# **ΠΟΛΥΤΕΧΝΕΙΟ ΚΡΗΤΗΣ ΔΙΔΑΙΑ ΤΗ ΣΧΟΛΗ ΜΗΧΑΝΙΚΩΝ ΠΑΡΑΓΩΓΗΣ & ΔΙΟΙΚΗΣΗΣ**<br>ΣΧΟΛΗ ΜΗΧΑΝΙΚΩΝ ΠΑΡΑΓΩΓΗΣ & ΔΙΟΙΚΗΣΗΣ<br>ΣΕΡΓΑΣΤΗΡΙΟ ΜΙΚΡΟΚΟΠΗΣ & ΚΑΤΑΣΚΕΥΑΣΤΙΚΗΣ ΠΡΟΣΟΜΟΙΩΣΗΣ

### **ΣΧΕΔΙΑΣΜΟΣ ΚΑΙ ΚΑΤΑΣΚΕΥΗ ΕΡΓΑΛΕΙΟY ΓΙΑ ΤΗΝ ΚΟΠΗ ΟΔΟΝΤΩΣΗΣ ΜΕ ΦΡΑΙΖΑΡΙΣΜΑ ΜΕ ΚΥΛΙΣΗ ΜΕ TΗ ΜΕΘΟΔΟ FLY CUTTING**

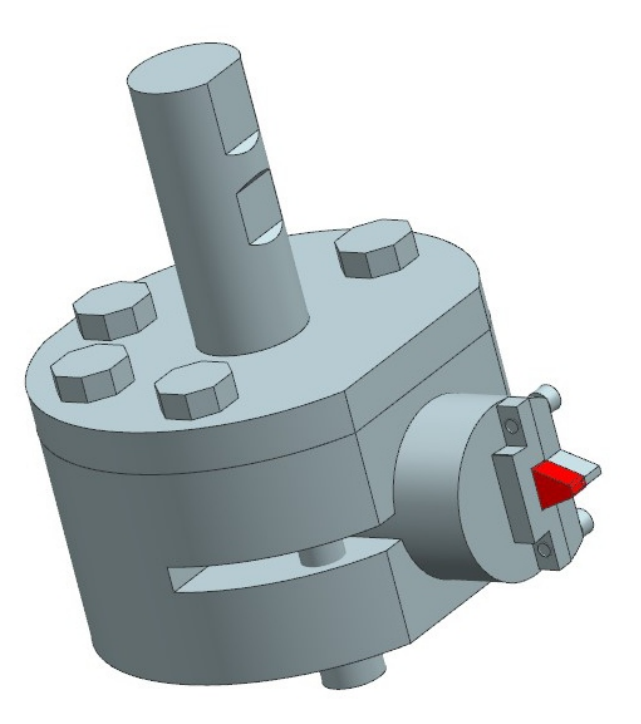

# **ΜΙΛΤΙΑΔΗΣ ΚΑΜΠΑΚΗΣ**

#### **ΕΠΙΒΛΕΠΩΝ: ΑΡΙΣΤΟΜΕΝΗΣ ΑΝΤΩΝΙΑΔΗΣ ΚΑΘΗΓΗΤΗΣ**

**ΧΑΝΙΑ 2019**

**ΑΡ. ΔΙΠΛ. : 76**

**Η εργασία αυτή** 

# **είναι αφιερωμένη στον παππού μου**

# **Καμπάκη Μιλτιάδη**

Μετά την ολοκλήρωση της παρούσας διπλωματικής εργασίας κλείνει ένα μεγάλο κεφάλαιο στη ζωή μου. Τίποτα από αυτά όμως δεν θα είχαν συμβεί χωρίς την πολύτιμη βοήθεια κάποιων συγκεκριμένων ατόμων τους οποίους ευχαριστώ θερμά.

Προπαντός την οικογένεια μου για τη στήριξη που μου παρείχαν σε όλα τα χρόνια φοίτησης μου στο Πολυτεχνείο Κρήτης.

Τον καθηγητή κύριο Αριστομένη Αντωνιάδη, Δρ μηχανολόγο μηχανικό που μου έδωσε την ευκαιρία να συνεργαστώ μαζί του και με καθοδήγησε κατά τη διάρκεια της εκπόνησης της εργασίας.

Την υποψήφια διδάκτορα Χαρά Ευσταθίου για την πολύτιμη βοήθεια της και την απεριόριστη υπομονή της.

Τέλος τα παιδιά του εργαστηρίου μικροκοπής και κατασκευαστικής προσομοίωσης για τις ωραίες στιγμές που περάσαμε μαζί.

### **ΠΕΡΙΕΧΟΜΕΝΑ**

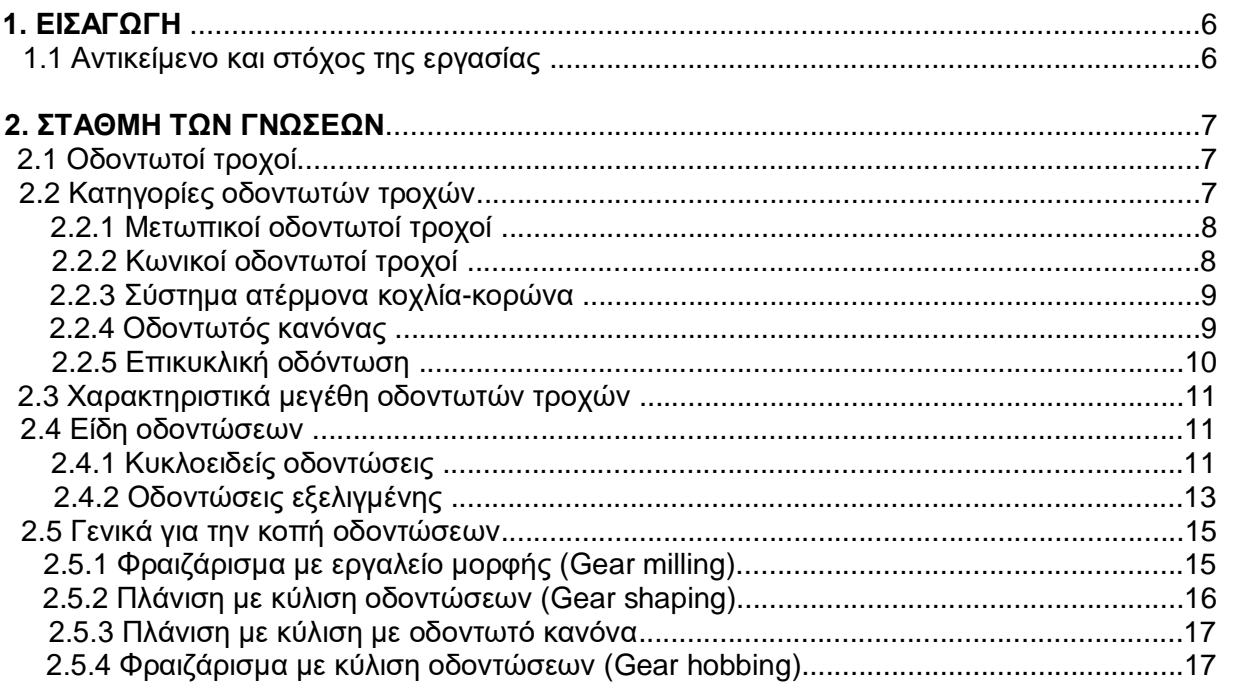

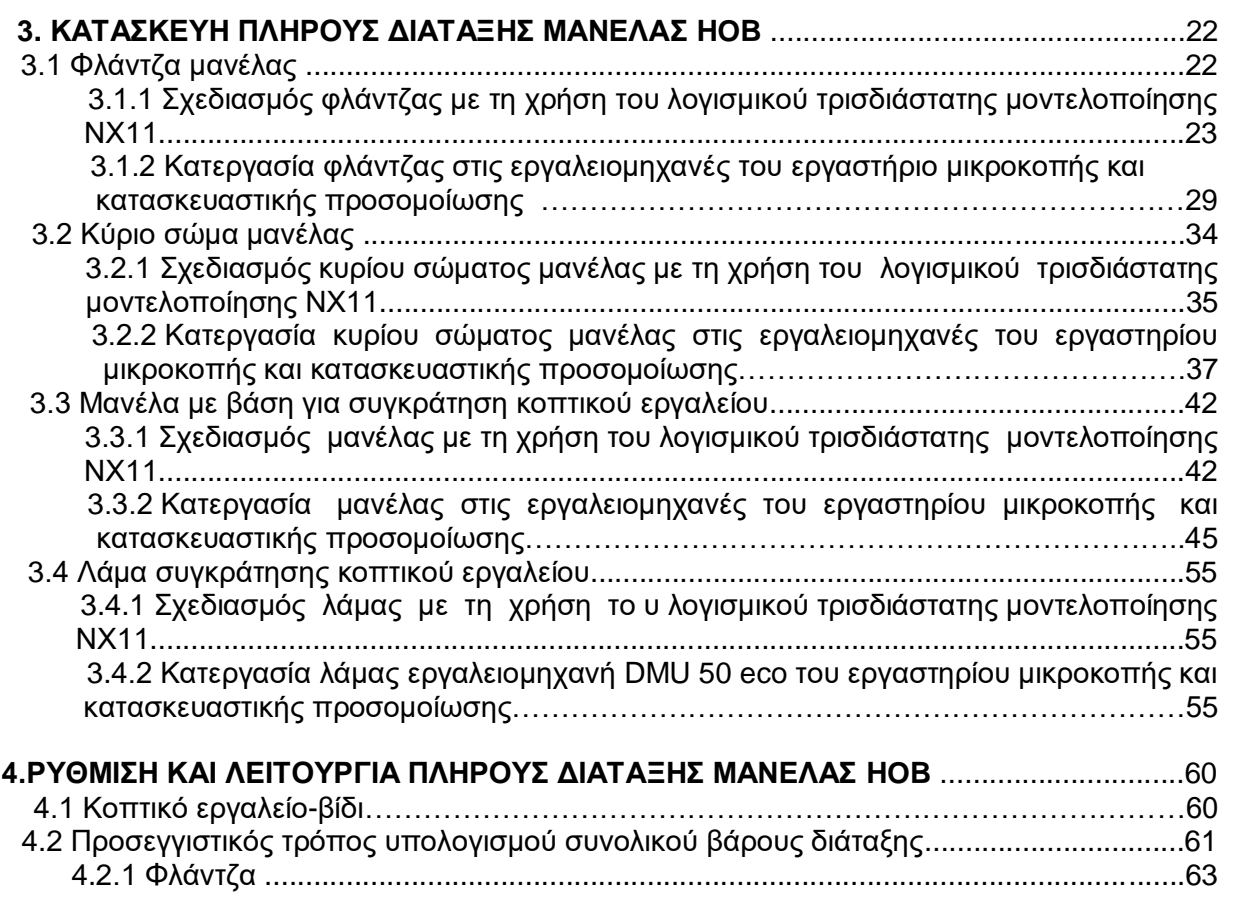

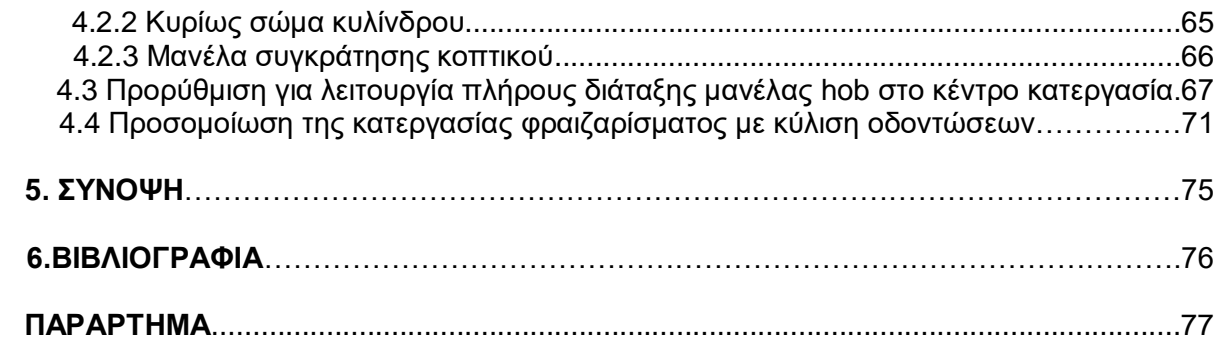

### **1. ΕΙΣΑΓΩΓΗ**

#### **1.1 Στόχος της εργασίας**

Το φραιζάρισμα με κύλιση οδοντώσεων αποτελεί μια από τις πιο θεμελιώδεις διεργασίες στην κατασκευή εξωτερικών οδοντώσεων. Η υψηλή παραγωγικότητα και η ευελιξία του κάνουν το φραιζάρισμα με κύλιση οδοντώσεων την πρώτη επιλογή από τις μεθόδους παραγωγής γραναζιών για την κατασκευή τόσο κωνικών όσο και ελικοειδών γραναζιών.

Στην παρούσα διπλωματική θα κατασκευαστεί ένα κοπτικό εργαλείο Hob το οποίο θα επιτρέψει την προσομοίωση της κατεργασίας του φραιζαρίσματος με κύλιση οδοντώσεων. Η προσομοίωση αυτή θα πραγματοποιηθεί με την ανάλυση της κινηματικής της κατεργασίας η οποία χαρακτηρίζεται και αρκετά πολύπλοκη.

Για την κατασκευή του κοπτικού εργαλείου αρχικά ήταν απαραίτητος ο σχεδιασμός των επιμέρους κομματιών που το απαρτίζουν καθώς και η συναρμολόγηση του (assembly) με τη χρήση του σχεδιαστικού λογισμικού Siemens NX11. Στη συνέχεια αναφέρονται όλες οι κατεργασίες που πραγματοποιήθηκαν στις εργαλειομηχανές του εργαστηρίου για την κατασκευή των τελικών γεωμετριών των επιμέρους εξαρτημάτων. Επιπλέον μελετήθηκαν τα επιμέρους βήματα που πρέπει να πραγματοποιηθούν για την σωστή ρύθμιση και την ομαλή λειτουργία του κοπτικού εργαλείου και τέλος με τη βοήθεια των κατάλληλων γεωμετρικών υπολογισμών πραγματοποιήθηκε η προσομοίωση της κατεργασίας του φραιζαρίσματος με κύλιση οδοντώσεων.

Στο **2 ο κεφάλαιο** γίνεται μια σύντομη περιγραφή των οδοντωτών τροχών (είδη, χαρακτηριστικά μεγέθη, είδη οδοντώσεων) και στις κατεργασίες για την κατασκευή τους.

Στο **3 ο κεφάλαιο** γίνεται μια περιγραφή του σταδίου σχεδιασμού και των κατεργασιών που πραγματοποιήθηκαν για την δημιουργία των επιμέρους εξαρτημάτων της πλήρους διάταξης της μανέλας Hob

Στο **4 ο κεφάλαιο** αναφέρονται οι υπολογισμοί που πραγματοποιηθήκαν για τον έλεγχο της ομαλής και σωστής λειτουργίας της μανέλας Hob και παρουσιάζεται η διαδικασία εύρεσης των θέσεων κύλισης για την χάραξη του αυλακιού και την προσομοίωση του φραιζαρίσματος με κύλιση οδοντώσεων στο κέντρο κατεργασίας του εργαστηρίου

Τέλος στο **5 ο κεφάλαιο** γίνεται μία σύνοψη σχετικά με την λειτουργικότητα του κοπτικού εργαλείου και των αποτελεσμάτων που προέκυψαν.

#### **2. ΣΤΑΘΜΗ ΓΝΩΣΕΩΝ**

#### **2.1 Οδοντωτοί Τροχοί**

Οι οδοντωτοί τροχοί αποτελούν στοιχεία μηχανών οι οποίοι διαθέτουν δόντια κατεργασμένα γύρω από κυλινδρικές ή κωνικές επιφάνειες ίσων αποστάσεων μεταξύ τους. Χρησιμοποιούνται για τη μετάδοση κίνησης από τον έναν άξονα στον άλλο. Για το λόγο αυτό αποτελούν ένα από τα πιο σημαντικά στοιχεία μηχανών στη Μηχανολογία. Η μετάδοση πραγματοποιείται με την εμπλοκή των οδόντων του ενός τροχού που εισέρχονται στα αντίστοιχα διάκενα του άλλου. Μπορούν να μεταφέρουν ισχύ και στροφές μεταξύ παράλληλων, τεμνόμενων καθώς και ασύμβατων αξόνων.

Για να γίνει πιο κατανοητή η λειτουργία των οδοντωτών τροχών μπορούμε να τους θεωρήσουμε ως δύο λείους κυλίνδρους που εφάπτονται και κυλίονται συνεχώς. Ο κινητήριος τροχός μεταδίδει την κίνηση στον κινούμενο με την τριβή, χωρίς ολίσθηση. Εσοχές και εξοχές που υπάρχουν στην περιφέρεια των κυλίνδρων απαρτίζουν τους οδόντες και η μεταξύ τους εμπλοκή μεταβιβάζει την κίνηση από τον ένα στον άλλο.

Βασική προϋπόθεση για την συνεργασία μεταξύ δύο οδόντων είναι να μην υπάρχει ασυνέχεια στην κίνηση τους. Επίσης τα δόντια του κάθε τροχού πρέπει να έχουν το ίδιο ύψος το ίδιο πάχος καθώς και την ίδια μορφή και απόσταση μεταξύ τους.

Η χρήση τους είναι ευρέως διαδεδομένη λόγο των πολλών πλεονεκτημάτων που παρουσιάζουν. Μερικά από αυτά είναι η μικρή απαιτούμενη συντήρηση που χρειάζονται, η μεγάλη ασφάλεια λειτουργίας και διάρκειας ζωής, ο μεγάλος βαθμός απόδοσης, η ικανότητα υπερφόρτωσης καθώς και ο μικρός χώρος που καταλαμβάνουν.

Οι οδοντώσεις που χρησιμοποιούνται σήμερα ποικίλουν σε διαστάσεις. Ξεκινάνε από πολύ μικρής διαμέτρου που χρησιμοποιούνται για μικρές συσκευές όπως τα ρολόγια χειρός και μπορούν να φτάσουν σε διάμετρο μερικά μέτρα όπως στις τουρμπίνες των αεροπλάνων. Αποτελούν σημαντικά στοιχεία μηχανισμών στις μηχανές οχημάτων, στα εργαλεία μηχανολογικών κατεργασιών, στους μηχανισμών ανέλκυσης, ελαιοτριβείων, στων μηχανών πλοίων κτλ.

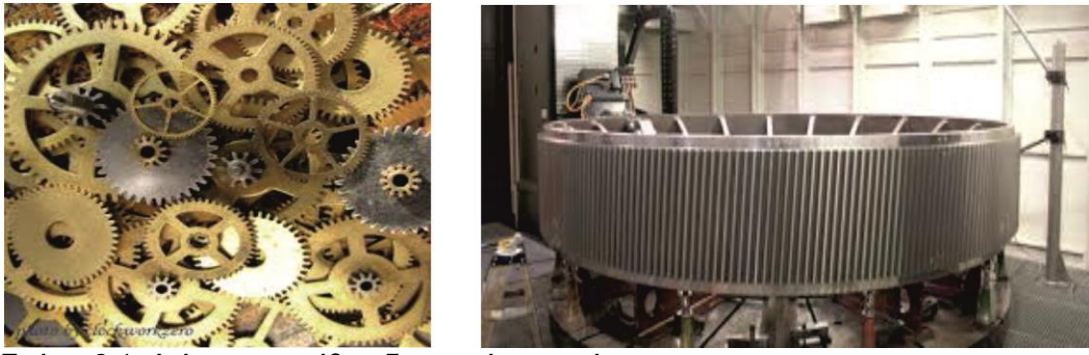

Σχήμα 2.1: Διάφορα μεγέθη οδοντωτών τροχών

#### **2.2 Κατηγορίες οδοντωτών τροχών**

Ανάλογα με τα γεωμετρικά χαρακτηριστικά τους και τη θέση των αξόνων περιστροφής τους οι οδοντωτοί τροχοί κατηγοριοποιούνται σε:

- **Μετωπικούς οδοντωτούς τροχούς**
- **Κωνικούς οδοντωτούς τροχούς**
- **Σύστημα ατέρμονα κοχλία-κορώνας**
- **Οδοντωτός κανόνας**
- **Επικυκλική οδόντωση**

#### **2.2.1 Μετωπικοί οδοντωτοί τροχοί**

Σε ένα ζεύγος συνεργαζόμενων μετωπικών οδοντωτών τροχών οι άξονες μεταξύ των γραναζιών είναι παράλληλοι, διότι οι άξονες πάνω στους οποίους είναι πιασμένα τα γρανάζια είναι παράλληλοι. Το στερεό σώμα πάνω στο οποίο διαμορφώνονται τα δόντια του γραναζιού έχει κυλινδρική μορφή. Τα δόντια των μετωπικών οδοντωτών τροχών μπορεί να είναι παράλληλα είτε κεκλιμένα με τον άξονα περιστροφής των γραναζιών, είτε να σχηματίζουν γωνία μεταξύ τους. Οι κεκλιμένοι οδόντες εμφανίζουν κάποια πλεονεκτήματα σε σχέση με τους ευθείς. Μερικά από αυτά είναι η πιο ομαλή και αθόρυβη λειτουργία των γραναζιών όπως επίσης και η λειτουργία τους σε μεγαλύτερο αριθμό στροφών και με μεγαλύτερα φορτία.

Μία ειδική κατηγορία μετωπικών οδοντωτών τροχών είναι ο οδοντωτός κανόνας. Μπορεί να παραστεί σαν ένα κυλινδρικό γρανάζι με την ακτίνα του να τείνει στο άπειρο. Ο οδοντωτός κανόνας συνεργάζεται με μετωπικούς οδοντωτούς τροχούς ευθειών ή και πλάγιων οδόντων μετατρέποντας την περιστροφική κίνηση του γραναζιού σε γραμμική.

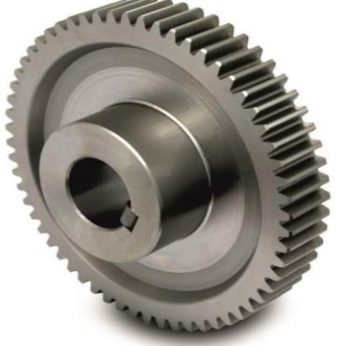

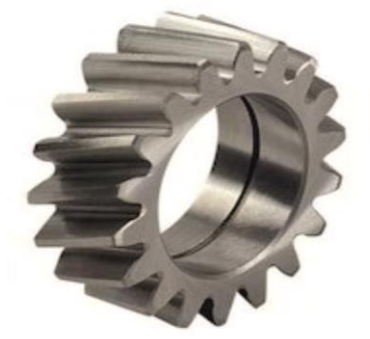

Σχήμα 2.2:Μετωπικοί οδοντωτοί τροχοί με ευθείς οδόντες (αριστερά) και κεκλιμένους οδόντες (δεξιά)

#### **2.2.2 Κωνικοί οδοντωτοί τροχοί**

Σε αυτή τη κατηγορία οδοντωτών τροχών οι άξονες περιστροφής μπορεί να είναι είτε τεμνόμενοι σε ένα σημείο είτε ασύμβατοι. Οι τεμνόμενοι άξονες συνήθως σχηματίζουν γωνία 90° μεταξύ τους αλλά σε ποιο σπάνιες περιπτώσεις μπορεί να έχουμε και διαφορετική. Το τεμάχιο πάνω στο οποίο διαμορφώνονται τα δόντια είναι κυλινδρικής διατομής και όπως και στους μετωπικούς οδοντωτούς τροχούς μπορεί να διαθέτουν ευθείς ή ελικοειδές οδόντες. Στην περίπτωση των ευθέων δοντιών , το ύψος τους σταδιακά μειώνεται και οι πλευρές των δοντιών είναι κωνικές έτσι ώστε όταν οι ευθείες τους επεκταθούν να τέμνονται σε ένα κοινό σημείο.

Οι κωνικοί τροχοί με ασύμβατους άξονες έχουν ελικοειδή δόντια και η διαδικασία κατασκευής τους απαιτεί ειδικά εργαλεία. Λόγο της διατομής των δοντιών του δημιουργείται κατά τη λειτουργία τους μια πρόσθετη τριβή ολίσθησης με αποτέλεσμα να έχουμε αύξηση της θερμοκρασίας που αναπτύσσεται. Για το λόγο αυτό έχουν και μικρό βαθμό απόδοσης.

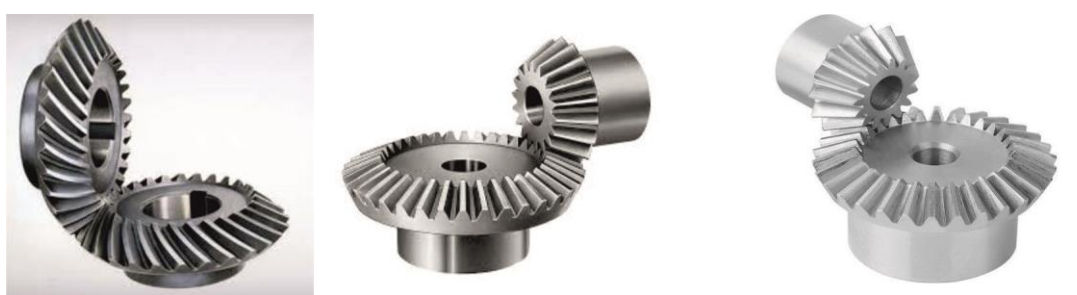

Σχήμα 2.3: Διάφοροι τύποι κωνικών οδοντωτών τροχών

#### **2.2.3 Σύστημα ατέρμονα κοχλία-κορώνα**

Η συνεργασία του συγκεκριμένου συστήματος πραγματοποιείται μεταξύ ασύμβατων αξόνων. Ο ατέρμονας κοχλίας αναπαριστά το σπείρωμα μίας βίδας και η κορώνα είναι ένα ελικοειδές γρανάζι. Χρησιμοποιείται όταν θέλουμε να επιτύχουμε μεγάλες σχέσεις μετάδοσης ( κυμαίνονται από 5 ως 100) αλλά έχουν μικρό βαθμό απόδοσης λόγο της κύλισης μεταξύ των δοντιών που εμπλέκονται στη κίνηση. Με σωστή επιλογή των υλικών και του λιπαντικού μπορεί να περιοριστεί η φθορά και ο θόρυβος.

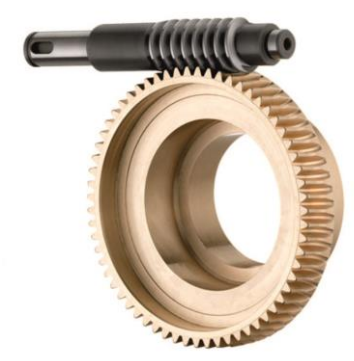

Σχήμα 2.4:Σύστημα ατέρμονα κοχλία-κορώνα

#### **2.2.4 Οδοντωτός κανόνας**

Ο οδοντωτός κανόνας χρησιμοποιείται για τη μετατροπή της περιστροφικής κίνησης σε γραμμική κίνηση. Στην ουσία συνιστά ένα γρανάζι το οποίο προέκυψε από την κατεργασία μίας μεταλλικής επιφάνειας που είχε μορφή διαμήκους ράβδου. Τα δόντια του δεν είναι διατεταγμένα επί κύκλου αλλά επί ευθείας. Για παράδειγμα, όπως φαίνεται στην εικόνα, χρησιμοποιείται ένα γρανάζι με τον οδοντωτό κανόνα για την περιστροφή ενός παράλληλου άξονα.

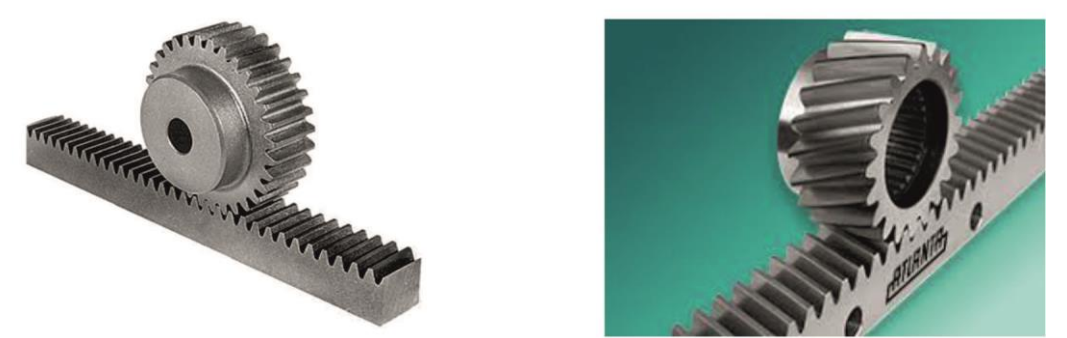

Σχήμα 2.5: Οδοντωτός κανόνας με ευθεία οδόντωση (αριστερά) και κεκλιμένη (δεξιά)

#### **2.2.5 Επικυκλική οδόντωση**

Η συγκεκριμένη διάταξη προσομοιάζει ένα πλανητικό σύστημα. Αποτελείται από ένα κεντρικό γρανάζι που έχει τη θέση του ήλιου και γύρω από αυτόν μία σειρά γραναζιών-πλανητών που εμπλέκονται με τα δόντια του κεντρικού γραναζιού. Μεγάλο πλεονέκτημα της συγκεκριμένης διάταξης αποτελεί ο μεγάλος βαθμός απόδοσης που μπορούν να επιτύχουν καθώς και η μεγάλη σχέση μετάδοσης. Επειδή το πλανητικό σύστημα αποτελείται από μεγάλο αριθμό γραναζιών το κόστος τους είναι μεγαλύτερο σε σχέση με τις υπόλοιπες διατάξεις.

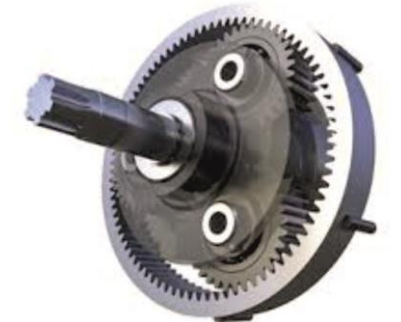

Σχήμα 2.6: Πλανητικό σύστημα

#### **2.3 Χαρακτηριστικά μεγέθη οδοντωτών τροχών**

Για τη μελέτη των βασικών χαρακτηριστικών μεγεθών των οδοντωτών τροχών επιλέγουμε την κατηγορία των μετωπικών οδοντωτών τροχών με ευθείς οδόντες, λόγο της απλής γεωμετρίας που διαθέτουν έναντι των υπολοίπων κατηγοριών. Συνεπώς με βάση αυτή τη κατηγορία οδοντωτών τροχών διακρίνουμε τα εξής βασικά χαρακτηριστικά:

- Η διάμετρος του κύκλου κατά τον οποίο εφάπτεται ο ένας κύλινδρος πάνω στον άλλο ονομάζεται **διάμετρος αρχικού κύκλου η κύκλου κύλισης (do).** Είναι δε επίσης ο κύκλος που χρησιμοποιείται για την κατασκευή του οδοντωτού τροχού δηλαδή ο κύκλος πάνω στον οποίο κυλίεται το κοπτικό εργαλείο.
- Η απόσταση ανάμεσα σε δύο αντίστοιχα σημεία δύο γειτονικών δοντιών μετρούμενη σαν τόξο πάνω στην περιφέρεια του αρχικού κύκλου λέγεται **βήμα (t).**
- Η διάμετρος που περιορίζεται εξωτερικά από την κεφαλή των οδόντων ονομάζεται **διάμετρος κύκλου κεφαλής (da).**
- Η διάμετρος που αντιστοιχεί στη βάση των ποδιών λέγεται **διάμετρος κύκλου πόδα (df).**
- Το τμήμα που προκύπτει από τη σχέση s=p-e όπου lτο διάκενο τον δοντιών ονομάζεται **πάχος οδόντων (s).**
- Η ακτινική απόσταση μεταξύ διαμέτρου αρχικού κύκλου και διαμέτρου κεφαλής μας δίνει το **ύψος κεφαλής (hk).**
- **Ύψος πόδα (hf)**ορίζεται η ακτινική απόσταση μεταξύ διαμέτρου αρχικού κύκλου και διαμέτρου κύκλο πόδα.
- Το άθροισμα του ύψους κεφαλής και του ύψους πόδα ονομάζεται **ύψος οδόντα (h)**
- Η απόσταση **b** ονομάζεται μήκος δοντιού.
- Η διαφορά του βήματος από το πάχος του δοντιού ορίζεται ως **διάκενο(l).**
- Ο λόγος του βήματος **t** προς τον αριθμό **π** ονομάζεται **μέτρο οδόντωσης ή modul (m)**. Είναι στην ουσία το μήκος της αρχικής διαμέτρου που αντιστοιχεί σε έναν οδόντα.

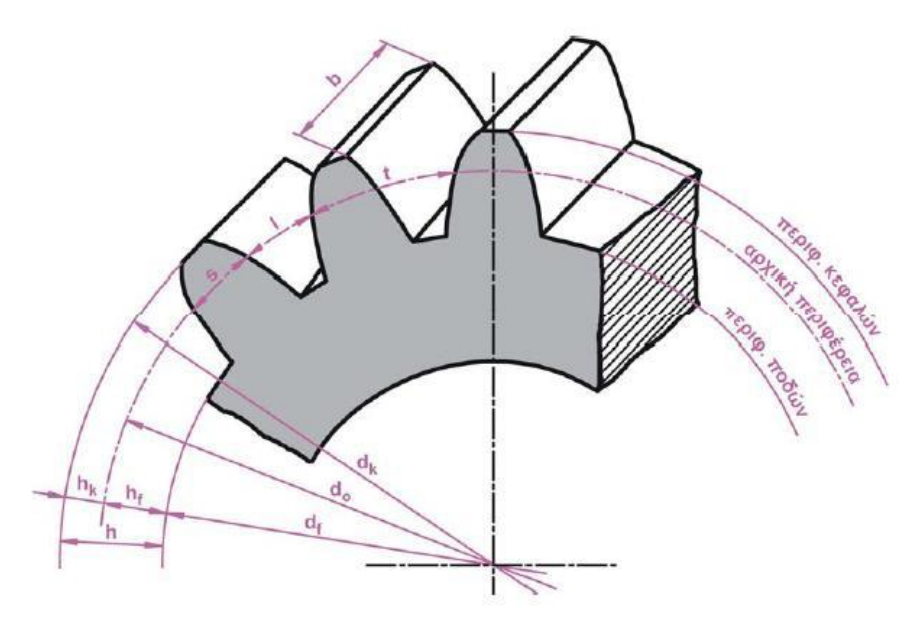

Σχήμα 2.7: Χαρακτηριστικά μεγέθη οδοντωτών τροχών

#### **2.4 Είδη οδοντώσεων**

Οι μορφές των κατατομών των οδόντων μπορούν να είναι τυχαίες αρκεί να πληρείται ο βασικός νόμος της οδόντωσης. Για την απλοποίηση στην κατασκευή των οδόντων είναι σκόπιμο να επιλέγονται ορισμένες γεωμετρικές καμπύλες.

#### **2.4.1 Κυκλοειδείς οδοντώσεις**

Κυκλοειδής είναι η καμπύλη που διαγράφει σημείο περιφέρειας κύκλου ο οποίος κυλίεται πάνω σε μία τροχιά. Ανάλογα με το είδος της τροχιάς παράγονται διάφορα είδη κυκλοειδών καμπύλων.

**Επικυκλοειδής** είναι η καμπύλη που παράγεται με την κύλιση ενός κύκλου πάνω στην περιφέρεια ενός άλλου, ο οποίος ονομάζεται βασικός κύκλος (σχήμα 2.8)

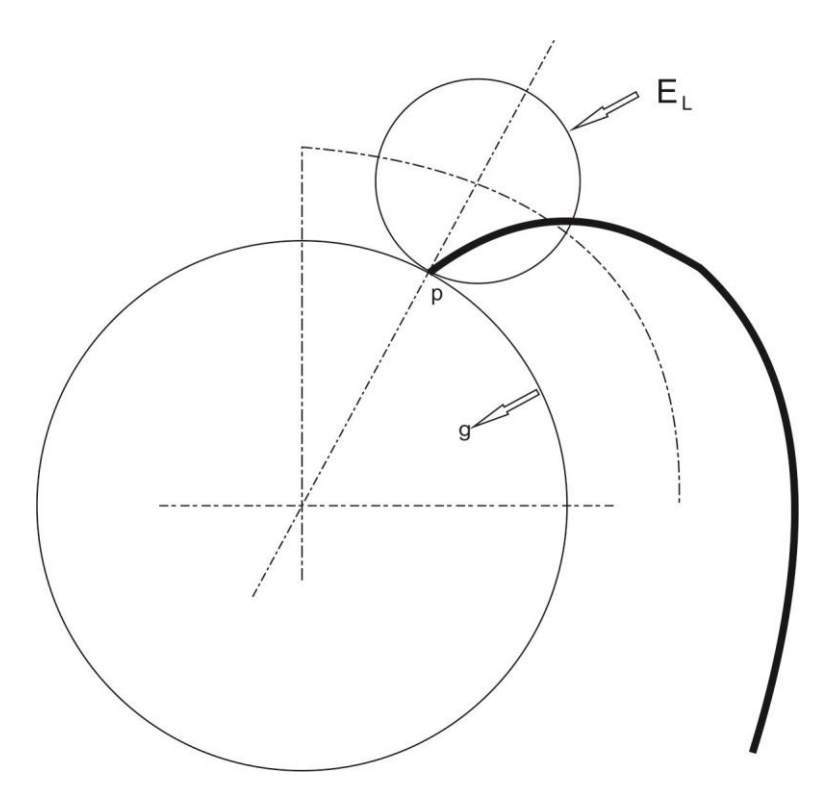

Σχήμα 2.8: Κατασκευή επικυκλοειδούς καμπύλης

**Υποκυκλοειδής** είναι η καμπύλη που παράγεται με κύλιση ενός κύκλου μέσα στην περιφέρεια ενός άλλου, του βασικού κύκλου.

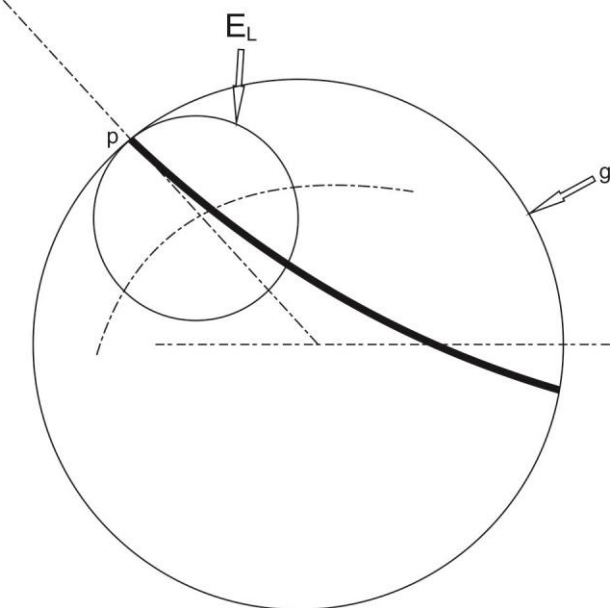

Σχήμα 2.9: Κατασκευή υποκυκλοειδούς καμπύλης

**Ορθοκυκλοειδής** είναι η καμπύλη που παράγεται με κύλιση ενός κύκλου πάνω σε μία ευθεία.

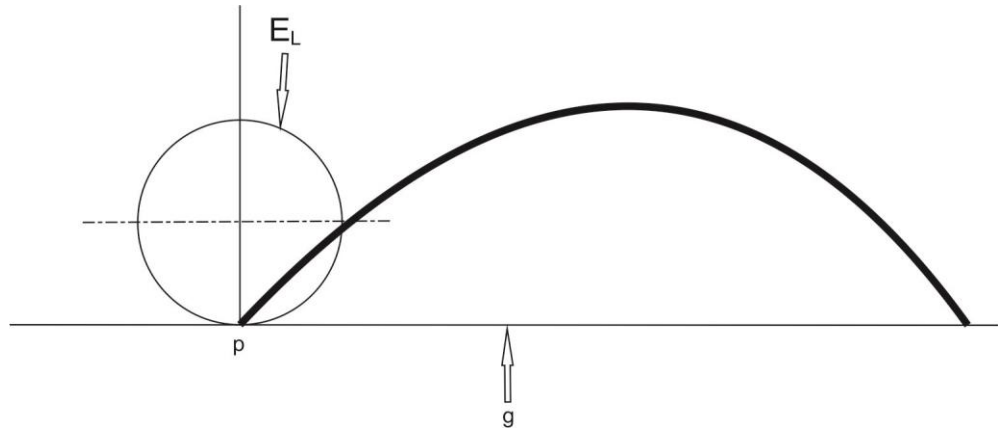

Σχήμα 2.10: Κατασκευή ορθοκυκλοειδούς καμπύλης

#### **2.4.2 Οδοντώσεις εξειλιγμένης**

Τα γρανάζια που βασίζονται σε κυκλοειδή καμπύλη διατηρούν σταθερή ταχύτητα ανάμεσα στις δυο διαμέτρους κύκλου αναφοράς αλλά αυτό ισχύει όσο οι δυο κύκλοι αναφοράς είναι σε επαφή. Αν, για οποιοδήποτε λόγο, τα κέντρα των γραναζιών είναι ανοιχτά και οι κύκλοι αναφοράς χάσουν την επαφή τότε η κατάσταση σταθερής ταχύτητας δεν θα επιτευχτεί. Αυτό σημαίνει ότι αν τα κέντρα των τροχών δεν είναι ακριβές ορισμένα από την αρχή, ή ο τροχός έχει φθορές τότε θα είναι αδύνατο να επιτευχθεί σταθερή ταχύτητα. Η επιτάχυνση και η επιβράδυνση θα λάβουν χώρα ενώ τα δόντια εισέρχονται και εξέρχονται από σύνδεση, με αποτέλεσμα να υπάρξει δόνηση και θόρυβος στο μηχανισμό. Αν τα δόντια των γραναζιών έχουν σχήμα καμπύλης εξελιγμένης παρειάς τότε η σταθερή ταχύτητα δεν θα επηρεαστεί από μια μικρή μερίδα εξάπλωσης των τροχών, αυτό σημαίνει ότι κάθε φθορά στον τροχό δεν θα επηρεάσει την ενέργεια των δοντιών. Ο ορισμός της καμπύλης εξελιγμένης παρειάς όπως εφαρμόζεται στα δόντια του γραναζιού είναι μια γεωμετρική καμπύλη που ορίζεται από ένα σημείο σε μια εύκαμπτη μη παρατεταμένη χορδή που ξετυλίγεται από ένα κυκλικό δίσκο, η περιφέρεια του οποίου αποκαλείται βασικός κύκλος, ο δίσκος αυτός είναι ομόκεντρος με τον κυλιόμενο κύκλο του γραναζιού.

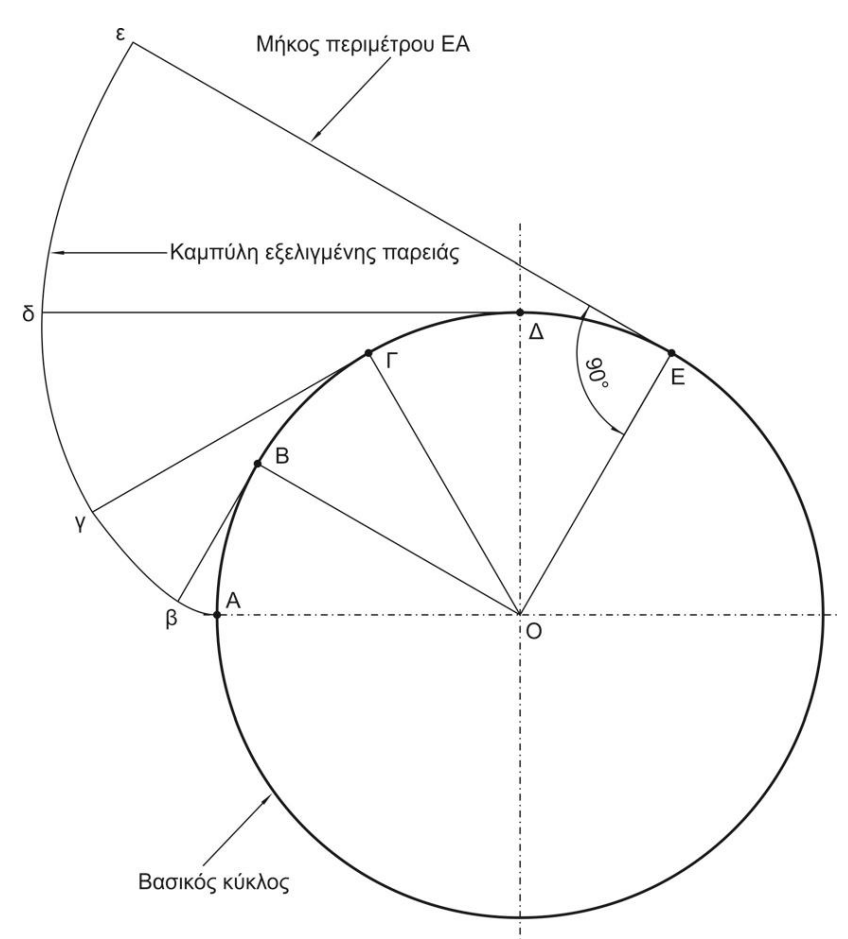

Σχήμα 2.11: Κατασκευή οδόντωσης εξελιγμένης παρειάς

Αυτός είναι ο τεχνικός ορισμός μιας καμπύλης εξελιγμένης παρειάς, αλλά είναι πολύ ευκολότερο να κατανοηθεί αν σκεφτούμε ένα δίσκο ή ένα βαρέλι με μια χορδή γύρω και καθώς η χορδή ξετυλίγεται από το βαρέλι, η διαδρομή που παίρνει η χορδή διαγράφει την καμπύλη εξελιγμένης παρειάς. Το σχήμα δείχνει μια καμπύλη εξελιγμένης παρειάς και την γεωμετρική της κατασκευή. Οποιοσδήποτε αριθμός ακτινών, ΟΑ, ΟΒ, ΟΓ κτλ., μπορεί να σχεδιαστεί και όσο περισσότερες ευθείες χρησιμοποιούνται τόσο περισσότερες θέσεις παράγονται στην καμπύλη κι επομένως κάνοντας εύκολο να σχεδιαστεί πιο σωστά η καμπύλη εξελιγμένης παρειάς. Οι ευθείες Ββ, Γγ, Δδ είναι πάντα εφαπτόμενες ή οι γωνίες ΟΕε, OΔδ, OΓγ, κτλ., είναι πάντα ορθές και το μήκος των ευθειών Ββ, Γγ, κτλ. είναι του ίδιου μήκους με την περιφέρεια ανάμεσα στο εφαπτόμενο σημείο και το σημείο έναρξης Α.

Οι οδοντώσεις με εξειλιγμένη έχουν επικρατήσει πλήρως διότι παρουσιάζουν τα εξής πλεονεκτήματα:

- Μπορούν να κατασκευαστούν με μεγάλη ακρίβεια με ένα απλό εργαλείο του οποίου οι κατατομές είναι ευθείες
- Μικρές μεταβολές στην απόσταση των κέντρων των συνεργαζόμενων τροχών δεν επηρεάζουν τις συνθήκες επαφής των οδόντων.
- Με το ίδιο εργαλείο μπορούν να κατασκευαστούν οδόντες με μετατόπιση
- Η διεύθυνση της κάθετης δύναμης πάνω στην κατατομή παραμένει αμετάβλητη (διεύθυνση γραμμής επαφών)

Σαν μειονέκτημα μπορεί να θεωρηθεί ότι για μικρό αριθμό οδόντων οι κορυφές των οδόντων του μεγάλου τροχού (ή του κοπτικού εργαλείου) υποσκάπτουν τη βάση των οδόντων του μικρού τροχού (κατεργαζόμενος τροχός) και εμφανίζονται έτσι οι λεγόμενες υποκοπές. Στην συγκεκριμένη περίπτωση χειροτερεύουν οι συνθήκες επαφής των οδόντων και εξασθενεί η βάση του οδόντα, με κίνδυνο να σπάσει.

Στις κυκλοειδείς οδοντώσεις αντίθετα προς τις οδοντώσεις εξειλιγμένης, συνεργάζονται πάντα μια κυρτή και μία κοίλη κατατομή. Έτσι η ζώνη επαφής είναι πλατύτερη, η πίεση επιφάνειας και η φθορά μικρότερη και η δυνατότητα φόρτισης μεγαλύτερη.

Όμως οι οδοντώσεις αυτές είναι ευαίσθητες έναντι ανακριβειών στην απόσταση αξόνων και έχουν υψηλό κόστος κατασκευής διότι τα κοπτικά εργαλεία δεν έχουν ευθείς κατατομές όπως στις οδοντώσεις εξειλιγμένης.

Για τους λόγους αυτούς οι κυκλοειδείς οδοντώσεις χρησιμοποιούνται πολύ λίγο στη μηχανολογία (π.χ συστήματα περιστροφής γερανών). Κυρίως χρησιμοποιούνται για οδοντωτούς τροχούς ωρολογίων και οργάνων μέτρησης.

#### **2.5 Γενικά για τη κοπή οδοντώσεων**

Οι χρησιμοποιούμενες μέθοδοι κοπής οδοντώσεων ταξινομούνται ανάλογα με τη μέθοδο της κοπής, όπως παρακάτω:

Με **εργαλείο μορφής,** με επιμέρους μεθόδους:

- Περιφερικό φραιζάρισμα με δισκοειδή φραίζα (κοπτήρας μορφής).
- Μετωπικό φραιζάρισμα με κονδυλοειδή φραίζα μορφής.

Με **γένεση,** με επιμέρους μεθόδους:

- Φραιζάρισμα με κύλιση οδοντώσεων (gear hobbing).
- Πλάνιση με κύλιση οδοντώσεων (gear shaping).
- Με οδοντωτό τροχό (μέθοδος Fellows).
- Με οδοντωτό κανόνα (μέθοδος Maag)

#### **2.5.1 Φραιζάρισμα με εργαλείο μορφής (Gear milling)**

Στην συγκεκριμένη κατεργασία το κοπτικό εργαλείο διεισδύει στο υπό κατεργασία τεμάχιο και αφαιρεί υλικό σε κάθε ξεχωριστό αυλάκι. Η μορφή του κοπτικού εργαλείου είναι ίδια με αυτή του κενού του δοντιού. Το κατεργαζόμενο τεμάχιο αρχικά τορνεύεται στη διάμετρο του κύκλου κεφαλής και έπειτα τοποθετείται πάνω στην εργαλειομηχανή έτσι ώστε ο άξονας του να περνάει από τη μέση του επιπέδου του κοπτικού εργαλείου. Κατά την κοπή του αυλακιού το κοπτικό εργαλείο κινείται παράλληλα προς τον άξονα αλλά και κατά την ακτίνα του τροχού. Μετά το πέρας του αυλακιού και την επιστροφή του κοπτικού εργαλείου το τεμάχιο περιστρέφεται κατά ένα βήμα μέσω ειδικής συσκευής που ονομάζεται διαιρέτης. Μεγάλο μειονέκτημα αυτής της μεθόδου είναι η ανακρίβεια των κατατομών των γραναζιών καθώς η μέθοδος κοπής δεν είναι ακριβής αλλά προσεγγιστική. Ένα ακόμα μειονέκτημα της μεθόδου είναι το γεγονός ότι το φραιζάρισμα με εργαλείο μορφής αποτελεί μια αργή μέθοδο παραγωγής γραναζιών λόγο των πολλών νεκρών χρόνων που υπάρχουν στη δημιουργία των αυλακιών. Συνεπώς η μέθοδος αυτή συνιστάται για παραγωγή μικρών παρτίδων γραναζιών.

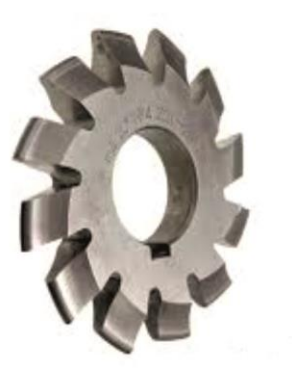

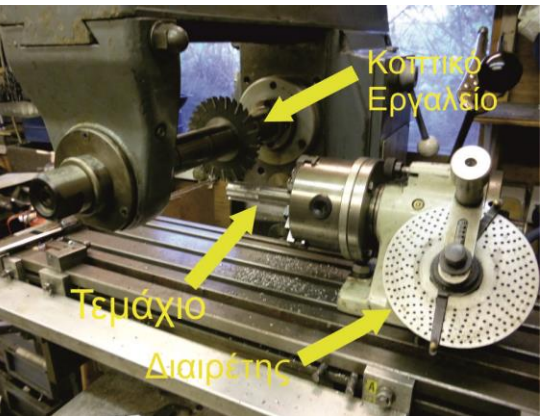

Σχήμα 2.12: Δισκοειδής φραίζα (αριστερά) και κατεργασία φραιζαρίσματος με δισκοειδή φραίζα (δεξιά)

#### **2.5.2 Πλάνιση με κύλιση οδοντώσεων (Gear shaping)**

Βασική διαφορά της κατεργασίας αυτής καθώς και γενικά όλων των μεθόδων κοπής οδοντώσεων με γένεση έναντι των εργαλείων μορφής είναι ότι η κοπή με μεθόδους γένεσης βασίζονται στην εμπλοκή του κοπτικού εργαλείου με την προς κατεργασία πλευρά της οδόντωσης του κατεργαζόμενου τεμαχίου. Συνεπώς ο κοπτήρας μαζί με το προς κατεργασία τεμαχίου λειτουργούν ως ένα ζεύγος συνεργαζόμενων οδοντωτών τροχών. Το εργαλείο κοπής σε αυτήν την περίπτωση το αποτελεί ένας κύλινδρος ο οποίος εξωτερικά του έχει διατεταγμένα δόντια με κενό ανάμεσα τους. Το εργαλείο επίσης έχει ένα κενό στη μέση ώστε να μπορεί να δένει στην άτρακτο του κάθετα.

Η κατατομή της οδόντωσης επιτυγχάνεται με διαδοχικές θέσεις κύλισης που προκύπτουν από συνδυασμό κινήσεων κοπτικού και κατεργαζόμενου τεμαχίου. Η κινηματική της κατεργασίας αποτελείται από μια κάθετη παλινδρομική κίνηση του κοπτικού εργαλείου (πάνω-κάτω), μία επίσης παλινδρομική κίνηση εξόδου-απεμπλοκής, μία περιστροφική κίνηση του εργαλείου γύρω από τον άξονα του καθώς και μία περιστροφική κίνηση του τεμαχίου προς κατεργασία γύρω από τον άξονα του. Κατά την αξονική παλινδρομική κίνηση το κοπτικό εργαλείο και το υπό κατεργασία τεμάχιο, ενώ κινούνται από ανεξάρτητες κορώνες , συνδέονται μεταξύ τους με ένα γρανάζι αλλαγής ταχυτήτων για να διατηρηθεί η σωστή σχέση εμπλοκής μεταξύ τους.

Μερικά από τα πλεονεκτήματα αυτής της μεθόδου είναι:

- Κατεργασία ευθέων, ελικοειδών οδοντώσεων καθώς και οδοντωτού κανόνα, ενώ επίσης μπορεί να κατεργαστεί εσωτερικές και εξωτερικές οδοντώσεις
- Ένα κοπτικό εργαλείο συγκεκριμένου module μπορεί να κατεργαστεί διαφορετικό αριθμό δοντιών
- Κοπή οδοντώσεων ακριβής γεωμετρίας
- Αρκετά καλή μέθοδος για μαζική παραγωγή γραναζιών

Κάποια από τα μειονεκτήματα της μεθόδου είναι:

- Χρειάζεται ειδικό κοπτικό εργαλείο για τη κοπή ελικοειδών γραναζιών
- Ο ρυθμός παραγωγής είναι μικρότερος σε σχέση με το φραιζάρισμα με κύλιση οδοντώσεων
- Επειδή δεν πραγματοποιείται κοπή κατά την επιστροφή του κοπτικού υπάρχουν νεκροί χρόνοι.
- Δεν μπορούν να κατασκευαστούν ατέρμονες κοχλίες και κορώνες

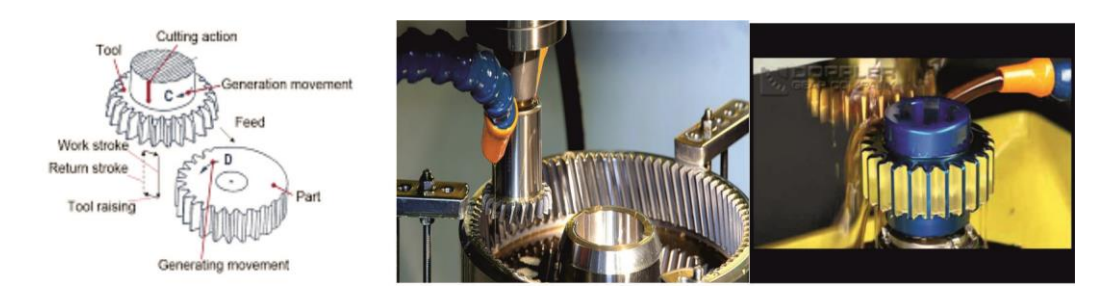

Σχήμα 2.12: Πλάνιση με κύλιση οδοντώσεων εσωτερικής (μέση) και εξωτερικής (αριστερά) οδόντωσης

#### **2.5.3 Πλάνιση με κύλιση με οδοντωτό κανόνα**

Στη συγκεκριμένη μέθοδο το κοπτικό εργαλείο που παλινδρομεί έχει τη μορφή του οδοντωτού κανόνα. Κατά τη διάρκεια της κατεργασίας ο προς κατεργασία τροχός κυλίεται πάνω στον κανόνα. Με τον ίδιο κανόνα είναι δυνατή η κατασκευή τροχών με ευθείς ή κεκλιμένους οδόντες. Η μέθοδος αυτή αναπτύχθηκε από το εργοστάσιο MAAG. Στην πραγματικότητα δεν υπάρχουν ουσιαστικές διαφορές με την προαναφερθείσα μέθοδο πέρα από τη γεωμετρία του κοπτικού. Εξαιτίας και αυτής της γεωμετρικής διαφοράς η μέθοδος αυτή είναι διακοπτόμενη. Τη στιγμή που ο οδοντωτός κανόνας χρησιμοποιεί όλο του το μήκος το κοπτικό πρέπει να μετακινηθεί στην αρχική του θέση.

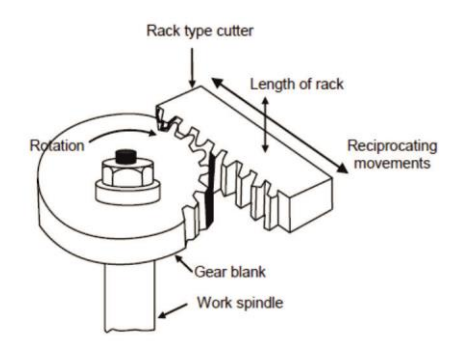

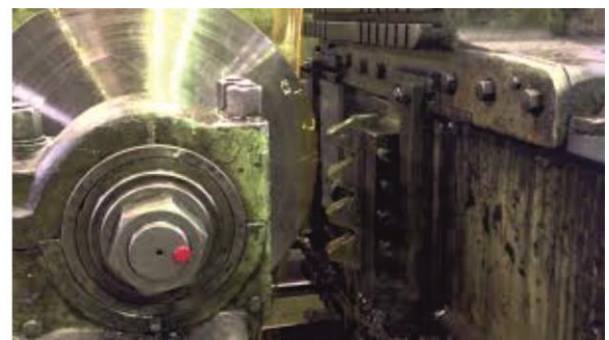

Σχήμα 2.13: Κατεργασία πλάνισης με κύλιση με οδοντωτό κανόνα

#### **2.5.4 Φραιζάρισμα με κύλιση οδοντώσεων**

Το φραιζάρισμα με κύλιση οδοντώσεων αποτελεί μία από τις σημαντικότερες μεθόδους παραγωγής γραναζιών με γένεση. Χρησιμοποιείται για την κοπή αποκλειστικά εξωτερικών οδοντώσεων ευθείας ή ελικοειδούς μορφής καθώς και για οδοντωτών τροχών που συνεργάζονται με ατέρμονα κοχλία. Με αυτή τη μέθοδο πραγματοποιούνται κατεργασίες εκχόνδρισης και φινιρίσματος για οδοντωτούς τροχούς από μαλακά υλικά αλλά και οδοντωτούς τροχούς που έχουν υποστεί βαφή, ενώ ορισμένες μηχανές που δουλεύουν με αυτή τη μέθοδο μπορούν να κόψουν διαμέτρους έως 11m.

Η μέθοδος αυτή βασίζεται στη συνεχή εμπλοκή του κοπτικού εργαλείου (φραίζα κύλισης ή hob) με τον υπό κατεργασία τροχό. Καθώς το κοπτικό εργαλείο περιστρέφεται οι κοπτικές ακμές του, οι οποίες είναι διατεταγμένες στην περιφέρεια του κοπτικού γύρω από μία έλικα, κόβουν σε χώρο τις πλευρές ενός οδοντωτού κανόνα άπειρου μήκους ο οποίος περιστρέφεται μαζί με το τεμάχιο για να δημιουργήσει τη κατάλληλη γεωμετρία.

Γρανάζια από σκληρυμένο χάλυβα μέτρου οδόντωσης από 1,5 έως 2,8 mm για κιβώτια ταχυτήτων αυτοκινήτων και ως 4.5mm για κιβώτια ταχυτήτων οχημάτων βαρέου τύπου κατασκευάζονται με αυτή τη μέθοδο, την πιο παραγωγική διαδικασία (κυρίως κάτω από αυτοματοποιημένες συνθήκες). Τα κοπτικά εργαλεία που χρησιμοποιούνται, αποτελούνται κυρίως από καρβίδια και προϊόντα κονιομεταλλουργίας από ταχυχάλυβα (PM-HSS). Τα τελευταία χρόνια η χρήση του καρβιδίου, που παράγεται περισσότερο σε σχέση με τα υπόλοιπα υλικά (λόγω της υψηλής θερμοκρασίας σκληρότητα του), μειώνεται, λόγω της ευαισθησίας του στις δυνάμεις κρούσεως και της υψηλής τιμής του. Έτσι, η σπουδαιότητα των ταχυχάλυβων κονιομεταλλουργίας έχει αυξηθεί.

Η περιγραφή ενός κοπτικού εργαλείου κοπής οδοντώσεων με κύλιση παρουσιάζεται στο σχήμα 2.14 μαζί με την αντίστοιχη ορολογία για κάθε μέρος του. Το σώμα του κοπτικού αποτελείται από μια κυλινδρική εξελιγμένη σπείρα με δεδομένη εξωτερική διάμετρο με κύριο χαρακτηριστικό μέγεθος του το μέτρο της οδόντωσης του οδοντωτού του κανόνα. Το εργαλείο διαθέτει μία διαμπερή οπή με σφηναύλακα για την συγκράτηση του στην άτρακτο της εργαλειομηχανής. Οι κοπτικές ακμές είναι διατεταγμένες σε μία οι περισσότερες ελικοειδής τροχιές οι οποίες ονομάζονται αρχές, ενώ ταυτόχρονα είναι χωρισμένες σε στήλες. Η επιφάνεια κάθε στήλης ορίζει την επιφάνεια αποβλήτου, η οποία περνά από τον άξονα του. Το διάκενο μπροστά από την επιφάνεια αποβλήτου κάθε δοντιού χρησιμοποιείται για τη ροή του υγρού κοπής για τη λίπανση και τη ψύξη της κοπτικής ακμής ,όσο και την απομάκρυνση του από το προς κατεργασία αυλάκι. Το μέγεθος του είναι κρίσιμος σχεδιαστικός παράγοντας μίας και πιθανή μεγέθυνση του γίνεται εις βάρος του πάχους του δοντιού με αποτέλεσμα την πιθανή εμφάνιση κραδασμών στο κοπτικό εργαλείο ως αποτέλεσμα της μειωμένης στιβαρότητας του.

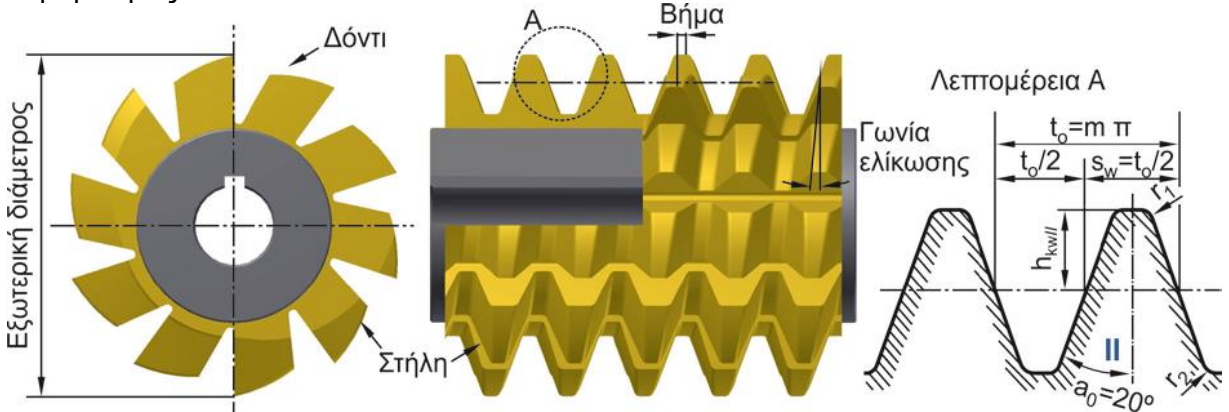

Σχήμα 2.14:Περιγραφή φραίζας κύλισης κατά DIN-8002

Στο σχήμα 2.15 παρουσιάζονται τα χαρακτηριστικά μεγέθη του κοπτικού εργαλείου (τροχόςκοπτικό) για την συγκεκριμένη κατεργασία. Για τον κατεργαζόμενο τροχό, εκτός από το μέτρο οδόντωσης, είναι η εξωτερική διάμετρος, η γωνία κλίσης της οδόντωσης του, ο αριθμός των δοντιών του, κτλ. Αντίστοιχα για το κοπτικό εργαλείο χαρακτηριστικά μεγέθη είναι:το μέτρο οδόντωσης, ο αριθμός των αρχών, ο αριθμός των στηλών του κοπτήρα, η εξωτερική διάμετρος το αξονικό βήμα και η γωνία ελίκωσης.

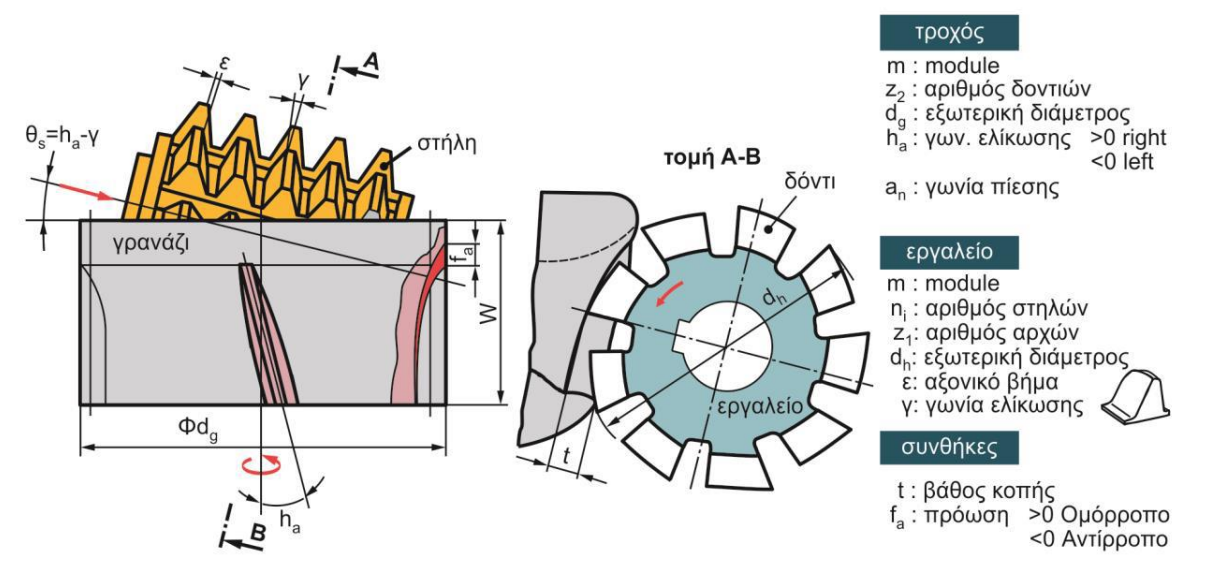

Σχήμα 2.15: Χαρακτηριστικά μεγέθη του κοπτικού εργαλείου στο φραιζάρισμα με κύλιση οδοντώσεων

Μερικά κοπτικά εργαλεία κατασκευάζονται με δύο ή τρεις αρχές ώστε να περιοριστούν οι χρόνοι κοπής. Σε ένα κοπτικό με μία αρχή μόνο ένα δόντι εκτελεί το μεγαλύτερο ποσοστό της κατεργασίας για κάθε μία από αξονικές θέσεις του κοπτικού. Ενώ σε ένα κοπτικό δύο αρχών, τα δόντια τα οποία δέχονται το μεγαλύτερο φορτίο είναι δύο, δεδομένου ότι το κοπτικό έχει ρυθμιστεί στη σωστή θέση. Η ακρίβεια των κοπτικών μίας αρχής σε σχέση με αυτή των πολλών δε διαφέρει, όμως εξαιτίας των διαφορετικών κινηματικών κατά την κατεργασία, τα κοπτικά πολλών αρχών δεν παράγουν συνήθως γρανάζια με τόση ακρίβεια όση αυτά της μίας αρχής. Παρ'ολ'αυτά η διαφορά στην ακρίβεια του παραγόμενου γραναζιού μεταξύ κοπτικών μίας αρχής και πολλών μπορεί να θεωρηθεί αμελητέα εάν εφαρμοστεί μία διαφορετική μέθοδος για το φινίρισμα του γραναζιού.

H κινηματική της κατεργασίας αποτελείται από τρεις ανεξάρτητες κινήσεις, ο συνδυασμός των οποίων είναι κρίσιμος παράγοντας για την κατασκευή της ακριβής γεωμετρίας του οδοντωτού τροχού. Οι κινήσεις αυτές παρουσιάζονται στο σχήμα 2.16 και έχουν ως εξής:

- Η περιστροφή του κοπτικού εργαλείου γύρω από τον άξονα περιστροφής του με προκαθορισμένη ταχύτητα (πρωτεύουσα κίνηση).
- Η περιστροφή του υπό κατεργασία τροχού γύρω από τον άξονα του με ταχύτητα που εξαρτάται από την ταχύτητα περιστροφής του κοπτικού εργαλείου ώστε να έχουμε σωστές συνθήκες εμπλοκής.
- Η αξονική πρόωση η οποία είναι μία μεταφορική κίνηση του εργαλείου προς το άξονα του κατεργαζόμενου τροχού

Πέρα των τριών αυτών βασικών κινήσεων η μέθοδος του φραιζαρίσματος περιλαμβάνει ακόμα δύο επιπλέον βοηθητικές κινήσεις που συμβάλουν στην ομαλή λειτουργία του κοπτικού. Αυτέςείναι:

 H εφαπτομενική πρόωση η οποία πραγματοποιείται κατά μήκος του άξονα περιστροφής του εργαλείου μπρος και πίσω. Η κίνηση γίνεται βηματικά με τέτοιο τρόπο ώστε να μην υπάρχει εμπλοκή του κοπτικού με το τεμάχιο σε θέσεις που δεν χρειάζεται να αφαιρεθεί υλικό

 Η ακτινική πρόωση η οποία χρησιμεύει για την κατασκευή οδοντώσεων σφαιρικής μορφής, κοίλη ή κυρτής, καθώς και στην κατασκευή οδοντώσεων για συστήματα ατέρμονας-κορώνα.

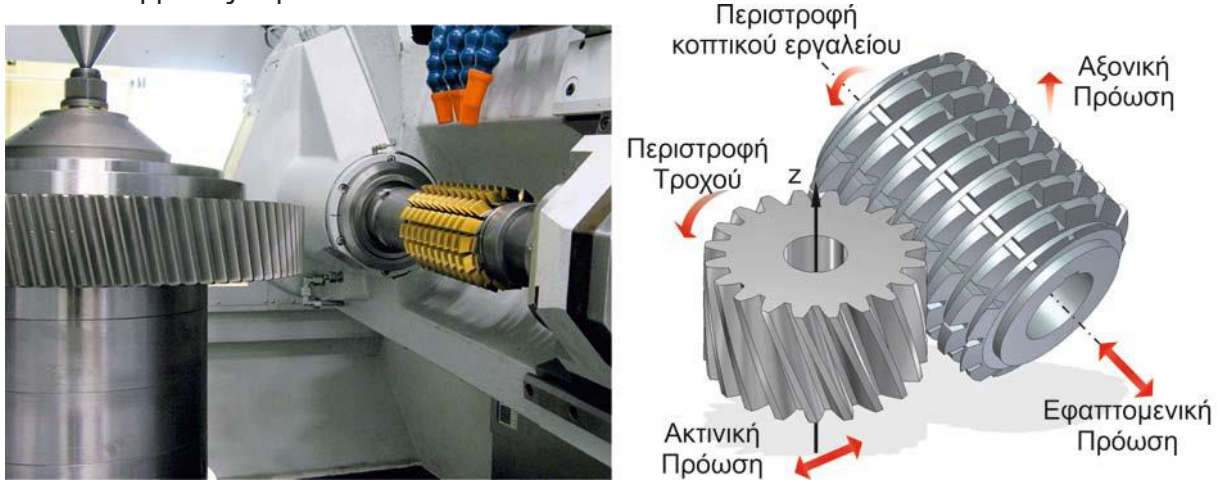

Σχήμα 2.16:Κινηματική κατεργασίας φραιζαρίσματος με κύλιση οδοντώσεων

Λόγο της κινηματικής της κατεργασίας κάθε δόντι του κοπτικού εργαλείου κατεργάζεται με το δικό του μοναδικό τρόπο το αυλάκι του κατεργαζόμενου τροχού εξαιτίας της κύλισης του εργαλείου και του τροχού. Κάθε μία από αυτές τις διεισδύσεις ονομάζεται θέση κύλισης και συμβάλλει στη δημιουργία του αυλακιού. Με τη σειρά της κάθε θέση κύλισης του κοπτικού εργαλείου μπορεί να χωρισθεί σε θέσεις περιστροφής, οι οποίες είναι οι διαδοχικές θέσεις από τις οποίες περνά το δόντι μίας θέσης κύλισης κατά τη διάρκεια της περιστροφής του.

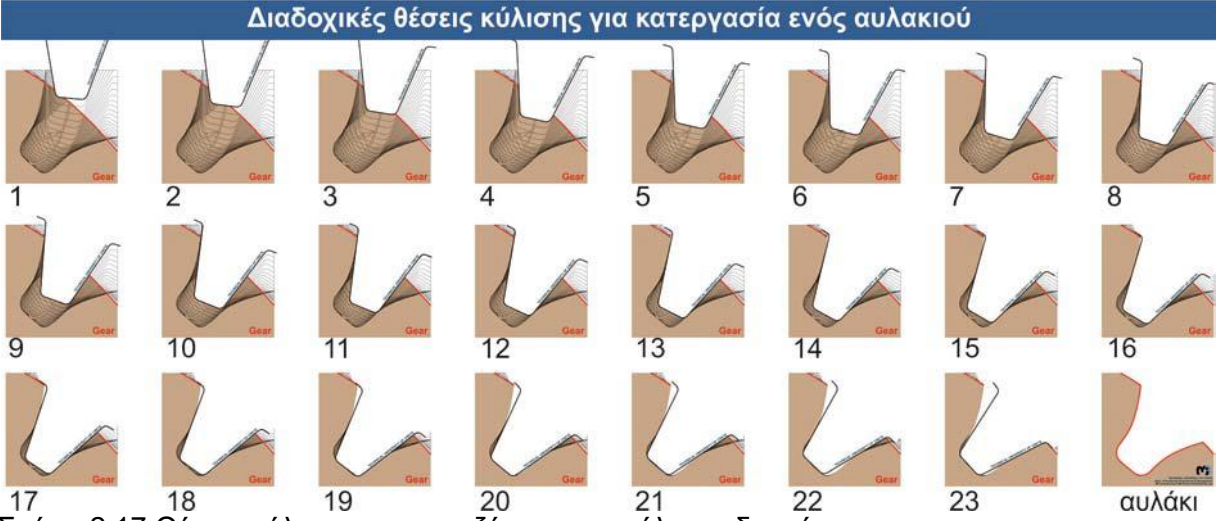

Σχήμα 2.17:Θέσεις κύλισης στο φραιζάρισμα με κύλιση οδοντώσεων

Υπάρχουν αρκετοί τρόποι που μπορούν να κατασκευαστούν τα γρανάζια με αυτή τη μέθοδο. Μερικοί από αυτούς αναφέρονται περιληπτικά παρακάτω:

- Ομόρροπο και αντίρροπο φραιζάρισμα
- Αξονικό φραιζάρισμα
- Ακτινικό φραιζάρισμα
- Κάθετο φραιζάρισμα
- Διαγώνιο φραιζάρισμα
- Ακτινική προσέγγιση ακολουθούμενη από αξονική
- Ταυτόχρονο αξονικό και κάθετο φραιζάρισμα

Ταυτόχρονο ακτινικό και αξονικό φραιζάρισμα

Το κοπτικό εργαλείο τοποθετείται όμοια με αυτό μίας συμβατικής φρέζας συνεπώς μπορεί να εκτελέσει ομόρροπο και αντίρροπο φραιζάρισμα. Σε όλες τις περιπτώσεις όμως οι δυνάμεις κοπής που αναπτύσσονται πρέπει να έχουν διεύθυνση αντίθετα του άξονα περιστροφής του κατεργασμένου τροχού. Ανάλογα με τη φορά της πρόωσης το φραιζάρισμα με κύλιση οδοντώσεων διακρίνεται σε ομόρροπο (fa>0) και αντίρροπο (fa<0). Στο αντίρροπο φραιζάρισμα το απόβλητο στην αρχή της εμπλοκής είναι λεπτό και σταδιακά αυξάνεται όσο το κοπτικό προχωράει βαθύτερα στο αυλάκι σε αντίθεση με το ομόρροπο που το απόβλητο γίνεται πιο λεπτό σταδιακά όσο το κοπτικό προχωράει βαθύτερα στο αυλάκι. Έρευνες που έχουν πραγματοποιηθεί έχουν δείξει ότι στο αντίρροπο φραιζάρισμα η φθορά του κοπτικού εργαλείου είναι μεγαλύτερη από αυτή του ομόρροπου ειδικά στην κατασκευή μετωπικών οδοντωτών τροχών ευθείας οδόντωσης. Αυτό δεν συμβαίνει όμως στην περίπτωση των γραναζιών μεγάλων γωνιών ελίκωσης, όπου σε αυτήν την περίπτωση το αντίρροπο φραιζάρισμα προσφέρει καλύτερα αποτελέσματα, καθώς οι συνθήκες εμπλοκής είναι καλύτερες. Αξίζει να σημειωθεί ότι σε κατεργασίες εκχόνδρισης με ομόρροπο φραιζάρισμα προκύπτει κακή ποιότητα στην επιφάνεια του αυλακιού. Υπάρχει ένας γενικός κανόνας που λέει ότι το ομόρροπο φραιζάρισμα προσφέρει μεγαλύτερη ζωή στο κοπτικό εργαλείο, ενώ το αντίρροπο προσφέρει καλύτερη επιφάνεια κατά το φινίρισμα.

Στις πλάγιες οδοντώσεις διακρίνονται δύο επιπλέον παραλλαγές, ανάλογα με την κατεύθυνση της ελίκωσης του κοπτικού εργαλείου σε σχέση με αυτήν του τροχού. Ορίζεται με αυτό τον τρόπο το ομοιόστροφο φραιζάρισμα, αν η ελίκωση του κοπτικού εργαλείου έχει την ιδία κατεύθυνση με αυτήν του τροχού και αντίστροφο σε αντίθετη περίπτωση. Με αυτό τον τρόπο προκύπτουν τέσσερις συνολικά παραλλαγές για την κατεργασία πλάγιων οδοντώσεων, οι οποίες παρουσιάζονται στο σχήμα 2.18.

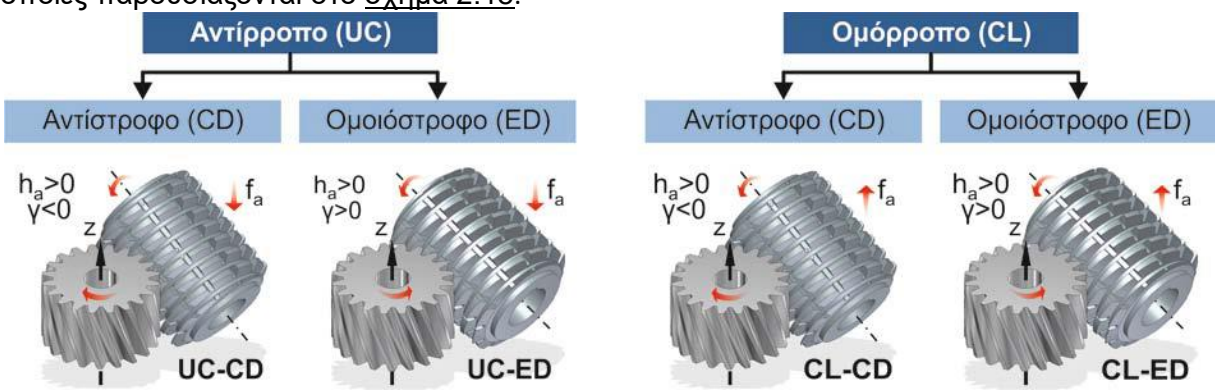

Σχήμα 2.18:Παραλλαγές κατεργασίας φραιζαρίσματος πλάγιων οδοντώσεων με κύλιση

Τα κύρια πλεονεκτήματα της μεθόδου αυτής παρουσιάζονται παρακάτω:

- Αποτελεί μία πολύ ευέλικτη μέθοδο καθώς καθίσταται δυνατή η κοπή ευθέων ,ελικοειδών οδοντώσεων καθώς και οδοντοτροχών για ατέρμονα κοχλία οποιουδήποτε σχήματος δοντιού στην ίδια μηχανή κοπής.
- Η συνεχής περιστροφή του κοπτικού μαζί με τον κατεργαζόμενο τροχό, δίνει τη δυνατότητα κοπής σε υψηλές ταχύτητες χωρίς την ύπαρξη περιττών κινήσεων, οι οποίες οδηγούν σε σφάλματα, λόγο απομάκρυνσης του κοπτικού.
- Δεν περιλαμβάνει μεγάλες παλινδρομικές κινήσεις όπως στη πλάνιση με κύλιση οδοντώσεων και συνεπώς δεν υπάρχουν δονήσεις.
- Ένα κοπτικό με σχεδόν ευθείες κοπτικές ακμές μπορεί να κόψει όλα τα γρανάζια ευθειών και ελικοειδών εξωτερικών οδοντώσεων εξελιγμένης παρειάς δεδομένου ενός βήματος βάσης, συνεπώς μειώνεται το κόστος κατεργασίας
- Μπορεί να κατεργαστεί περισσότερους από έναν οδοντωτούς τροχούς
- Λόγο της γεωμετρίας του κοπτικού αλλά και της κινηματικής, τα δόντια του κοπτικού δεν κατεργάζονται όλα μαζί ταυτόχρονα τον τροχό, συνεπώς δημιουργούνται χρονικά περιθώρια που επιτρέπουν τη ψύξη αποτρέποντας φαινόμενα υπερθέρμανσης

Στα μειονεκτήματα μπορούν να συμπεριληφθούν:

- Η αδυναμία κατασκευής οδοντωτών τροχών εσωτερικής οδόντωσης
- Ο περιορισμός στην κοπή πέρα από τη διάμετρο πόδα του κατεργασμένου τροχού. Τα γρανάζια αυτού του τύπου κατασκευάζονται συνήθως με τη μέθοδο της πλάνισης με κύλιση οδοντώσεων. Για τον ίδιο λόγο τα γρανάζια διπλής ελικοειδούς οδόντωσης κατασκευάζονται μόνο εφόσον υπάρχει επαρκές κενό στο κέντρο για να επιστρέφει το εργαλείο.
- Η ύπαρξη περιορισμών στο ελάχιστο και μέγιστο αριθμό οδόντων που μπορούν να κατασκευαστούν σε ένα γρανάζι, λόγο του εύρους τιμής που μπορούν να πάρουν οι παράμετροι κοπής σε μία μηχανή.

#### **3. ΚΑΤΑΣΚΕΥΗ ΠΛΗΡΟΥΣ ΔΙΑΤΑΞΗΣ ΜΑΝΕΛΑΣ HOB**

Σε αυτό το κεφάλαιο παρουσιάζονται αναλυτικά όλες οι διαδικασίες σχεδιασμού και προγραμματισμού των εργαλειομηχανών για την κατασκευή των επιμέρους κομματιών που συντέλεσαν στην κατασκευή της ολοκληρωμένης διάταξης της μανέλας hob. Για κάθε κομμάτι αρχικά θα αναφέρεται η διαδικασία σχεδιασμού η οποία έγινε με τη βοήθεια του λογισμικού τρισδιάστατης σχεδίασης ΝΧ11 και στη συνέχεια θα παρουσιάζεται, για κάθε κομμάτι, η τελική μορφή του τεμαχίου ύστερα από κάθε κατεργασία που πραγματοποιήθηκε στις εργαλειομηχανές του εργαστηρίου.

Η ολοκληρωμένη διάταξη της μανέλας αποτελείται από τα επιμέρους κομμάτια:

- Φλάντζα μανέλας
- Κύριο σώμα κυλίνδρου
- Μικρή μανέλα με βάση για το κοπτικό εργαλείο
- Λάμα συγκράτησης κοπτικού εργαλείου-βιδιού
- Κοπτικό εργαλείο-βίδι

#### **3.1 Φλάντζα μανέλας**

Το συγκριμένο κομμάτι αποτελεί τον συνδετικό κρίκο μεταξύ του κύριου σώματος της μανέλας και του κωνικού τσοκ συγκράτησης που συγκρατείται στην άτρακτο της φραίζας. Τα κύρια γεωμετρικά χαρακτηριστικά της φλάντζας είναι τα εξής:

- Άξονας διαμέτρου ίση με τη διάμετρο της οπής του κωνικού τσοκ συγκράτησης.
- δύο επίπεδες επιφάνειες διαμορφωμένες πάνω στον άξονα στις οποίες πατάνε οι δύο βίδες άλλεν που συγκρατούν τις δύο διατάξεις.
- η κεφαλή της φλάντζας η οποία έχει διάμετρο ίση με τη διάμετρο του κυρίου σώματος της μανέλας.
- 5 οπές κυκλικά διατεταγμένες πάνω στην κεφαλή της φλάντζας για την είσοδο των βιδών που είναι απαραίτητες για το κεντράρισμα της φλάντζας με το κύριο σώμα της μανέλας.
- Μία κυκλική εσοχή στην κάτω μεριά της φλάντζας η οποία βοηθάει στο κεντράρισμα της φλάντζας με την υπόλοιπη διάταξη.
- Δύο επίπεδες διαμορφώσεις στο μπροστινό και στο πίσω μέρος της κεφαλής της φλάντζας οι οποίες δημιουργήθηκαν για την καλύτερη εκτέλεση των κατεργασιών.

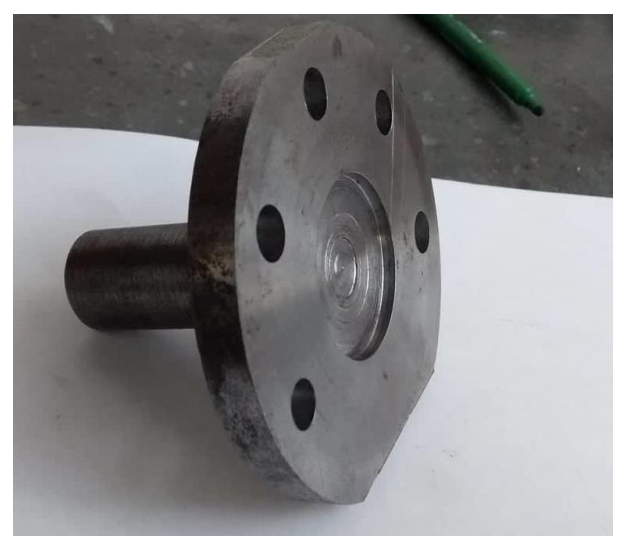

Σχήμα 3.1: Φλάντζα διάταξης μετά την ολοκλήρωση των κατεργασιών

#### **3.1.1 Σχεδιασμός φλάντζας με τη βοήθεια του λογισμικού τρισδιάστατης μοντελοποίησης ΝΧ11**

Αφού έχει γίνει είσοδος στο περιβάλλον εργασίας του ΝΧ επιλέγεται το εργαλείο Sketch. Μόλις ανοίξει το αντίστοιχο παράθυρο διαλόγου (Create Sketch), στο παράθυρο γραφικών επιλέγεται το επίπεδο ΧY του καρτεσιανού συστήματος συντεταγμένων εργασίας (WCS) ώστε να οριστεί το επίπεδο σχεδίασης (Plane). Αμέσως μετά, επιλέγεται το κουμπί OK και πραγματοποιείται η είσοδος του χρήστη στο σχεδιαστήριο. Στη συνέχεια, από τη βιβλιοθήκη των εργαλείων σχεδίασης (εικονίδιο –Sketch Curve) επιλέγεται το εργαλείο (Circle). Στο παράθυρο γραφικών ως κέντρο του κύκλου επιλέγεται το σημείο που εμπίπτει στην αρχή των αξόνων του καρτεσιανού συστήματος συντεταγμένων εργασίας (WCS). Μετακινώντας το ποντίκι αρχίζει να αυξομειώνεται η διάμετρος του κύκλου ανάλογα με τον αν απομακρύνεται ή πλησιάζει το ποντίκι στο κέντρο του κύκλου. Για να προκύψει αυτό ακριβώς που απεικονίζεται στο σχήμα , εισάγεται η διάμετρος του κύκλου κεφαλής της φλάντζας Diameter=100mm που εμφανίζεται στο παράθυρο γραφικών και ύστερα από κάθε πληκτρολόγηση πατιέται το πλήκτρο ENTER από το πληκτρολόγιο του υπολογιστή εργασίας.

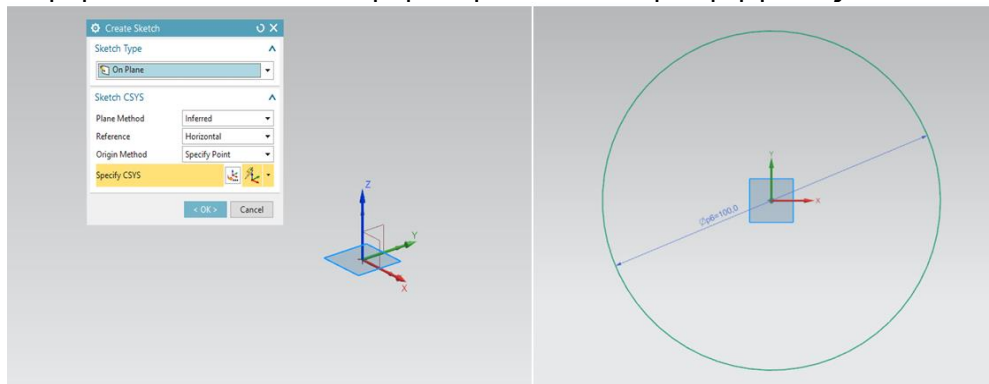

Σχήμα 3.2:Επιλογή επιπέδου σχεδιασμού (αριστερά) και δημιουργία κυκλικού περιγράμματος (δεξιά)

Αφού οριστικοποιηθεί ο σχεδιασμός, επιλέγεται το εικονίδιο (Finish Sketch) για τερματισμό της διαδικασίας σχεδίασης και έξοδο από το σχεδιαστήριο. Ακολούθως, στο παράθυρο γραφικών επιλέγεται η ήδη σχεδιασμένη κυκλική διατομή ώστε να γίνει διαθέσιμη προς επεξεργασία. Όντας επιλεγμένη η διατομή (με πορτοκαλί χρώμα), επιλέγεται το εργαλείο (Extrude). Αμέσως, αναδύεται το ομώνυμο παράθυρο διαλόγου όπου καθορίζεται το μέγεθος της εξώθησης της διατομής που πρόκειται να πραγματοποιηθεί κατά μήκος ενός διανύσματος συγγραμμικού και ομόρροπου με τον γραμμικό άξονα Z (εμφανίζεται αυτόματα στο παράθυρο γραφικών με μπλε χρώμα). Η τιμή εξώθησης (Distance) της διατομής στο επίπεδο σχεδίασής της (Start) είναι μηδενική στο αντίστοιχο κελί, ενώ στο τερματικό επίπεδο όπου είναι επιθυμητό να καταλήξει (End) πληκτρολογείται από τον χρήστη η αντίστοιχη τιμή (Distance) των 10mm, όσο δηλαδή και το πάχος της κεφαλής της φλάντζας, στο ανάλογο κελί πατώντας, στη συνέχεια, το πλήκτρο ENTER από το πληκτρολόγιο. Στη συνέχεια οι επιλογές Solidστο Body Type και None στις επιλογές Draft και Boolean αφήνονται ως έχουν.

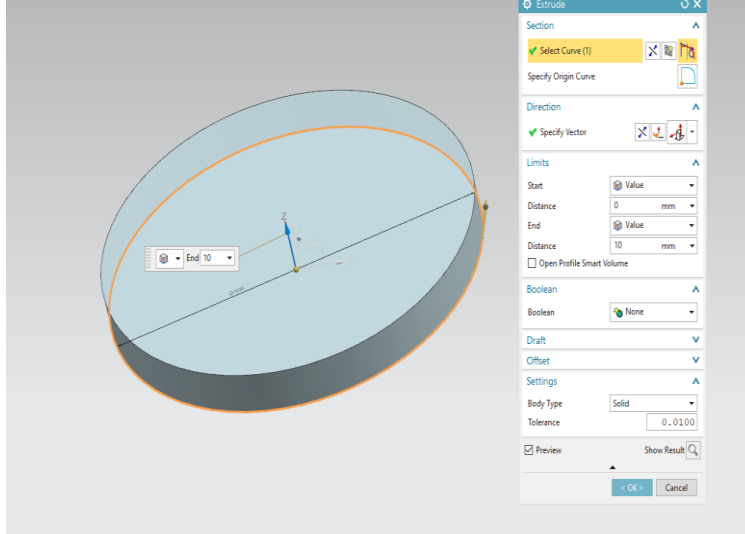

Σχήμα 3.3:Δημιουργία κεφαλής φλάντζας με χρήση της εντολής εξώθησης (Extrude)

H ίδια ακριβώς διαδικασία ακολουθείται για τη σχεδίαση του μικρότερης διαμέτρου άξονα ο οποίος συνδέεται με το κωνικό τσοκ συγκράτησης. Με χρήση της εντολής Sketch και με επιλογή του επιπέδου σχεδίασης επάνω στην επιφάνεια της φλάντζας επιλέγεται η εντολή Circle. Το κέντρο του κύκλου βρίσκεται πάνω στην ίδια ευθεία με αυτή του προηγούμενου σχεδίου πάνω στην διεύθυνση του άξονα Ζ.

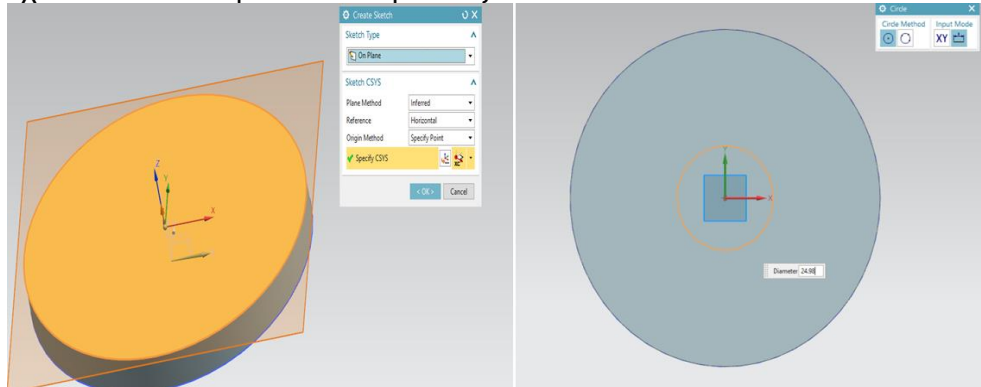

Σχήμα 3.4:Επιλογή επιπέδου σχεδιασμού και σχεδιασμός κυκλικού περιγράμματος διαμέτρου 24,98mm

Αφού σχεδιαστεί το περίγραμμα του κύκλου έχοντας ορίσει ορθώς την παράμετρο της διαμέτρου d=24,98mm με τη χρήση της εντολής Extrudeεισάγεται η μηδενική τιμή στο κελί

Distanceπου αντιστοιχεί στο αρχικό επίπεδο του σχεδίου και η τιμή 62.35mm στο αντίστοιχο κελί του τερματικού επιπέδου, που δηλώνει και το μήκος του άξονα της φλάντζας. Η μόνη διαφορά με τον προηγούμενο τρόπο σχεδίασης είναι ότι στoκελί Boolean αλλάζει η επιλογή σε Uniteκαι στη κατηγορία Select Body επιλέγεται το σώμα της κεφαλής της φλάντζας. Ο λόγος που γίνεται αυτό είναι διότι πρακτικά η κεφαλή της φλάντζας μαζί με τον άξονα είναι ένα σώμα , συνεπώς με τον τρόπο αυτό αναγνωρίζεται και από το πρόγραμμα.

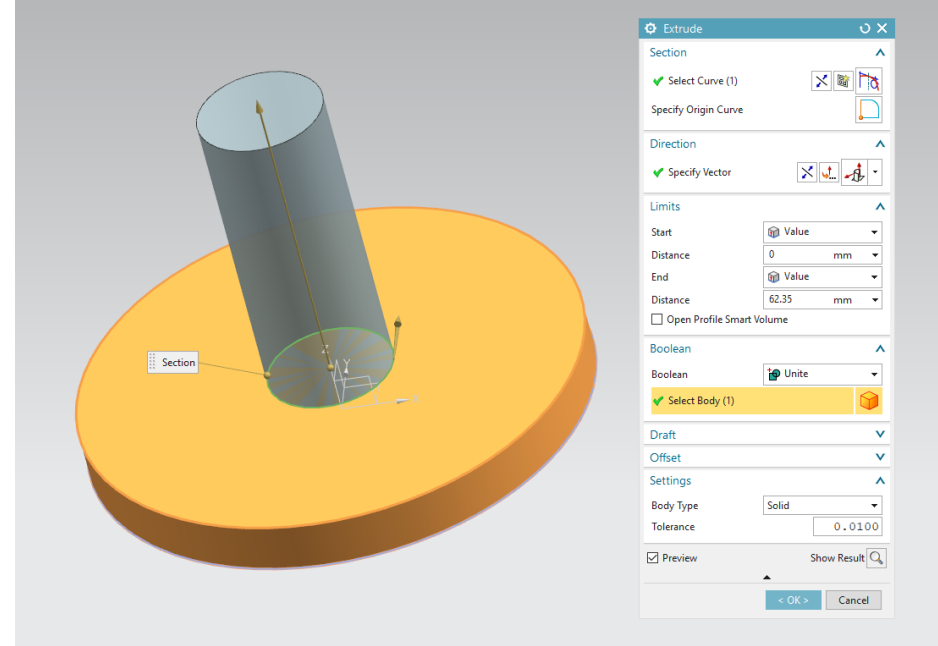

Σχήμα 3.5:Εξώθηση περιγράμματος για δημιουργία άξονα

Στη συνέχεια θα παρουσιαστεί η σχεδίαση των κατάλληλα διαμορφωμένων επίπεδων υποδοχών για τη σύσφιξη των άλλεν βιδών και τη συγκράτηση της φλάντζας με τον κώνο. Με χρήση της εντολής Sketch επιλέγεται το επίπεδο ΖΧ για τη δημιουργία του περιγράμματος. Σε αυτή την περίπτωση το επίπεδο σχεδίασης χρειάζεται να είναι σε κάποια απόσταση από το σύστημα συντεταγμένων του χώρου εργασίας. Για να γίνει αυτό στο παράθυρο που ανοίγεται ύστερα από χρήση της εντολής Datum Plane επιλέγεται ο χώρος σχεδίασης να είναι σε απόσταση (At Distance) από την αρχή των αξόνων κατά τη διεύθυνση του άξονα Υ.

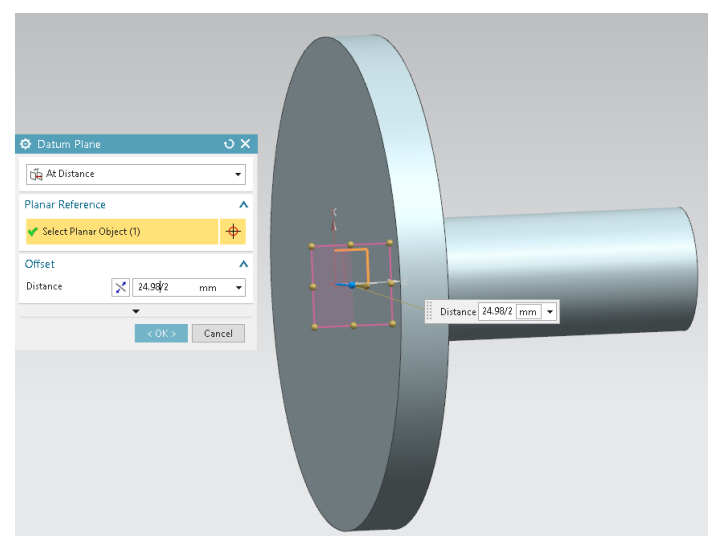

Σχήμα 3.6: Επιλογή κατάλληλου επιπέδου σχεδιασμού με χρήση της εντολής At Distance

Για να είναι πιο εύκολος ο σχεδιασμός των περιγραμμάτων χρειάζεται να δημιουργηθεί μία γραμμή αναφοράς πάνω στο επίπεδο σχεδίασης. Επιλέγοντας την εντολή Project Curve αρχικά , προβάλλεται το περίγραμμα του κύκλου πάνω στο επίπεδο που επιλέξαμε να σχεδιάσουμε όπως φαίνεται στο σχήμα 3.7. Η προβολή αυτή στην ουσία είναι μία ευθεία , η οποία χρησιμοποιώντας την εντολή Convert to/From reference μετατρέπεται σε γραμμή αναφοράς.

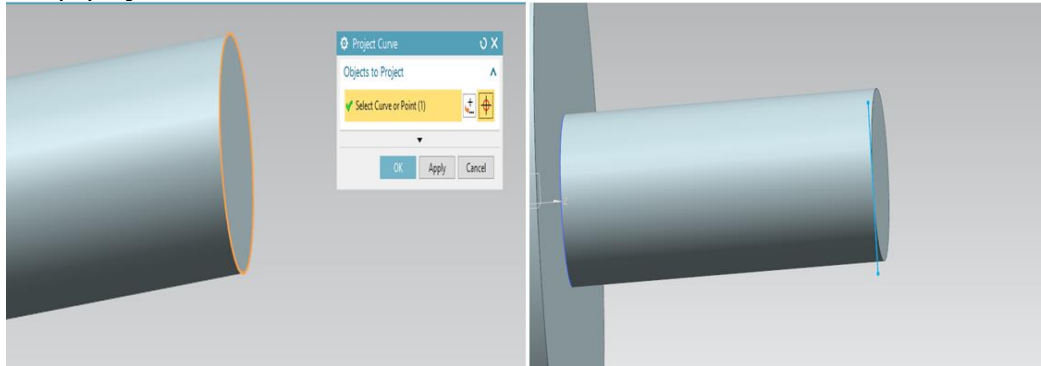

Σχήμα 3.7: Προβολή κυκλικού περιγράμματος στο επίπεδο σχεδιασμού

Για τη δημιουργία των επιπέδων με τη χρήση της εντολής Line από τη βιβλιοθήκη των εργαλείων σχεδίασης δημιουργείται το περίγραμμα του σχήματος 3.8. Αφού ολοκληρωθεί η σχεδίαση των δύο περιγραμμάτων οριστικοποιείται η επιλογή του χρήστη με την εντολή Finish Sketch. Στο επόμενο βήμα με χρήση ξανά της εντολής Extrude επιλέγεται το σχέδιο που περιλαμβάνει τα δύο περιγράμματα. Στην περίπτωση όμως αυτή το υλικό χρειάζεται να αφαιρεθεί από τον ήδη υπάρχων όγκο ώστε να δημιουργηθεί η κατάλληλη γεωμετρία. Συνεπώς στoκελί Boolean αλλάζει η επιλογή σε Subtract ώστε η γεωμετρία που προκύπτει από την εξώθηση του περιγράμματος για το μήκος που επιλέχθηκε να αφαιρεθεί από το σχήμα. Στη κατηγορία Select Body με μονό αριστερό κλικ επιλέγεται το σώμα από το οποίο θα αφαιρεθεί ο όγκος.

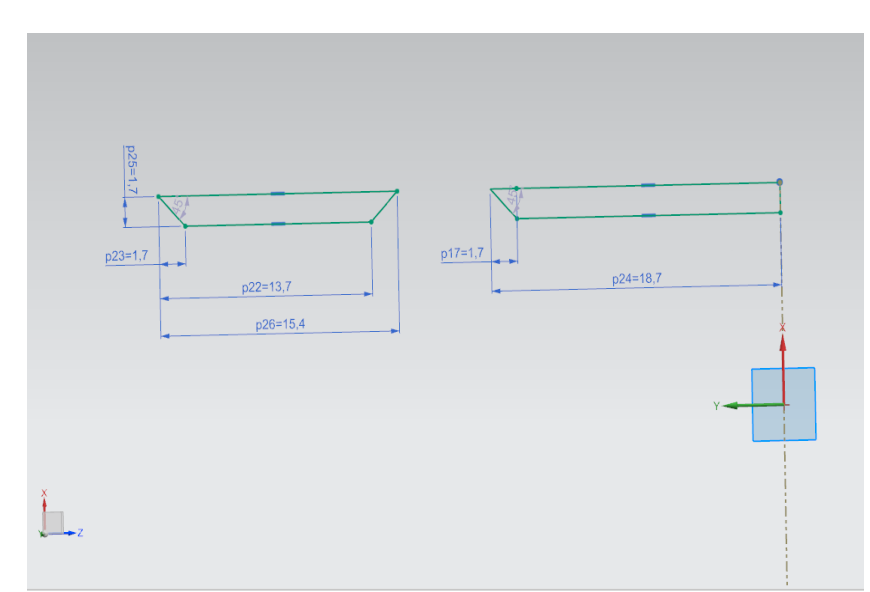

Σχήμα 3.8: Δημιουργία περιγραμμάτων για την κατασκευή των επίπεδων διαμορφώσεων

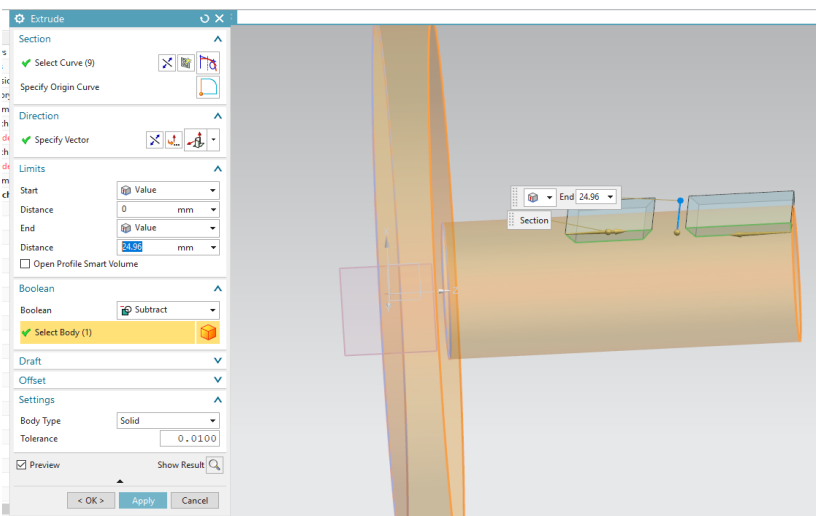

Σχήμα 3.9: Αφαίρεση κατάλληλης γεωμετρίας για τη δημιουργία των επιπέδων διαμορφώσεων

Για τη σχεδίαση των επίπεδων διαμορφώσεων στην κεφαλή της φλάντζας επιλέγεται το επίπεδο XY που βρίσκεται στην αρχή των αξόνων για τη δημιουργία του περιγράμματος. Οι διαμορφώσεις αυτές αποτελούνται τόσο από ευθείες όσο και από τόξα κύκλου. Αρχικά σχεδιάζονται δύο ευθείες παράλληλες στον άξονα **Υ**, οι οποίες έχουν απόσταση κατά τη διεύθυνση του **Χ** άξονα, 49mmκαι 43mm αντίστοιχα από τον άξονα **Υ.** Οι ευθείας αυτές τέμνονται με το κυκλικό περίγραμμα της φλάντζας όπως φαίνεται στο σχήμα 3.10.

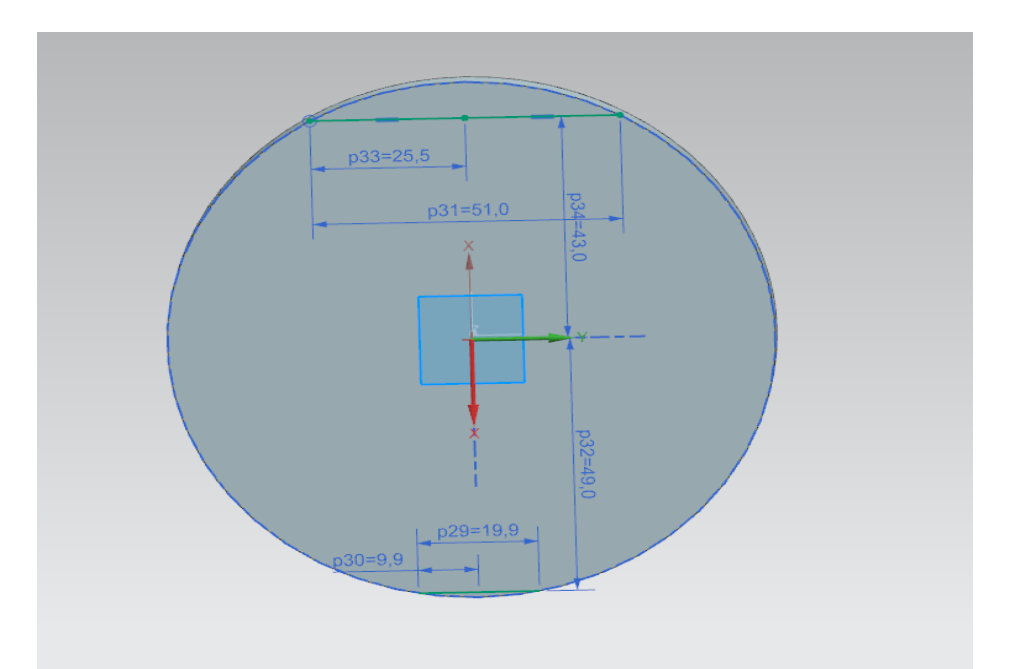

Σχήμα 3.10: Σημεία τομής των ευθειών με το περίγραμμα του κύκλου για τη δημιουργία των τόξων

Με την εντολή **Intersection** να είναι ενεργή είναι δυνατό ο χρήστης να επιλέξει τα σημεία τομής δύο σχεδίων. Στη συνέχεια με χρήση της εντολής **Arc** επιλέγοντας ως τρόπο σχεδιασμού του τόξου τη μέθοδο που δέχεται σαν ορίσματα το κέντρο του τόξου και δύο σημεία του (αρχή και τέλος τόξου) , σχεδιάζονται τα δύο κυκλικά τμήματα του περιγράμματος. Με την ολοκλήρωση του περιγράμματος και την οριστικοποίηση του με

χρήση της εντολής Finish Sketch επιλέγεται η εντολή Extrude με τον κατάλληλο συνδυασμό παραμέτρων (Distance,Boolean) για την αφαίρεση του όγκου που προκύπτει από το περίγραμμα , από την κεφαλή της φλάντζας.

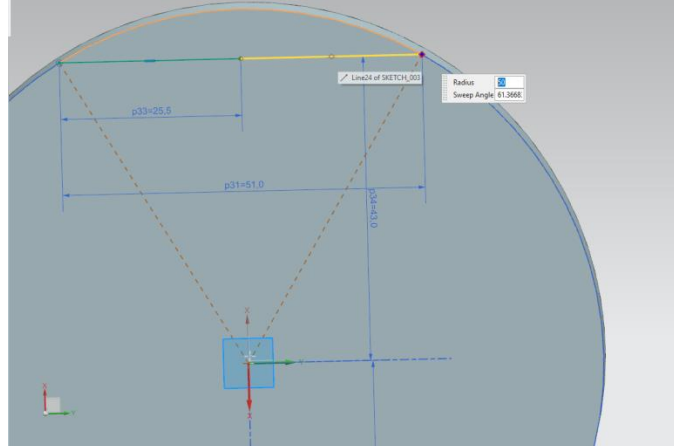

Σχήμα 3.11: Δημιουργία τόξων για αφαίρεση της απαραίτητης γεωμετρίας

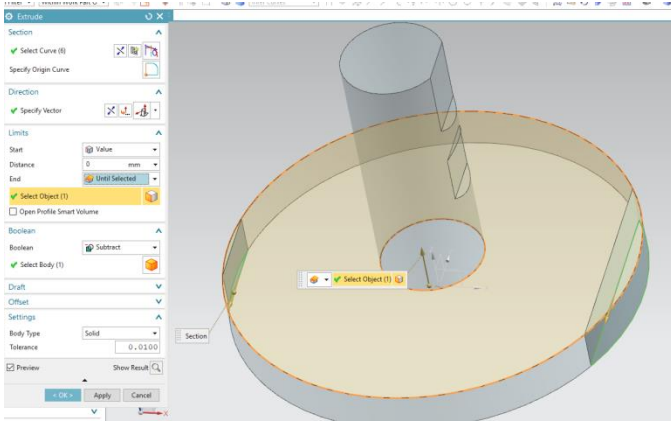

Σχήμα 3.12: Αφαίρεση κατάλληλης γεωμετρίας

Στο σχεδιασμό της θηλυκής εσοχής για το κεντράρισμα της φλάντζας με το κύριο σώμα, επιλέγεται το επίπεδο ΧΥ πάνω στην αρχή των αξόνων. Με την εντολή Circle σχεδιάζεται ένας κύκλος με κέντρο την αρχή των αξόνων (κέντρο φλάντζας) και διάμετρο ίση με 40mm. Μετά το πέρας του σχεδιασμού με χρήση ξανά της εντολής Extrude και για απόσταση ίση με 3.5mm αφαιρείται ο όγκος που χρειάζεται για τη δημιουργία της εσοχής κεντραρίσματος.

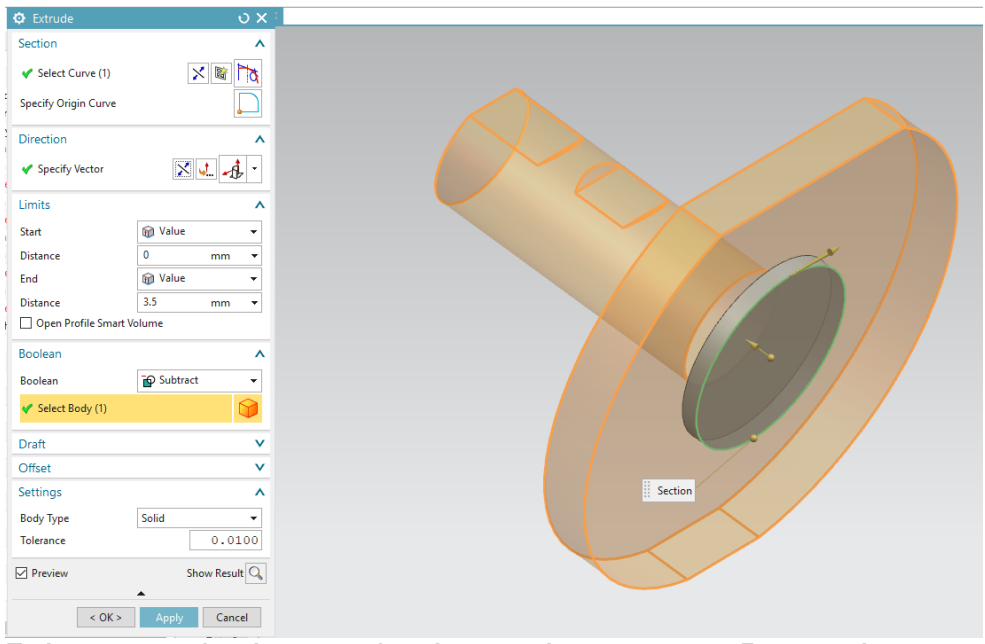

Σχήμα 3.13: Αφαίρεση κυκλικού περιγράμματος για τη δημιουργία της κυκλικής εσοχής

Η δημιουργία των οπών που είναι κυκλικά διατεταγμένες γύρω από την κεφαλή της φλάντζας σχεδιάζονται με βάση ακριβώς την ίδια φιλοσοφία. Αρχικά δημιουργείται πάνω στο επίπεδο της φλάντζας ένας κύκλος διαμέτρου 10mm με το κέντρο του να βρίσκεται σε απόσταση x=9.5mm y=35mm από το κέντρο της φλάντζας. Στη συνέχεια με χρήση της εντολής Pattern Curve και επιλογή του περιγράμματος που μόλις σχεδιάστηκε δημιουργείται ένα κυκλικό μοτίβο του οποίου τις παραμέτρους ορίζει ο χρήστης. Στη παράμετρο Layout επιλέγεται το κελί Circular (κυκλικό μοτίβο) και ως σημείο περιστροφής του μοτίβου επιλέγεται το κέντρο της φλάντζας.

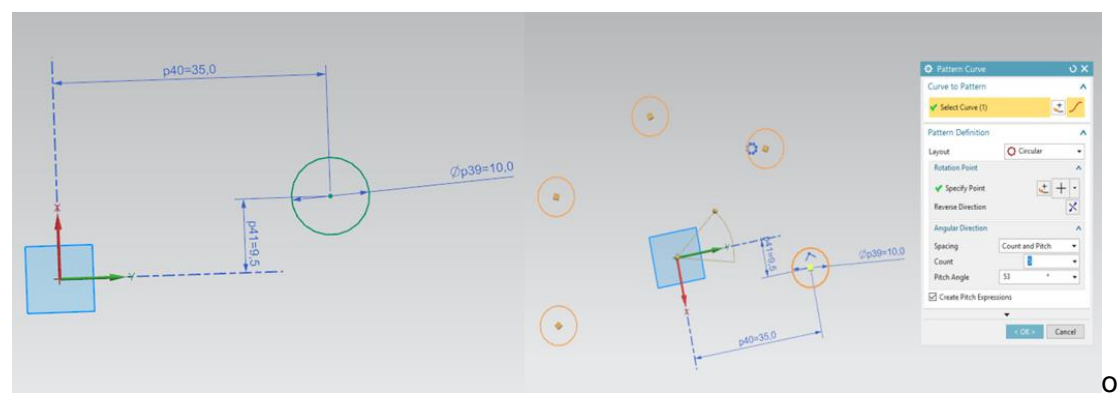

Σχήμα 3.14: Σχεδιασμός κυκλικού μοτίβου για τη δημιουργία των οπών της φλάντζας

Αφού λοιπόν ολοκληρώθηκε το μοτίβο για τη δημιουργία των οπών πατώντας με μονό αριστερό κλικ την εντολή Extrude ορίζοντας ως απόσταση το πάχος της φλάντζας και θέτοντας στο κελί Boolean την επιλογή Subtract αφαιρείται το κομμάτι όγκου που είναι απαραίτητο για τη διάνοιξη των οπών.

#### **3.1.2 Κατεργασία φλάντζας στις εργαλειομηχανές του εργαστηριού μικροκοπής και κατασκευαστικής προσομοίωσης**

Για την κατασκευή της φλάντζας ήταν απαραίτητη η χρήση τόσο του κέντρου τόρνευσης όσο και του κέντρου κατεργασίας του εργαστηρίου. Το υλικό που χρησιμοποιήθηκε είναι ένα κομμάτι χάλυβα κατασκευών ST70 μήκους 100mm και διαμέτρου 110mm. Η κατεργασία του τεμαχίου ξεκίνησε αρχικά στον τόρνο και ολοκληρώθηκε στη συνέχεια στη φραίζα. Επειδή μερικές κατεργασίες της φλάντζας πραγματοποιήθηκαν μαζί με άλλα κομμάτια της μανέλας HOB σε θα αναφερθούν στο σχετικό υποκεφάλαιο.

#### **Καθαρισμός προσώπου τεμαχίου και από τις δύο πλευρές**

Η κατεργασία αυτή δεν πραγματοποιήθηκε με τη χρήση κάποιου προγράμματος άλλα με τη βοήθεια του πίνακα ελέγχου ψηφιακής καθοδήγησης. Αφού έχει τοποθετηθεί το τεμάχιο στο υδραυλικό τσοκ και έχει συγκρατηθεί από τα μάγουλα δίνεται από τον πίνακα μία εντολή περιστροφής της ατράκτου 500rpm δεξιόστροφα. Μηδενίζεται το τεμάχιο με το εργαλείο φινιρίσματος. Στη συνέχεια επιλέγεται το εργαλείο εκχόνδρισης και με χρήση της εντολής **Position**μεταφέρεται το κοπτικό πρώτα κατά Ζ=-1mm και στη συνέχεια κατά Χ=0mm (κέντρο του τεμαχίου). Η διαδικασία αυτή επαναλαμβάνεται έως ότου το κοπτικό είναι σε συνεχή επαφή με το τεμάχιο κατά τη μετακίνηση του ως τη θέση Χ=0

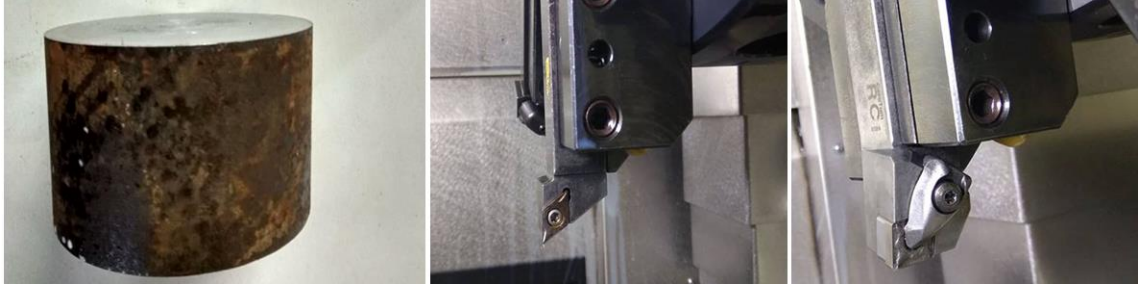

Σχήμα 3.15: Καθαρισμός προσώπου τεμαχίου (αριστερά) με εργαλείο εκχόνδρισης (δεξιά) και εργαλείο φινιρίσματος (μέση)

#### **Διάνοιξη οπής για τη χρήση του κεντροφορέα**

Η χρήση του κεντροφορέα συνίσταται όταν το προς κατεργασία τεμάχιο θεωρείται ότι έχει μεγάλο μήκος ή είναι πολύ βαρύ. Στην συγκεκριμένη περίπτωση το μήκος συγκράτησης των μάγουλων του τσοκ είναι γύρω στα 60mm πράγμα που σημαίνει ότι τα 40mm του τεμαχίου με διάμετρο 110mm είναι στον αέρα. Κατά το πέρασμα του εργαλείου στον άξονα Ζ για τη μείωση της διαμέτρου του άξονα επειδή το κομμάτι του κυλίνδρου που δεν συγκρατείται θεωρείται βαρύ θα μπορούσε να προκληθεί ζημιά είτε στο κοπτικό είτε στον εργαλειοφορέα. Συνεπώς γίνεται διάτρηση μίας οπής 8mmμε το εργαλείο CENTERDRILL(σχήμα 3.16). Στη συνέχεια μεταφέρεται το τεμάχιο προς τα έξω κατά 30mm ώστε να υπάρχει μεγαλύτερος χώρος για κατεργασία.

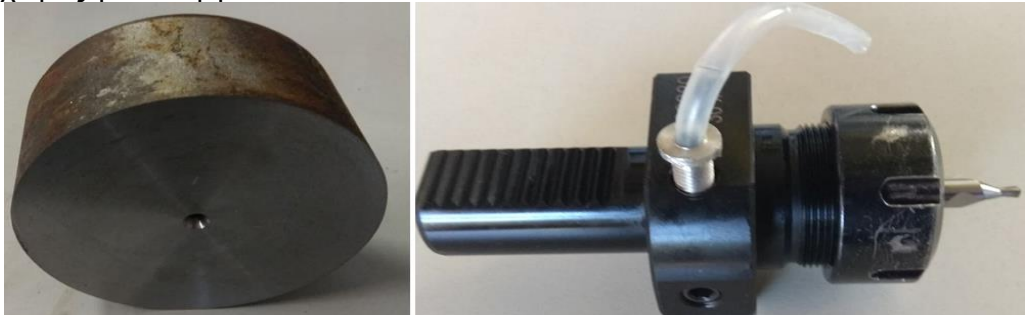

Σχήμα 3.16:Δημιουργία οπής κεντραρίσματος (δεξιά) με εργαλείο CENTERDRILL (αριστερά)

#### **Μείωση διαμέτρου τεμαχίου στην επιθυμητή**

Αφού έχει γίνει τοποθέτηση του κεντροφορέα και σταθεροποίηση του τεμαχίου μπορεί να πραγματοποιηθεί η κατεργασία εκχόνδρισης. Στην παρούσα εργασία επιλέχθηκε ο χειροκίνητος τρόπος εκχόνδρισης με την ίδια φιλοσοφία που πραγματοποιήθηκε και το καθάρισμα των προσώπων. Συνεπώς στον πίνακα ελέγχου στο κομμάτιPosition αλλάζει κάθε φορά η παράμετρος Χ που υποδηλώνει τη διάμετρο. Επειδή υπάρχει ο κίνδυνος το κέντρο του αρχικού δοκιμίου να μην συμπίπτει ακριβώς με το κέντρο περιστροφής της ατράκτου αλλά να υπάρχει κάποια απόκλιση δεν θα μειωθεί η διάμετρος σε αυτή τη κατεργασία στην επιθυμητή. Αρχικά μειώνεται έως Χ=102mm και για μήκος Ζ=65mm (70mm έως την αρχή των μάγουλων). Στη συνέχεια συγκρατείται το τεμάχιο από την άλλη μεριά και με ακριβώς την ίδια διαδικασία με προηγουμένως (μηδενισμός, διάνοιξη οπής, τοποθέτηση κεντροφορέα) μειώνεται η αρχική διάμετρος του τεμαχίου στην επιθυμητή(Χ=100mm). Για την επίτευξη καλύτερης διαστατικής ακρίβειας πραγματοποιήθηκε η εναλλαγή του κοπτικού εργαλείου στο τελευταίο πάσο από εργαλείο εκχόνδρισης σε εργαλείο φινιρίσματος.

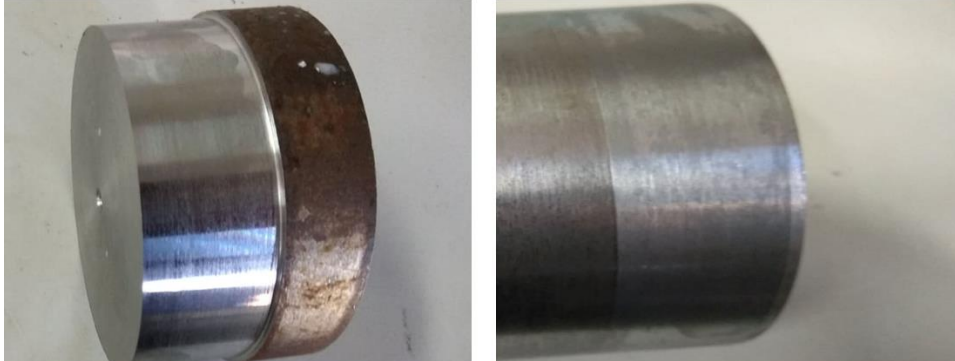

Σχήμα 3.17: Εκχόνδριση τεμαχίου (αριστερά) και φινίρισμα στην επιθυμητή διάμετρο (δεξιά)

#### **Εκχόνδριση τεμαχίου για τη δημιουργία άξονα Φ24.96**

Με τη χρήση ξανά του κεντροφορέα αφού επιτεύχθηκε η επιθυμητή διάμετρος της κεφαλής της φλάντζας εκτελώντας κατάλληλο πρόγραμμα γραμμένο σε G κώδικα (σχήμα 3.17) γίνεται η εκχόνδριση της διαμέτρου του τεμαχίου. Η επιθυμητή διάμετρος είναι X=24.96mm,όσο η διάμετρος της οπής του κωνικού τσοκ συγκράτησης, για μήκος Ζ=62.35mm.

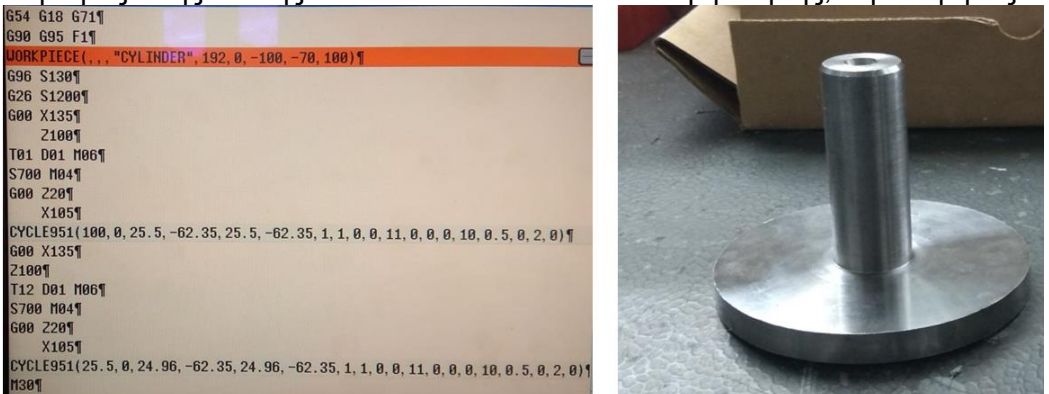

Σχήμα 3.18: Σύνταξη G κώδικα (αριστερά) για τη δημιουργία του άξονα της φλάντζας (δεξιά)

#### **Δημιουργία θηλυκής εσοχής για κεντράρισμα φλάντζας με κύριο σώμα.**

Για την επίτευξη της συγκεκριμένης γεωμετρίας αφού το τεμάχιο συγκρατείται από τη μεριά του μικρότερου σε διάμετρο άξονα πραγματοποιούνται διαδοχικές κατεργασίες διάνοιξης οπών. Για το ίδιο βάθος των 3.5mm χρησιμοποιούνται διαδοχικά τα εργαλεία διάτρησης 6mm,10mm,14mm,20mm. Αφού χρησιμοποιηθεί και το τελευταίο τρυπάνι εισάγεται στον εργαλειοφορέα το BORINGTOOL το οποίο έχει διάμετρο 25mm. Ο προγραμματισμός του γίνεται με τη βοήθεια του πίνακα ελέγχου και τη χρήση της λειτουργίας Position αφού η κατεργασία είναι πιο ελεγχόμενη. Μετακινώντας το εργαλείο στη θέση Χ=0mm και για αριστερόστροφη περιστροφή της ατράκτου (σε αντίθετη περίπτωση δεν μπορεί να

πραγματοποιηθεί κατεργασία διάτρησης) εισέρχεται το εργαλείο στο επιθυμητό βάθος. Επειδή η διάμετρος της εσοχής είναι μεγαλύτερη των 25mm στη συνέχεια χρησιμοποιείται η μανέλα εκχόνδρισης για εσωτερικές κατεργασίες. Ο κώδικας που συντάχθηκε για τη συγκεκριμένη κατεργασία παρουσιάζεται παρακάτω.

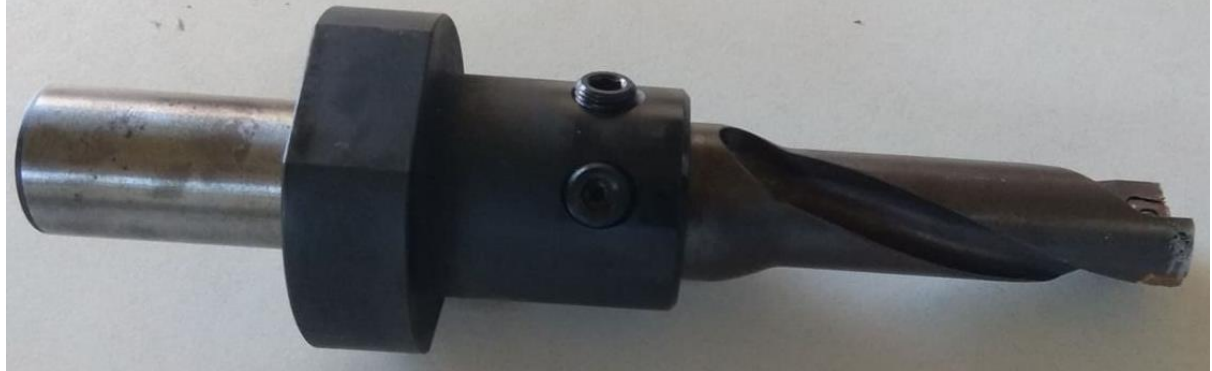

Σχήμα 3.19:Εργαλείο διάτρησης BORINGTOOL

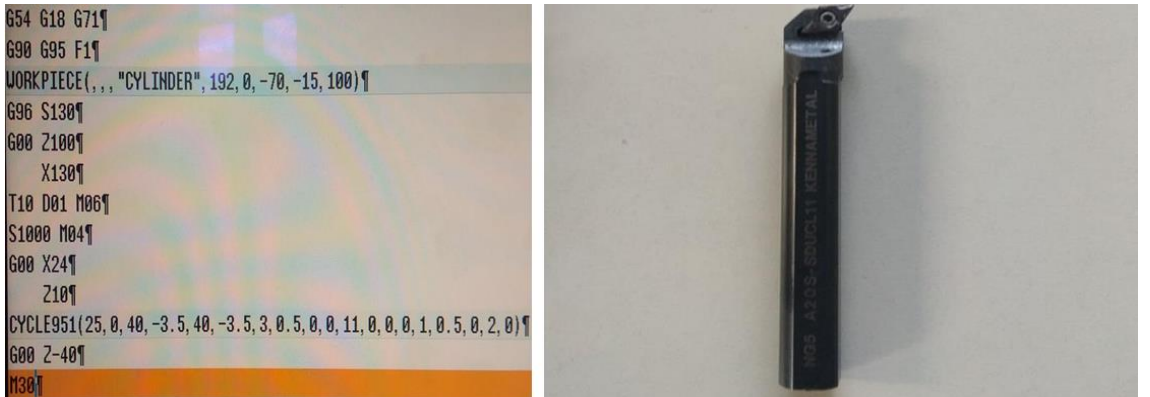

Σχήμα 3.20: Σύνταξη G κώδικα για τη κατεργασία εσωτερικής τόρνευσης και δημιουργία θηλυκής εσοχής (αριστερά) και μανέλα εσωτερικής τόρνευσης (δεξιά)

#### **Μετωπικό φραιζάρισμα κεφαλής φλάντζας**

Συγκρατώντας τη φλάντζα στη μέγγενη της φραίζας και αφού έχει οριστεί το σημείο μηδέν στο ανώτερο σημείο της κεφαλής της φλάντζας επιλέγεται το κονδύλι φραιζαρίσματος με διάμετρο 10mm. Ο πίνακας ελέγχου ψηφιακής καθοδήγησης της DMU 50 eco διαθέτει επιλογή απευθείας εκτέλεσης επίπεδου φραιζαρίσματος χωρίς να υπάρχει ανάγκη σύνταξης G κώδικα. Απαραίτητες προϋποθέσεις πριν την εκτέλεση της εντολής αυτής είναι η σωστή μέτρηση του κοπτικού εργαλείου στη συσκευή προρύθμισης εργαλείων MICROSETUno115 eco και ο σωστός μηδενισμός του τεμαχίου. Οι παράμετροι της κατεργασίας εισάγονται από τον χρήστη μετά την είσοδο στην καρτέλα FaceMill και παρουσιάζονται στο σχήμα 3.21.

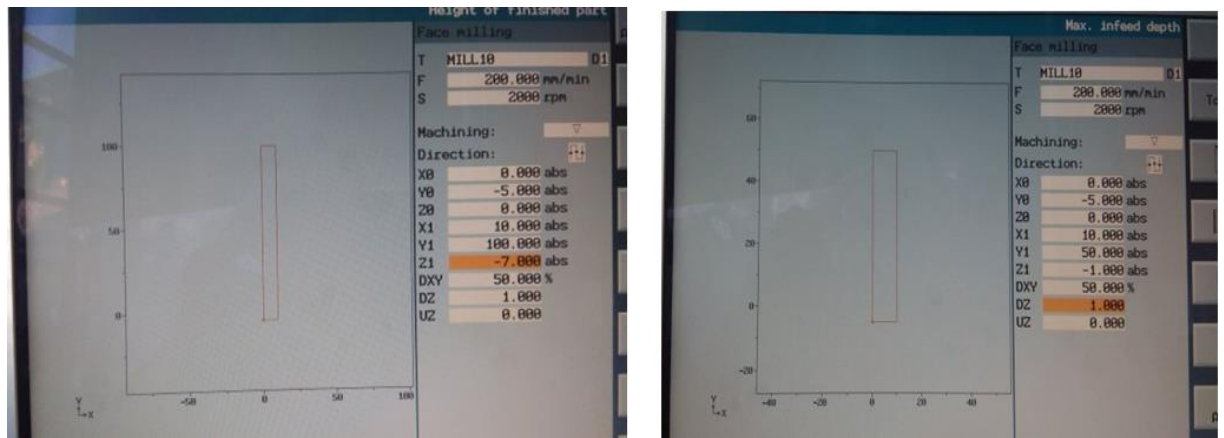

Σχήμα 3.21: Κατεργασία FaceMill για τη δημιουργία των επίπεδων διαμορφώσεων της φλάντζας

Μετά την ολοκλήρωση των προγραμμάτων Face Mill ακολουθεί η δημιουργία των επίπεδων διαμορφώσεων πάνω στον άξονα της φλάντζας. Εκτελώντας ξανά την εντολή Face Mill δημιουργούνται οι δύο επίπεδες επιφάνειες χρησιμοποιώντας κονδύλι φραιζαρίσματος διαμέτρου 10mm.

#### **Δημιουργία κεκλιμένων επιπέδων για την είσοδο των άλλεν βιδών**

Λόγο της κωνικότητας των δύο άλλεν βιδών στις άκρες τους ήταν απαραίτητη η δημιουργία 3 κεκλιμένων επίπεδων για την σωστή είσοδο τους και τη σωστή σύσφιξη της φλάντζας στο κωνικό τσοκ συγκράτησης. Για τη δημιουργία της κλίσης των 45° ως προς τον άξονα Υ που είναι απαραίτητη για τη δημιουργία των επιπέδων γίνεται χρήση της εντολής Swivel από τον πίνακα ελέγχου της φραίζας. Με την εκτέλεση της συγκεκριμένης εντολής και αφού έχει οριστεί κατάλληλα το μηδενικό σημείο πραγματοποιείται περιστροφή του τραπεζιού εργασίας με παράλληλη μεταφορά του μηδενικού σημείου ανάλογα με τις παραμέτρους που έχει

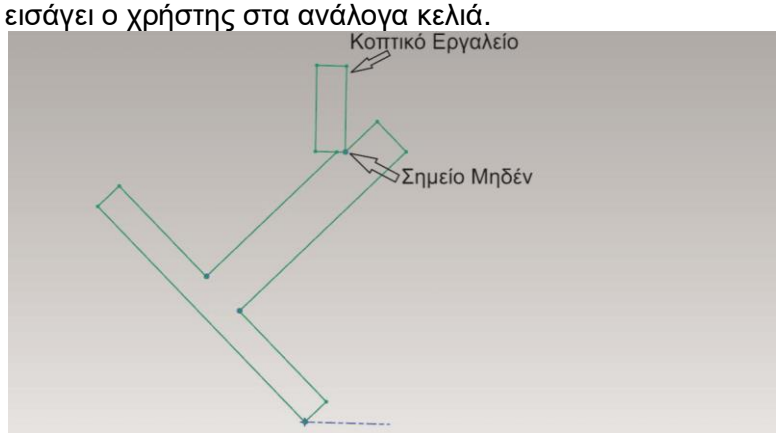

Σχήμα 3.22: Αναπαράσταση θέσης κοπτικού εργαλείο για τη δημιουργία κεκλιμένων επιπέδων

Πριν την εκτέλεση της εντολής Swivel μηδενίζεται σωστά το τεμάχιο όπως φαίνεται και στο σχήμα 3.23. Για να δημιουργηθεί κατάλληλα το κεκλιμένο επίπεδο πρέπει η περιφέρεια του κοπτικού να περνάει από το σημείο μηδέν που έχει οριστεί. Συνεπώς μεταφέροντας το κοπτικό κατά μία ακτίνα του κοπτικού προς την ανάλογη κατεύθυνση του άξονα Χ (εξαρτάται από την κλίση του επιπέδου) δημιουργείται με ένα πέρασμα η κατάλληλη γεωμετρία.

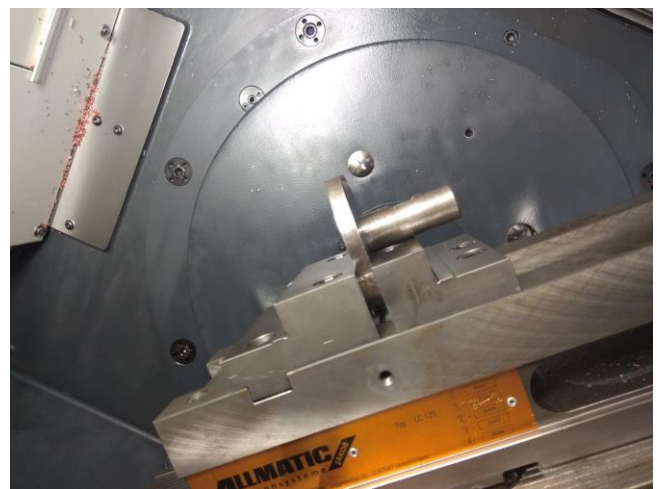

Σχήμα 3.23: Χρήση της εντολής Swivel για περιστροφή του τραπεζιού της φραίζας

#### **3.2 Κύριο σώμα μανέλας**

Το συγκεκριμένο κομμάτι αποτελεί τον συνδετικό κρίκο μεταξύ της φλάντζας και της μανέλας του κοπτικού εργαλείου. Στο πάνω μέρος του υπάρχουν πέντε οπές κυκλικά διατεταγμένες γύρω από το κέντρο περιστροφής του οι οποίες συμπίπτουν με αυτές της φλάντζας όταν συναρμολογούνται τα δύο αυτά κομμάτια. Για το καλύτερο κεντράρισμα με τη φλάντζα διαθέτει επίσης μια κυκλική εξοχή η οποία εφαρμόζει στην αντίστοιχη θηλυκή εσοχή της φλάντζας. Στο μπροστινό μέρος του ύστερα από μία κατεργασία επίπεδου φραιζαρίσματος και δημιουργία μίας επίπεδης επιφάνειας υπάρχει μία κυκλική εσοχή κατάλληλα διαμορφωμένη για την είσοδο της μανέλας. Κατά μήκος αυτής της εσοχής χαράζεται εγκάρσια εάν αυλάκι με πέρασμα του κατάλληλου κοπτικού εργαλείου και βάθους όσο το βάθος της εσοχής. Τέλος το κύριο σώμα της μανέλας διαθέτει δύο διαμπερείς οπές κατά μήκος του κυλίνδρου για τη σύσφιξη δύο βιδών τύπου άλλεν. Σε συνδυασμό με τη δημιουργία του αυλακιού όταν βιδώνονται οι δύο αυτές βίδες κλείνουν οι δύο επιφάνειες που χωρίζει το αυλάκι και γίνεται συγκράτηση της μανέλας του κοπτικού.

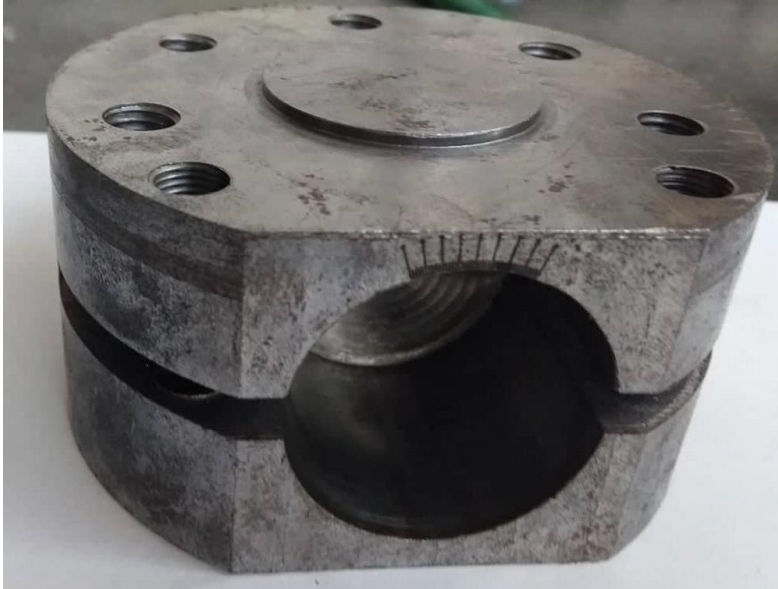

Σχήμα 3.24: Κύριο σώμα μανέλας

#### **3.2.1 Σχεδιασμός κυρίου σώματος μανέλας με τη βοήθεια του λογισμικού τρισδιάστατης μοντελοποίησης ΝΧ11**

Αρχικά δημιουργείται το κυρίως σώμα του κυλίνδρου με χρήση της εντολής Sketch επιλέγοντας ως επίπεδο σχεδιασμού το επίπεδο ΧΥ. Πατώντας με μονό αριστερό κλικ την εντολή Circle ορίζοντας ως κέντρο του κύκλου την αρχή των αξόνων και διάμετρο ίση με 100mm δημιουργείται το περίγραμμα. Επικυρώνοντας την επιλογή αυτή με την εντολή Finish Sketch σειρά έχει η εξώθηση του κυκλικού περιγράμματος για τη δημιουργία του τρισδιάστατου σχεδίου. Πατώντας στην εντολή Extrude και συμπληρώνοντας τις παραμέτρους όπως φαίνεται στο σχήμα 3.25 προκύπτει το σώμα του κυλίνδρου χωρίς την κυκλική εξοχή.

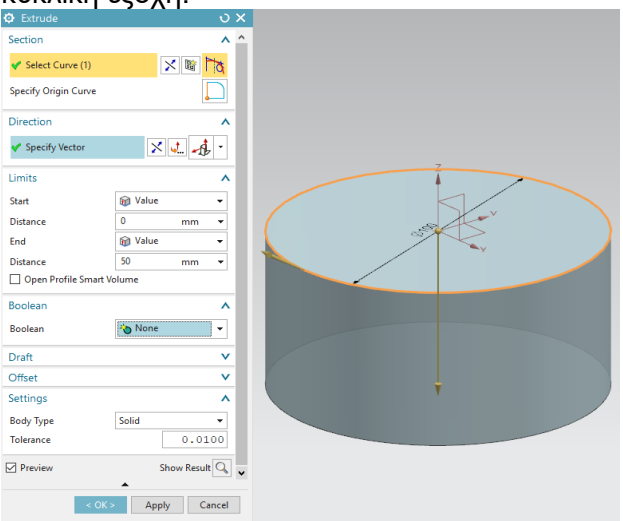

Σχήμα 3.25: Συμπλήρωση παραμέτρων για δημιουργία αρχικού σώματος κυλίνδρου

Για το σχεδιασμό του περιγράμματος της κυκλικής εξοχής επιλέγοντας ως επίπεδο σχεδιασμού το πρόσωπο στην πάνω μεριά του κυλίνδρου, κάνοντας χρήση της εντολής Circle από τη γραμμή εργαλείων και επιλέγοντας την τιμή της διαμέτρου στα 40mm δημιουργείται ο κύκλος κεντραρίσματος. Στη συνέχεια αφού ολοκληρώθηκε το σχέδιο του κύκλου πατώντας με μονό αριστερό κλικ την εντολή Finish Sketch ακολουθεί η επιλογή της εντολής Extrude. Μόλις γίνει η συμπλήρωση των κελιών με τα κατάλληλα δεδομένα ολοκληρώνεται ο σχεδιασμός της κυκλικής εξοχής.

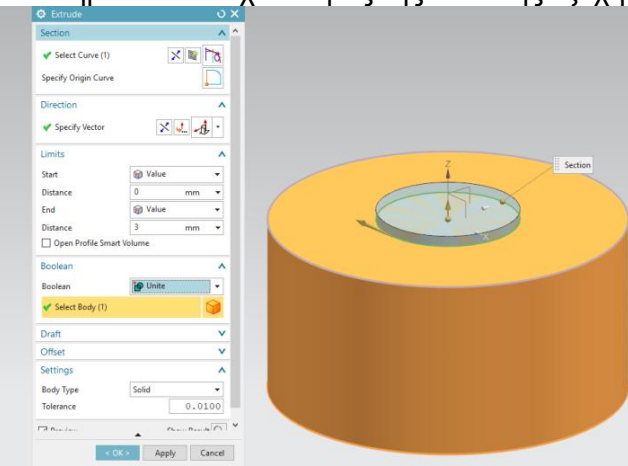

Σχήμα 3.26: Εξώθηση κυκλικής εξοχής

Για το σχεδιασμό των δύο επίπεδων επιφανειών στην μπροστινή και την πίσω μεριά του κυρίου σώματος ακολουθείται η ίδια μέθοδος με αυτή που εφαρμόστηκε στο σώμα της φλάντζας. Οι διαστάσεις των δύο αυτών επιφανειών είναι ίδιες με αυτών της φλάντζας συνεπώς δε είναι απαραίτητη η περεταίρω ανάλυση της διαδικασίας σχεδιασμού.

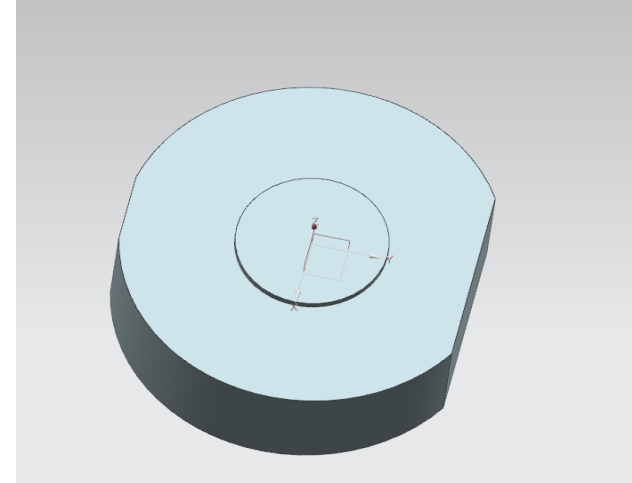

Σχήμα 3.27: Αφαίρεση τοξοειδών περιγραμμάτων για επιπεδοποίηση του σώματος του κυλίνδρου

Ο σχεδιασμός του αυλακιού πάχους 6mm πάνω στην επίπεδη επιφάνεια του σχήματος 3.28 γίνεται με τη δημιουργία μια ορθογωνικής διατομής μήκους όσο και το μήκος της επίπεδης επιφάνειας. Μετά την ολοκλήρωση του περιγράμματος χρησιμοποιώντας την εντολή Extrude και επιλέγοντας τις κατάλληλες παραμέτρους αφαιρείται ο κατάλληλος όγκος για τη χάραξη του αυλακιού.

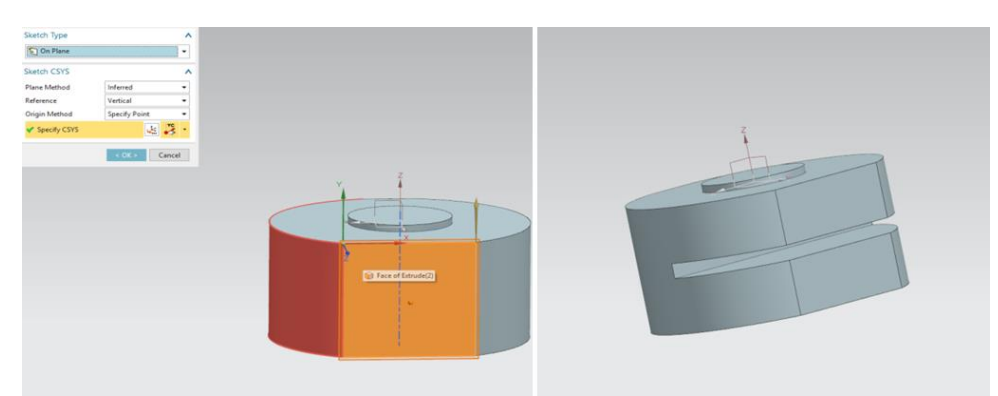

Σχήμα 3.28: Επιλογή επιπέδου (αριστερά) για τη δημιουργία του αυλακιού (δεξιά)

Για το σχεδιασμό της κυκλικής εσοχής (Pocket) αρχικά δημιουργείται ένα κυκλικό περίγραμμα διαμέτρου 40mm πάνω στην επίπεδη επιφάνεια που σχεδιάστηκε και το αυλάκι. Αφού ολοκληρωθεί ο σχεδιασμός χρησιμοποιώντας την εντολή Extrude εισάγεται η μηδενική τιμή στο κελί Distanceπου αντιστοιχεί στο αρχικό επίπεδο του σχεδίου και η τιμή 43mm στο αντίστοιχο κελί του τερματικού επιπέδου, που δηλώνει και το βάθος της κυκλικής εσοχής.
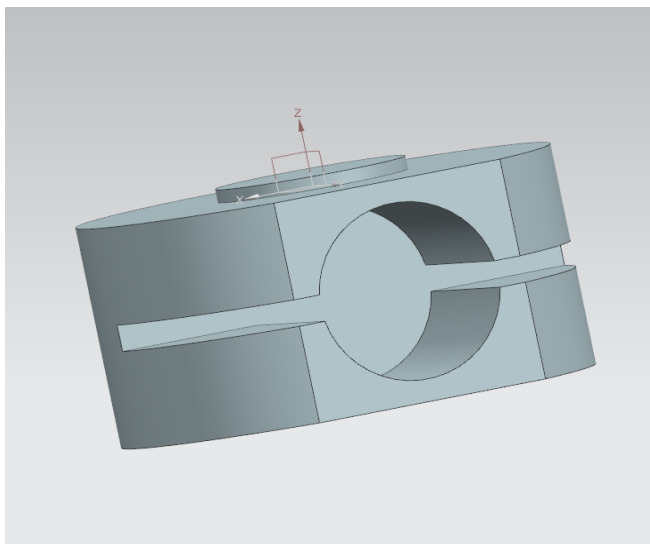

Σχήμα 3.29: Δημιουργία εσωτερικής κοιλότητας (pocket)

Η δημιουργία των κυκλικά διατεταγμένων οπών βασίζεται ακριβώς στην ίδια διαδικασία με αυτή των οπών της φλάντζας αφού πρακτικά για να κεντραριστούν τα δύο αυτά σώματα πρέπει τόσο το κέντρο της κυκλικής εσοχής της φλάντζας να συμπίπτει με το κέντρο της κυκλικής εξοχής του κυρίου σώματος όσο και τα κέντρα των οπών τους. Συνεπώς οι παράμετροι που συμπληρώνονται κατά την επιλογή της εντολής Pattern Curve παραμένουν όμοιες με αυτές που εισήχθησαν στο κομμάτι της φλάντζας. Στη συνέχεια αφού έχουν δημιουργηθεί οι οπές γίνεται χρήση της εντολής Thread για τη διάνοιξη σπειρώματος Μ10Χ1.5 σε κάθε οπή.

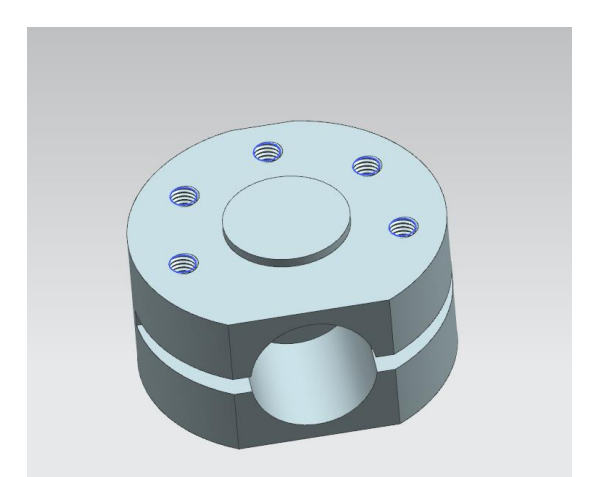

Σχήμα 3.30: Διάνοιξη οπών και στη συνέχεια σπειρωμάτων

Τελευταίο γεωμετρικό χαρακτηριστικό είναι η δημιουργία δύο διαμπερών οπών για τη σύσφιξη του αυλακιού και τη συγκράτηση της μανέλας του κοπτικού εργαλείου. Η διαδικασία σχεδιασμού που ακολουθείται είναι ίδια (σχεδιασμός κυκλικού περιγράμματος διαμέτρου 9mm και αφαίρεση όγκου με χρήση της εντολής Extrude) Στη συνέχεια επιλέγοντας την εντολή Thread γίνεται διάνοιξη σπειρώματος Μ10Χ1.

### **3.2.2 Κατεργασία κυρίου σώματος μανέλας στο εργαστήριο μικροκοπής και κατασκευαστικής προσομοίωσης**

Το υλικό που χρησιμοποιήθηκε για την κατασκευή του κυρίου σώματος της μανέλας είναι όπως και για την κατασκευή της φλάντζας, χάλυβας κατασκευών ST70. Το αρχικό τεμάχιο πριν την κατεργασία του έχει διάμετρο 110mm και μήκος 70mm. Επειδή σε κάποιες κατεργασίες στη φραίζα πραγματοποιήθηκαν ταυτόχρονα σε δύο τεμάχια (φλάντζα - κύριο σώμα μανέλας) και δεν αναφέρθηκαν στο προηγούμενο υποκεφάλαιο, θα γίνει στο παρών υποκεφάλαιο εκτενής αναφορά.

#### **Καθαρισμός προσώπου τεμαχίου και από τις δύο πλευρές**

Με παρόμοια μέθοδο με αυτή που εφαρμόστηκε στο προηγούμενο τεμάχιο πραγματοποιείται η συγκεκριμένη κατεργασία στο κέντρο τόρνευσης. Αφού έχει τοποθετηθεί το αρχικό τεμάχιο στο τσοκ του τόρνου με ένα κομμάτι όχι περισσότερο από 7mm να προεξέχει από τα μάγουλα του γίνεται ο μηδενισμός του κυλίνδρου. Αφού οριστεί η ταχύτητα και η φορά περιστροφής της ατράκτου, με διαδοχικά περάσματα του εργαλείου εκχόνδρισης, μετακινώντας πρώτα το κοπτικό ως προς τα αρνητικά του άξονα Ζ (κατά μήκος του τεμαχίου) με 1mm βήμα τη φορά και ύστερα μετακινώντας το κοπτικό στο κέντρο του κυλίνδρου (άξονας Χ) γίνεται εκκαθάριση της μίας πλευράς. Η συγκεκριμένη διαδικασία ακολουθείται και για την άλλη πλευρά του κυλίνδρου.

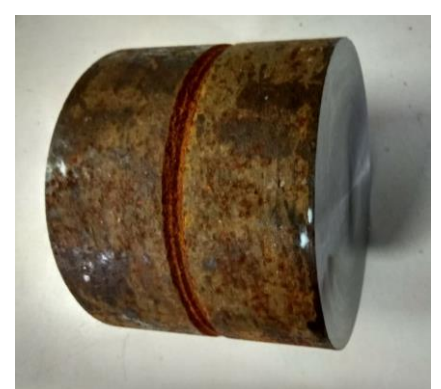

Σχήμα 3.31: Καθαρισμός με κατεργασία Facing στα δύο πρόσωπα του κυλίνδρου

### **Διάνοιξη οπής για τη χρήση του κεντροφορέα**

Για την ασφάλεια κατά την κατεργασία εκχόνδρισης που θα ακολουθήσει στη συνέχεια συνίσταται η χρήση του κεντροφορέα. Το μήκος του τεμαχίου μετά το πέρας της προηγούμενης κατεργασίας είναι 60mm όσο και το μήκος των μάγουλων του τσοκ. Για την εκχόνδριση του κυλίνδρου που ακολουθεί πρέπει το τεμάχιο να προεξέχει τουλάχιστον 45mm από τα μάγουλα. Συνεπώς γίνεται διάτρηση μίας οπής 8mm με το εργαλείο CENTERDRILL. Στη συνέχεια μεταφέρεται το τεμάχιο προς τα έξω ώστε να δημιουργηθεί ο κατάλληλος χώρος για τη συνέχεια των κατεργασιών.

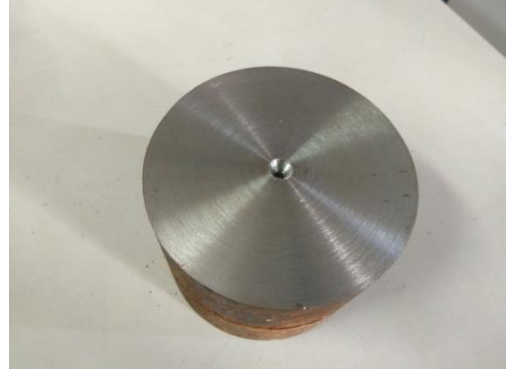

Σχήμα 3.32: Διάνοιξη οπής κεντραρίσματος

### **Μείωση διαμέτρου τεμαχίου στην επιθυμητή**

Αφού έχει γίνει τοποθέτηση του κεντροφορέα και σταθεροποίηση του τεμαχίου μπορεί να πραγματοποιηθεί η κατεργασία εκχόνδρισης, ακολουθώντας ακριβώς την ίδια διαδικασία με αυτή που πραγματοποιήθηκε για τη δημιουργία της φλάντζας. Με επανεπιλογή του χειροκίνητου τρόπου κινήσεως των κοπτικών εργαλείων και αφού έχει γίνει σωστός μηδενισμός του τεμαχίου (45mm απόσταση του σημείου 0 από τα μάγουλα), γίνεται η μείωση της διαμέτρου σε 105mm για μήκος 41mm. Στη συνέχεια γυρίζοντας το τεμάχιο από την άλλη πλευρά και χωρίς τη χρήση του κεντροφορέα (40mm μήκος συγκράτησης και 20mm προεξέχων) πραγματοποιείται η ίδια μέθοδος εκχόνδρισης με τη τελική διάμετρο να έχει τη τιμή των 100,1mm. Για την επίτευξη καλύτερης διαστατικής ακρίβειας πραγματοποιήθηκε η εναλλαγή του κοπτικού εργαλείου στο τελευταίο πάσο (100,1mm σε 100mm) από εργαλείο εκχόνδρισης σε εργαλείο φινιρίσματος.

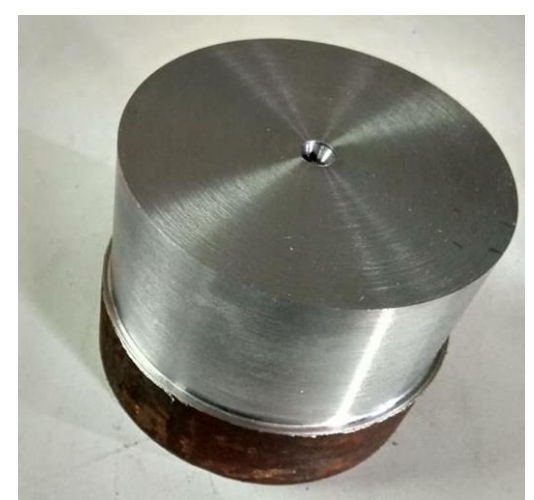

Σχήμα 3.33: Κατεργασία εκχόνδρισης κυλίνδρου

#### **Δημιουργία κυκλικής εξοχής για κεντράρισμα φλάντζας με κύριο σώμα.**

Μετά το πέρας των προαναφερθέντων κατεργασιών η διάμετρος του κατεργαζόμενου κυλίνδρου είναι 100mm και το μήκος του 60mm. Για τη δημιουργία της κυκλικής εξοχής διαμέτρου 40mm και μήκους 3mm συντάσσεται ένα πρόγραμμα γραμμένο σε G κώδικα (**σχήμα 3.34**). Μετά την εκτέλεση του κώδικα μένει ένα κομμάτι μήκους 7mm και διαμέτρου 40mm το οποίο πρέπει να αποκοπεί από το υπόλοιπο σώμα. Η διαδικασία αυτής της αποκοπής μπορεί να ολοκληρωθεί είτε με κατάλληλο εργαλείο αποκοπής είτε με τη μέθοδο που έγινε ο καθαρισμός των πρόσωπων του τεμαχίου. Στην παρούσα διπλωματική επιλέχθηκε ο δεύτερος τρόπος με χρήση του εργαλείου εκχόνδρισης για το λόγο ότι το κομμάτι των 7mm δεν είναι αρκετά μεγάλο σε μήκος και συνεπώς η κατεργασία δεν διήρκεσε πολύ ώρα.

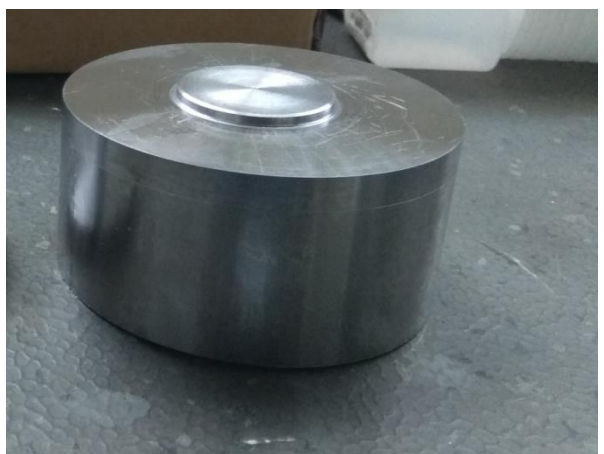

Σχήμα 3.34: Σχήμα κυλίνδρου μετά το πέρας των κατεργασιών τόρνευσης

### **Μετωπικό φραιζάρισμα περιφέρειας κυλίνδρου**

Η συγκεκριμένη κατεργασία βασίζεται στην ίδια ακριβώς φιλοσοφία με την κατεργασία φραιζαρίσματος της φλάντζας η οποία έχει αναφερθεί στο προηγούμενο υποκεφάλαιο. Ορίζοντας το μηδέν του τεμαχίου μας επιλέγεται η καρτέλα FaceMill στην οθόνη του πίνακα ελέγχου ψηφιακής καθοδήγησης. Συμπληρώνοντας τις παραμέτρους του μετωπικού φραιζαρίσματος με παρόμοιο τρόπο όπως εφαρμόστηκε στις επίπεδες διαμορφώσεις της φλάντζας εκτελείται το πρόγραμμα.

#### **Μετωπικό φραιζάρισμα περιφέρειας κυλίνδρου-Δημιουργία κυκλικής εσοχής(pocket)-Χάραξη αυλακιού**

Ο λόγος που επιλέχθηκε η ομαδοποίηση των παραπάνω κατεργασιών είναι διότι οι συγκεκριμένες κατεργασίες εκτελέστηκαν όλες μαζί με τη δημιουργία ενός προγράμματος που συντάχθηκε σε G κώδικα (σχήμα 3.35). Πριν την εκτέλεση του προγράμματος ήταν απαραίτητος ο σωστός μηδενισμός του χώρου κατεργασίας ο σωστός τρόπος συγκράτησης του τεμαχίου καθώς και η σωστή σύνταξη του προγράμματος.

Για την καλύτερη συγκράτηση του τεμαχίου χρησιμοποιήθηκαν πλακίδια ορθογωνικής διατομής για την ανύψωση του τεμαχίου σε σημείο όπου τα μάγουλα της μέγγενης θα έχουν μεγαλύτερη επιφάνεια συγκράτησης. Αν δεν χρησιμοποιούνταν τα πλακίδια η μέγγενη θα συγκρατούσε μέρος της κυκλικής εξοχής η οποία προσφέρει μικρότερη επιφάνεια συγκράτησης σε σχέση με την προηγούμενη. Μετά την εκτέλεση του κώδικα του προγράμματος η μορφή που παίρνει το τεμάχιο είναι όπως του σχήματος 3.35.

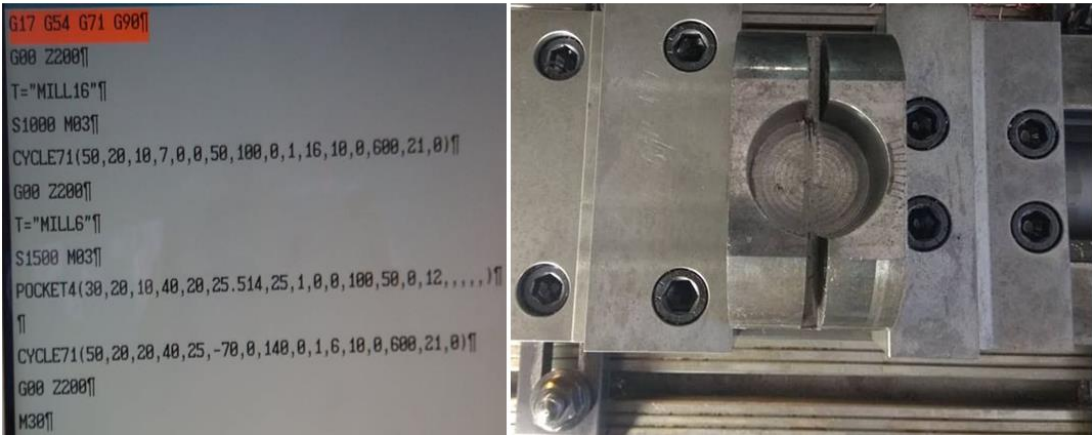

Σχήμα 3.35: Σύνταξη G κώδικα (αριστερά) και μορφή τεμαχίου μετά την εκτέλεση του προγράμματος (δεξιά)

### **Διάνοιξη οπών για τη σύσφιξη των μάγουλων του κυρίου σώματος**

Στην κάτω μεριά του κυρίου σώματος και αφού έχουν δημιουργηθεί οι δύο επίπεδες επιφάνειες (καλύτερη συγκράτηση από τα μάγουλα της μέγγενης) γίνεται η διάνοιξη δύο διαμπερών οπών διαμέτρου εννιά χιλιοστών. Η κατεργασία πραγματοποιείται χειροκίνητα με τη χρήση εργαλείου διάτρησης από ταχυχάλυβα διαμέτρου 9mm.

#### **Διάνοιξη οπών σε φλάντζα και κυρίως σώμα ταυτόχρονα**

Για το σωστό κεντράρισμα των δύο αυτών κομματιών της μανέλας Hob πέρα από την δημιουργία της κυκλικής εσοχής και εξοχής αντίστοιχα σε φλάντζα και κυρίως σώμα ήταν απαραίτητη η δημιουργία οπών ταυτόχρονα στα δύο κομμάτια. Το ζεύγος αυτό κατά τη συγκράτηση του πάνω στην άτρακτο περιστρέφεται ως προς τον άξονα της εργαλειομηχανής. Συνεπώς οποιαδήποτε απόκλιση μεταξύ των κέντρων των οπών της φλάντζας και του κυρίου σώματος θα δημιουργούσε προβλήματα ζυγοστάθμισης και ανεπιθύμητων αναπτυσσόμενων δυνάμεων. Για την επίτευξη σωστού κεντραρίσματος η συγκράτηση των τεμαχίων έγινε όπως παρουσιάζεται στο σχήμα 3.36. Το εργαλείο διάτρησης που χρησιμοποιήθηκε είναι ένα τρυπάνι διαμέτρου 8.5mm και οι συνθήκες που επιλέχθηκαν κατά την κατεργασία παρουσιάζονται παρακάτω. Η διαδικασία διάτρησης πραγματοποιήθηκε χειροκίνητα με τη βοήθεια του πίνακα ελέγχου της φραίζας ώστε η διαδικασία να είναι πιο ελεγχόμενη αφού λάμβανε χώρα έξω από το χώρο εργασίας της μέγγενης. Το σημείο μηδέν του τεμαχίου ορίστηκε ως το κέντρο του κύκλου της φλάντζας στην κορυφή του άξονα διαμέτρου 24.96mm.

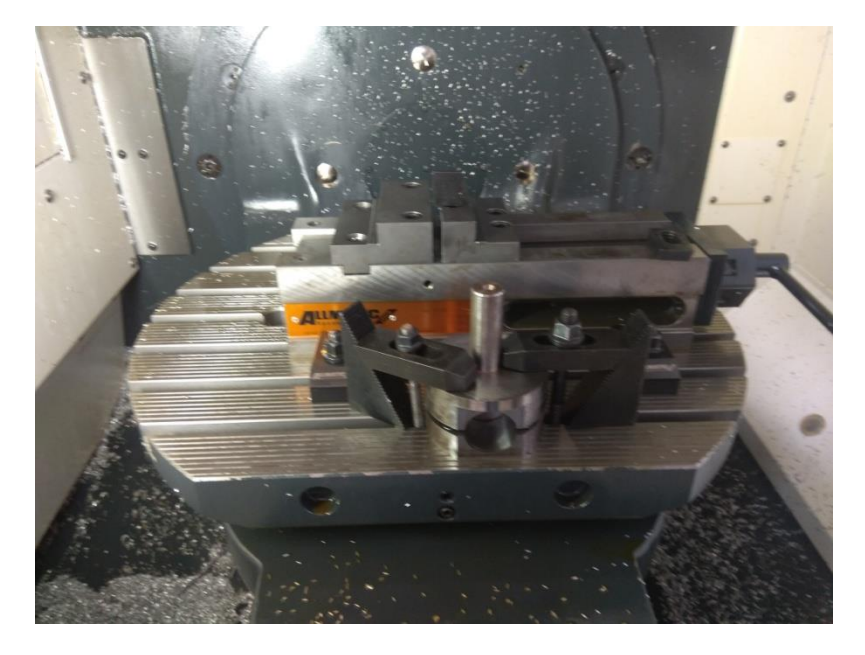

Σχήμα 3.36: Συγκράτηση φλάντζας-σώμα κυλίνδρου για ταυτόχρονη διάνοιξη οπών

Οι επόμενες δύο διεργασίες που ακολουθούν είναι η διάνοιξη σπειρώματος Μ10Χ1 και Μ10Χ1.5 στις οπές διαμέτρου 9mm και 8.5mm αντίστοιχα. Επειδή η εργασία διάνοιξης σπειρώματος επιλέχθηκε να γένει χειρονακτικά χωρίς τη χρήση των εργαλειομηχανών θα αναφερθούν ξεχωριστά από τις υπόλοιπες κατεργασίες.

Μετά τη διάτρηση των δύο οπών διαμέτρου 9mm με τη χρήση δύο σπειροτόμων Μ10 με βήμα σπειρώματος 1mm γίνεται η δημιουργία του σπειρώματος. Ο λόγος που επιλέχθηκε το βήμα σπειρώματος να είναι ένα χιλιοστό έγκειται στο γεγονός ότι το μικρό βήμα σπειρώματος

εγγυάται καλύτερη συγκράτηση της βίδας στη θέση που βιδώνεται σε σχέση με ένα μεγαλύτερο βήμα σπειρώματος. Το μεγάλο βήμα αντιθέτως προσφέρει μεγαλύτερη δύναμη σύσφιξης πράγμα που χρειάζεται στη συναρμολόγηση της φλάντζας με το κύριο σώμα της μανέλας γι αυτό χρησιμοποιούνται και οι ανάλογοι σπειροτόμοι Μ10Χ1.5 όπως παρουσιάζονται στο σχημα 3.37.

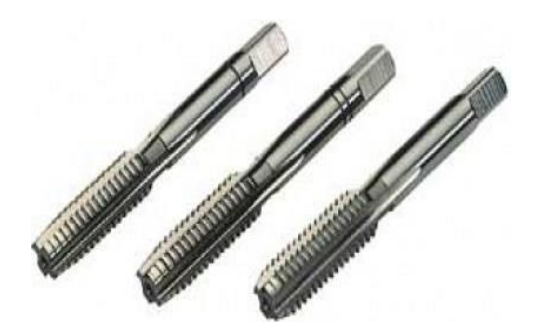

Σχήμα 3.37: Σπειροτόμοι Μ10Χ1.5

### **3.3 Μανέλα με βάση για συγκράτηση κοπτικού εργαλείου**

Το συγκεκριμένο κομμάτι στην ουσία είναι ένας κύλινδρος που στην μία άκρη του διαθέτει μία κατάλληλα διαμορφωμένη βάση πάνω στην οποία τοποθετείται το κοπτικό εργαλείο (σχήμα 3.38). Πάνω στη βάση που συγκρατείται το βίδι υπάρχουν δύο οπές για την τοποθέτηση της λάμας που θα παρουσιαστεί στο επόμενο υποκεφάλαιο. Για τη δημιουργία της μανέλας ήταν απαραίτητη η χρήση και των 3 εργαλειομηχανών του εργαστηρίου καθώς και η αξιοποίηση του συστήματος CAMτου ΝΧ.

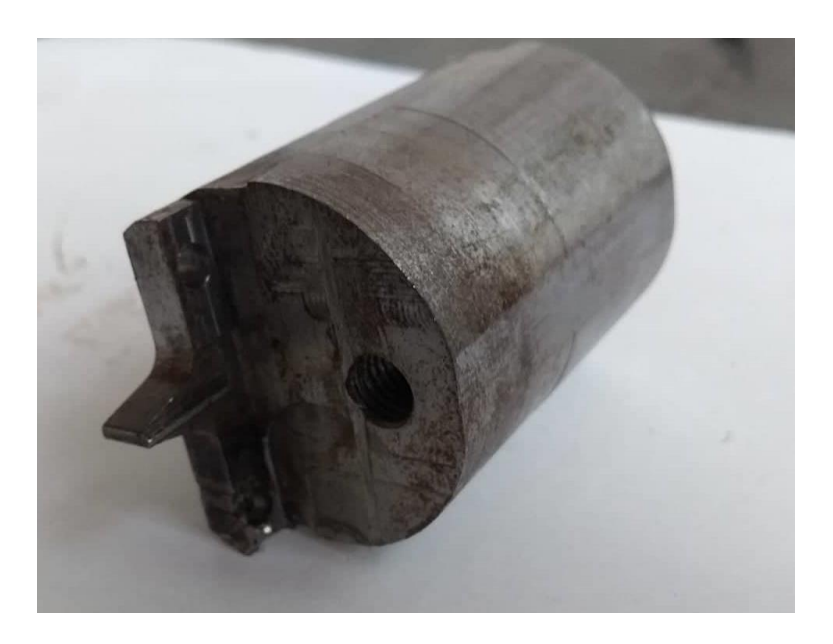

Σχήμα 3.38: Μανέλα συγκράτησης κοπτικού εργαλείου

### **3.3.1 Σχεδιασμός μανέλας με τη βοήθεια του λογισμικού τρισδιάστατης μοντελοποίησης ΝΧ11**

#### **Δημιουργία μανέλας χωρίς βάση**

Για το σχεδιασμό της μανέλας αρχικά με χρήση της εντολής Sketch και επιλέγοντας ως επίπεδο σχεδιασμού το ΥΖ σχεδιάζεται ένα κυκλικό περίγραμμα διαμέτρου 40mm.Στη συνέχεια δημιουργείται ο άξονας της μανέλας επιλέγοντας την εντολή Extrude πάνω στον κύκλο του σχεδίου συμπληρώνοντας τις παραμέτρους όπως φαίνεται στο σχήμα 3.39. Αφού δημιουργήθηκε ο άξονας θα πρέπει να αφαιρεθεί συγκεκριμένος όγκος στο πρόσωπο του ώστε να αρχίσει η βάση να παίρνει μορφή.

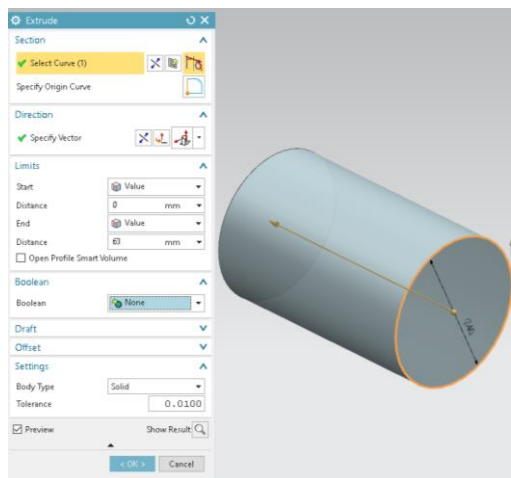

Σχήμα 3.39: Εξώθηση κυκλικού περιγράμματος για δημιουργία μανέλας

### **Δημιουργία μανέλας με βάση**

Δημιουργώντας τα δύο περιγράμματα όπως παρουσιάζονται στο σχήμα 3.40 και στη συνέχεια αφαιρώντας για συγκεκριμένη τιμή εξώθησης με τον τρόπο που έχει προαναφερθεί σε προηγούμενα υποκεφάλαια ο άξονας παίρνει την κατάλληλη μορφή για τη δημιουργία της βάσης της μανέλας.

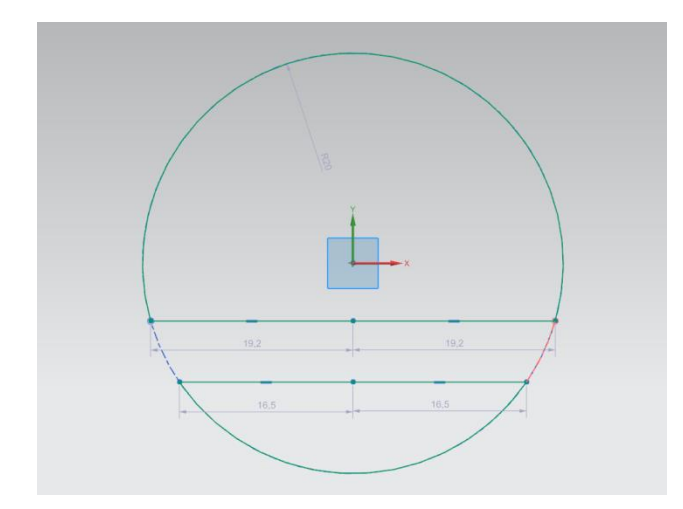

Σχήμα 3.40: Δημιουργία κυκλικών περιγραμμάτων για αφαίρεση του κατάλληλου όγκου

Για το υπόλοιπο μέρος της μανέλας που αφορά το τριγωνικό μέρος της βάσης μαζί με μία τοξοειδής προεξοχή επιλέγοντας αρχικά ως επίπεδο σχεδιασμού το πρόσωπο της ορθογωνικής διατομής δημιουργείται η τραπεζοειδής βάση του κοπτικού εργαλείου. Στην συνέχεια αφού πραγματοποιηθεί η διαδικασία σχεδιασμού με χρήση της εντολήςExtrude και τις παραμέτρους εξώθησης όπως παρουσιάζονται στο σχήμα 3.41 η βάση έχει σχεδόν ολοκληρωθεί.

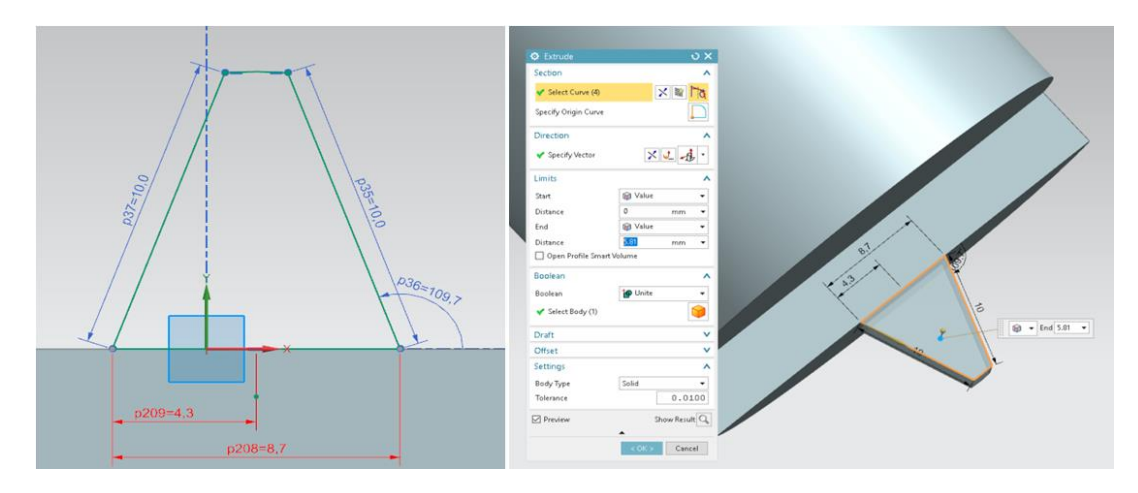

Σχήμα 3.41: Δημιουργία τριγωνικής βάσης

Επιλέγοντας την εντολή Sketch και επίπεδο σχεδιασμού το πρόσωπο του άξονα σχεδιάζεται το τοξοειδές περίγραμμα χρησιμοποιώντας τις εντολές Line και Arc κατάλληλα. Στη συνέχεια χρησιμοποιώντας την εντολή Extrude και για τιμή εξώθησης τα 5.81mm δημιουργείται η τοξοειδής προεξοχή.

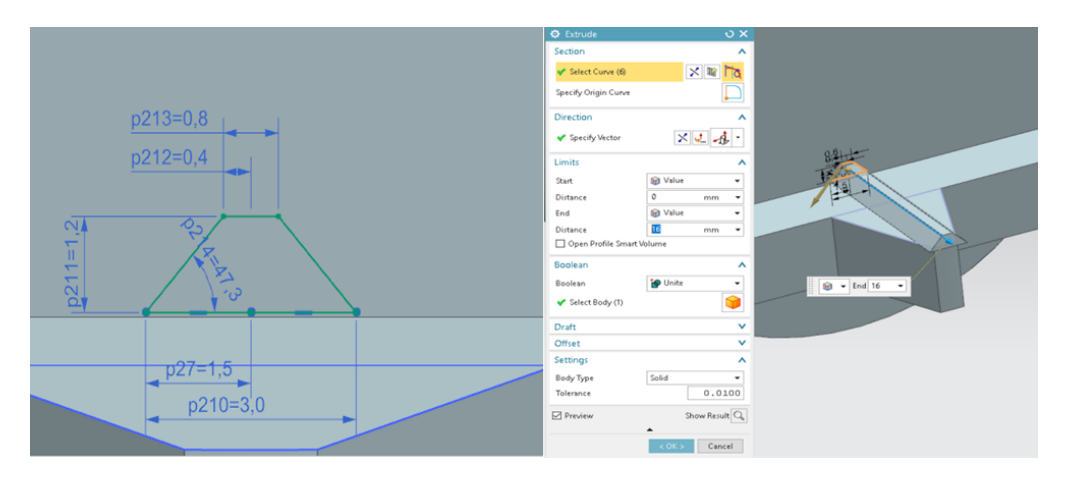

Σχήμα 3.42: Δημιουργία αυλακιού για τοποθέτηση κοπτικού

Τέλος στην κάτω μεριά της βάσης με το σχεδιασμό του κατάλληλου περιγράμματος αφαιρείται το πλεονάζον υλικό ώστε η τοξοειδής προεξοχή να πάρει την τελική μορφή της

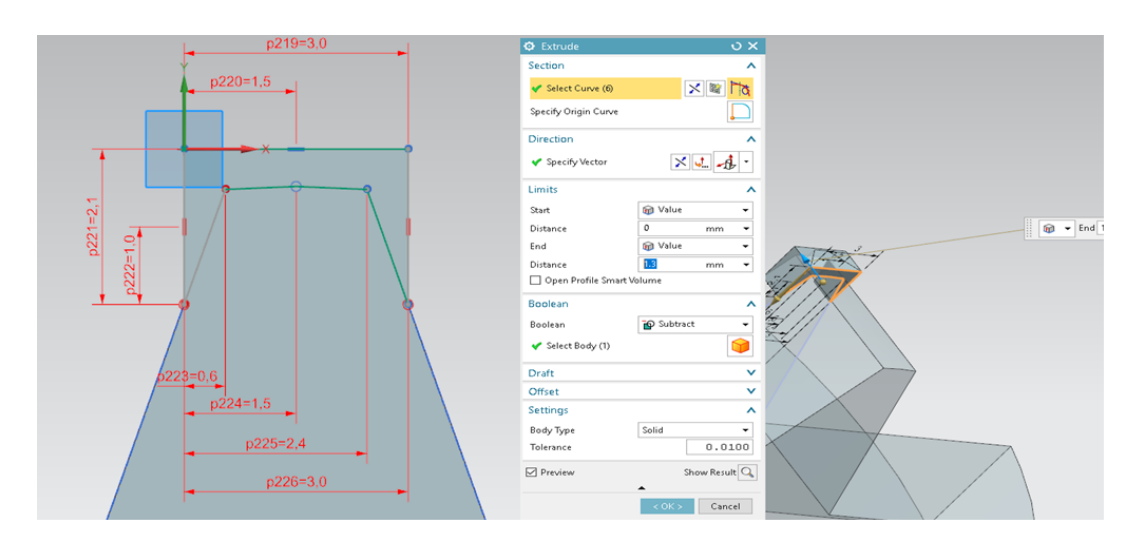

Σχήμα 3.43: Δημιουργία τελικής γεωμετρίας αυλακιού

#### . **Διάνοιξη οπών πάνω στη βάση**

Για τη δημιουργία των οπών σχεδιάζονται αρχικά τα δύο κυκλικά περιγράμματα διαμέτρου 4mm και στη συνέχεια αφαιρείται ο όγκος που διαγράφουν με χρήση της εντολής Extrude και εισαγωγή των κατάλληλων παραμέτρων όπως αυτές διακρίνονται στο σχήμα 3.44. Μετά το πέρας αυτής της διαδικασίας σχεδιασμού η μανέλα με τη βάση τοποθέτησης του κοπτικού εργαλείου έχει τη τελική μορφή της.

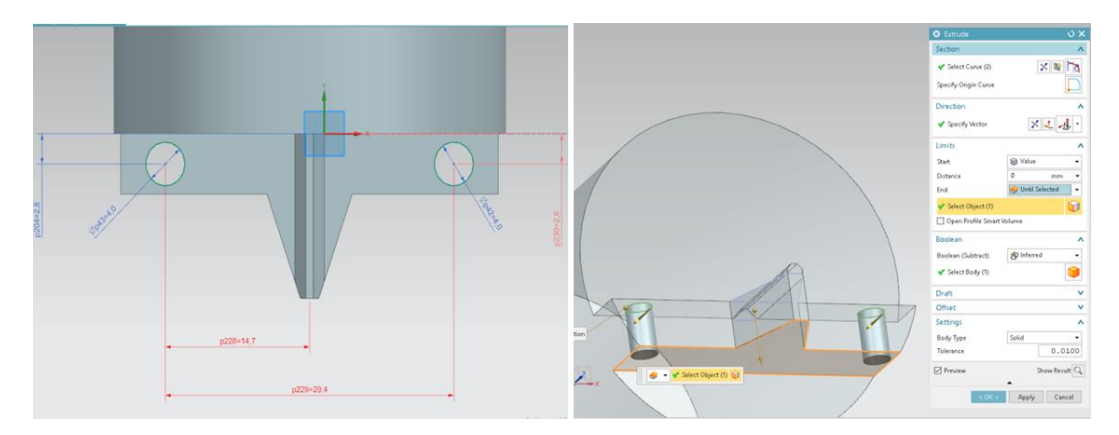

Σχήμα 3.44: Διάνοιξη οπών Φ4mm

### **3.3.2 Κατεργασία κυρίου σώματος μανέλας στο εργαστήριο μικροκοπής και κατασκευαστικής προσομοίωσης**

Το αρχικό τεμάχιο πριν την οποιαδήποτε κατεργασία του είναι ένας άξονας διαμέτρου 45mmκαι μήκους 80mm. Το υλικό του άξονα αποτελείται από χάλυβα κατασκευών ST70 παρόμοιο δηλαδή με τον δύο προηγούμενων τεμαχίων. Η κατεργασία της μανέλας αρχικά πραγματοποιήθηκε στο κέντρο τόρνευσης του εργαστηρίου στη συνέχεια στο κέντρο κατεργασίας όπου ήταν απαραίτητη και η χρήση του περιβάλλοντος CAMτου ΝΧ (θα γίνει εκτενής αναφορά παρακάτω) .

### **Καθαρισμός προσώπου τεμαχίου και από τις δύο πλευρές**

Μετά από κατάλληλο μηδενισμό του τεμαχίου με τη χρήση του εργαλείου φινιρίσματος του κέντρου τόρνευσης πραγματοποιείται χειροκίνητα η διαδικασία καθαρισμού των δύο όψεων του κυλίνδρου εγκάρσια του άξονα περιστροφής του. Το βήμα που κινείται το κοπτικό κατά μήκος του τεμαχίου μετά από κάθε πέρασμα του είναι 0.5mm. Το τελικό μήκος του άξονα μετά το πέρας της συγκεκριμένης κατεργασίας πρέπει να είναι αυστηρά 72mm.

### **Εκχόνδριση τεμαχίου για την επίτευξη της επιθυμητής διαμέτρου**

Η χρήση του κεντροφορέα δεν ήταν απαραίτητη στη συγκεκριμένη κατεργασία διότι ναι μεν αρχικά το τεμάχιο προεξείχε κατά πολύ σε σχέση με το μήκος το οποίο συγκρατούσαν τα μάγουλα του τσοκ ( 40mmέναντι 32mm) αλλά το μήκος συγκράτησης είναι αρκετό για έναν άξονα διαμέτρου σαράντα πέντε χιλιοστών. Η διαδικασία εκχόνδρισης πραγματοποιήθηκε χειροκίνητα και τις 2 φορές για το λόγο ότι η διάμετρος της μανέλας ήταν απαραίτητο να εφαρμόζει ακριβώς στην κυκλική εσοχή του κυρίου σώματος. Το ίδιο ισχύει και για την κατεργασία φινιρίσματος για την επίτευξη της τελική διαμέτρου αφού η σύνταξη ενός προγράμματος θα καθιστούσε δύσκολο τον έλεγχο της κατεργασίας.

#### **Δημιουργία βάσης κοπτικού εργαλείου με χρήση του περιβάλλοντος CAM του ΝΧ**

Η δημιουργία ενός αρχείου CAM γίνεται με παρόμοιο τρόπο με αυτή των αρχείων του CAD. Επιλέγεται το εικονίδιο **New** και στην συνέχεια η κατηγορία **Manufacturing. Ο χρήστης θα πρέπει να επιλέξει το είδος την κατεργασίας που θα υποστεί το τεμάχιο.** Στην περίπτωση που το τεμάχιο έχει ήδη σχεδιαστεί, μέσω του παράθυρου **Application** μεταφέρεται απευθείας στο περιβάλλον CAM και πλέον μπορεί από το ίδιο αρχείο να έχει πρόσβαση τόσο στο CAD όσο και στο CAM του δοκιμίου. Το περιβάλλον του CAM είναι παρόμοιο με αυτό του CAD. Στην δευτερεύουσα μπάρα εργαλείων υπάρχουν τέσσερα σημαντικά παράθυρα στα οποία προβάλλονται οι κατεργασίες και καθορίζονται συγκεκριμένα στοιχεία των κατεργασιών και της εργαλειομηχανής. Τα παράθυρα είναι τα εξής:

 **Program Order:** Σε αυτό το παράθυρο εμφανίζονται οι κατεργασίες με την χρονική σειρά που πρόκειται να πραγματοποιηθούν. Ο χρήστης έχει την δυνατότητα να αλλάξει τη σειρά εκτέλεσης των κατεργασιών

 **Machine Tool:** Σε αυτό το παράθυρο εμφανίζονται τα εργαλεία που έχουν δημιουργηθεί. Κάτω από κάθε εργαλείο υπάρχει η λίστα με τις κατεργασίες που πρόκειται να εκτελέσει το συγκεκριμένο. Σε αυτό το παράθυρο ο χρήστης μπορεί να δημιουργήσει, να τροποποιήσει και να οργανώσει σε θέσεις τα εργαλεία που διαθέτει η εργαλειομηχανή του.

 **Geometry View:** Σε αυτό το παράθυρο εμφανίζονται οι γεωμετρίες της κοπής. Εδώ ο χρήστης ορίζει το σύστημα συντεταγμένων της εργαλειομηχανής, το αρχικό ακατέργαστο τεμάχιο και το τελικό τεμάχιο που έχει σχεδιαστεί..

 **Machining Method View:** Σε αυτό το παράθυρο ο χρήστης μπορεί να δημιουργεί και να επεξεργάζεται τις μεθόδους κατεργασίας. Για παράδειγμα, μπορεί να ορίσει το μέγιστο βάθος κοπής ή τις ανοχές φινιρίσματος κατά την κατεργασία εκχόνδρισης. Οι κατεργασίες σε αυτό το παράθυρο ομαδοποιούνται σύμφωνα με την μέθοδο κατεργασίας.

### **Προγραμματισμός κατεργασιών**

Προτού ο χρήστης δημιουργήσει οποιαδήποτε κατεργασία θα πρέπει να καθορίσει τις γεωμετρίες που λαμβάνουν μέρος στην κοπή. Αρχικά θα πρέπει να προσδιοριστεί ένα νέο σύστημα συντεταγμένων, το οποίο θα απεικονίζει τους άξονες της εργαλειομηχανής. Ονομάζεται **Machine Coordinate System**(**MCS)** και ξεχωρίζει από τα άλλα συστήματα συντεταγμένων με το γράμμα M**.** Ο σωστός ορισμός του συστήματος συντεταγμένων της εργαλειομηχανής είναι εξαιρετικής σημασίας, καθώς οι εντολές του G κώδικα όπου θα εξαχθούν στην συνέχεια θα είναι βασισμένες πάνω σε αυτό. Στην παρακάτω εικόνα, έχει επιλεχθεί η επεξεργασία του συστήματος συντεταγμένων δυναμικά, κατά την οποία υπάρχει δυνατότητα οποιασδήποτε μετακίνησης και περιστροφής του με την χρήση του μεσαίου πλήκτρου του ποντικιού.

Στην συνέχεια θα πρέπει να προσδιοριστεί το αρχικό ακατέργαστο τεμάχιο και το τελικό επιθυμητό τεμάχιο. Αυτό γίνεται μέσω του παράθυρου **Workpiece** το οποίο βρίσκεται ακριβώς κάτω από το **MCS\_Spindle**. Πρώτα επιλέγεται το τελικό τεμάχιο, και στην συνέχεια το ακατέργαστο τεμάχιο. Στην περίπτωση μας όπου το ακατέργαστο τεμάχιο έχει δημιουργηθεί ήδη, και το πρόγραμμα δεν δίνει την δυνατότητα επιλογής του τελικού με απλό αριστερό κλικ, αρκεί ένα δεξί κλικ και η επιλογή **Select from List.** 

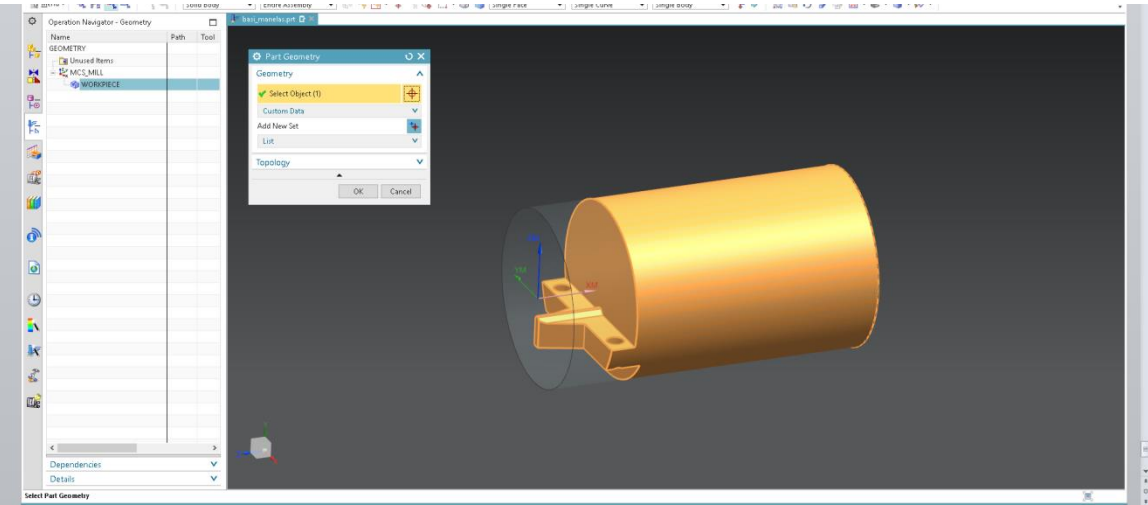

Σχήμα 3.45: Επιλογή γεωμετρίας τεμαχίου

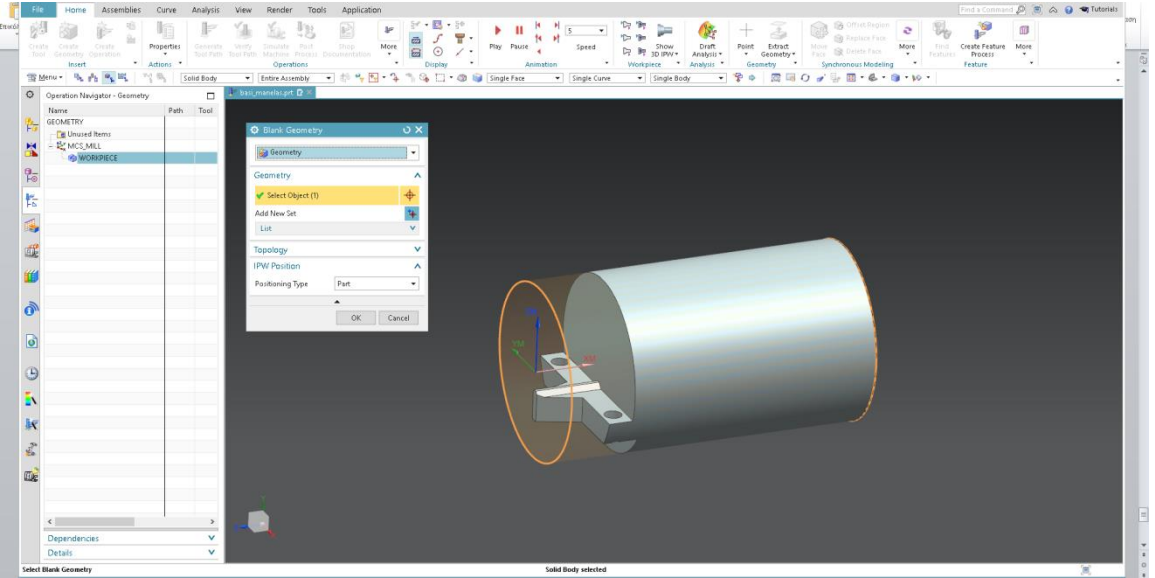

Σχήμα 3.46: Επιλογή αρχικής γεωμετρίας δοκιμίου πριν την εκκίνηση των κατεργασιών

Αφού καθορίστηκαν η τελική και η αρχική γεωμετρία του τεμαχίου στο παράθυρο Create Tool θα δημιουργηθούν τα εργαλεία που θα χρησιμοποιηθούν για τη κατασκευή της βάσης. Επισημαίνεται ότι οι παράμετροι των εικονικών κοπτικών εργαλείων πρέπει να ταυτίζονται απόλυτα με τις αντίστοιχες των αληθινών κοπτικών που θα χρησιμοποιηθούν για την κατασκευή της βάσης σε πραγματικό χρόνο. Τα εικονικά εργαλεία που θα δημιουργηθούν σε

συμφωνία με τα αντίστοιχα αληθινά είναι τα εξής δύο : α) ένα κονδύλι (MILL) διαμέτρου 10mm για επίπεδο φραιζάρισμα, β) ένα κονδύλι αποπεράτωσης (MILL) διαμέτρου 6mm.

Για τη δημιουργία του κονδυλίου διαμέτρου 10mmαρχικά επιλέγεται από τη μεγάλη μπάρα το εργαλείο (**Create Tool**). Στο ομώνυμο παράθυρο διαλόγου που αναδύεται (σχήμα 3.47), για κάθε επιλεγμένο τύπο κατεργασίας παρατίθενται και οι αντίστοιχες εναλλακτικές των εικονικών κοπτικών εργαλείων που μπορούν να χρησιμοποιηθούν στους κύκλους. Στο κελί του πλαισίου **Type** επιλέγεται η εναλλακτική **mill\_contour**(περιφερειακό φραιζάρισμα). Στο πλαίσιο **Tool Subtype** επιλέγεται η εναλλακτική **MILL** (με γαλάζιο χρώμα) ενώ στο πλαίσιο **Location**, στο κελί **Tool** επιλέγεται με η εναλλακτική **GENERIC\_MACHINE**. Στο κελί του πλαισίου **Name** πληκτρολογούνται οι χαρακτήρες MILL\_10MM που αντιστοιχούν στην ονομασία του επικείμενου εικονικού κοπτικού.

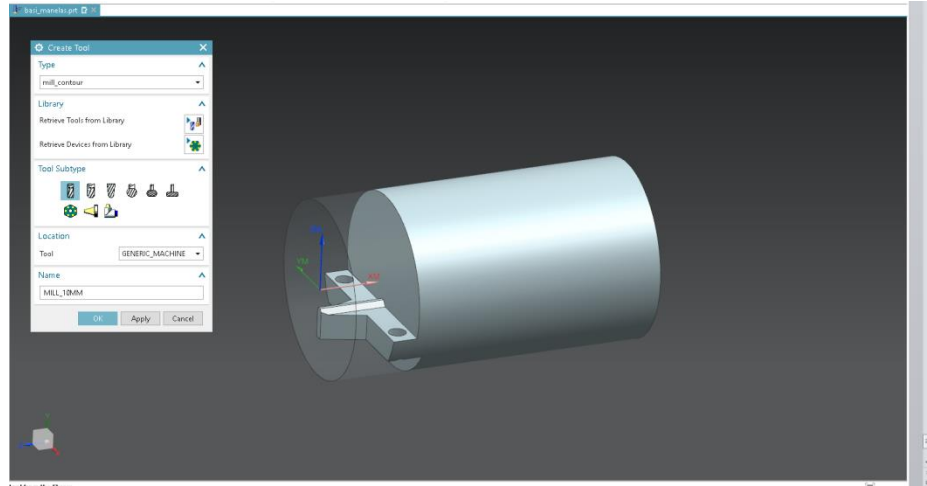

Σχήμα 3.47: Επιλογή είδους κατεργασίας που θα πραγματοποιηθεί

Με το που ανοίξει το νέο παράθυρο διαλόγου **MillingTool - 5 Parameters**(σχήμαηγγγ6τ), αυτομάτως εμφανίζεται στο παράθυρο γραφικών το κοπτικό εργαλείο που πρόκειται να δημιουργηθεί σε τυχαία θέση και έχοντας μη προσδιορισμένες παραμέτρους. Στο παράθυρο διαλόγου εμφανίζονται οι καρτέλες **Tool** (επιλεγμένη), **Shank**, **Holder** και **More**. Στην καρτέλα **Tool**, η οποία είναι αυτή που αφορά τον χρήστη στην παρούσα φάση, εμφανίζονται τα πλαίσια **Dimensions** και **Legend**. Στο πλαίσιο **Dimensions** υπάρχουν τα κελιά όλων των διαστάσεων στα οποία ο χρήστης πληκτρολογεί τις αντίστοιχες τιμές. Στο πλαίσιο **Legend** που βρίσκεται πάνω από το προηγούμενο επεξηγείται σχηματικά ποια παράμετρος του κοπτικού επηρεάζεται άμεσα από την πληκτρολόγηση αριθμητικής τιμής σε κάθε κελί. Έτσι, για το εν λόγω κοπτικό στο πλαίσιο **Dimensions** πληκτρολογούνται οι τιμές **10.0000 mm** στο κελί της διαμέτρου (**Diameter - D**), **75.0000 mm** στο κελί του μήκους του κοπτικού (**Length - L**), **25.0000 mm** στο κελί του μήκους των αυλακώσεων του κοπτικού, δηλαδή του ωφέλιμου μήκους του κατά την κοπή (**Flute Length - FL**) και η τιμή **4** στο κελί που καθορίζει τον αριθμό των κοπτικών ακμών του εργαλείου (**Flutes**). Δεδομένου ότι το εξαγόμενο στο παράθυρο γραφικών είναι όπως στο σχήμα 3.48, τερματίζεται η διεργασία.

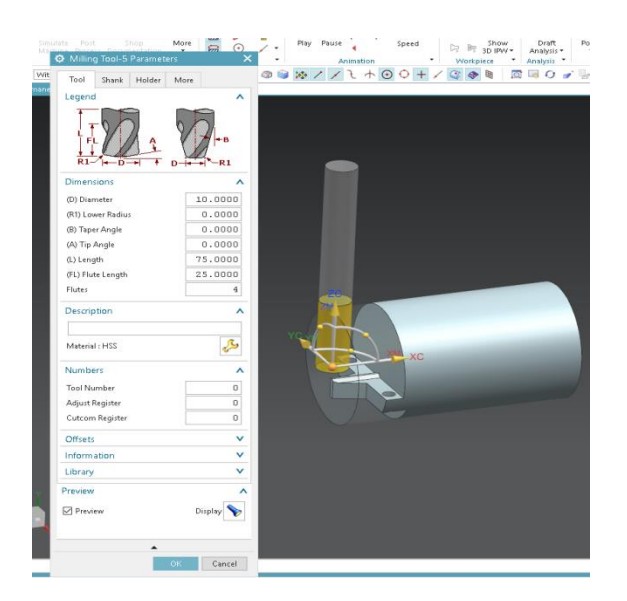

Σχήμα 3.48: Δήλωση παραμέτρων κοπτικού

Το δεύτερο εικονικό κοπτικό εργαλείο δημιουργείται ομοίως με το προηγούμενο. Στο πλαίσιο **Dimensions** στο νέο παράθυρο διαλόγου **MillingTool - 5 Parameters** που εμφανίζεται (σχήμα 3.50) πληκτρολογούνται οι τιμές **6.0000 mm** στο κελί της διαμέτρου (**Diameter - D**), **75.0000 mm** στο κελί του μήκους του κοπτικού (**Length - L**), **50.0000 mm** στο κελί του μήκους των αυλακώσεων του κοπτικού, δηλαδή του ωφέλιμου μήκους του κατά την κοπή (**Flute Length - FL**) και η τιμή **4** στο κελί που καθορίζει τον αριθμό των αυλακώσεων (δοντιών) του κοπτικού (**Flutes**). Δεδομένου ότι το εξαγόμενο στο παράθυρο γραφικών είναι όπως στο σχήμα 3.49, τερματίζεται η διεργασία.

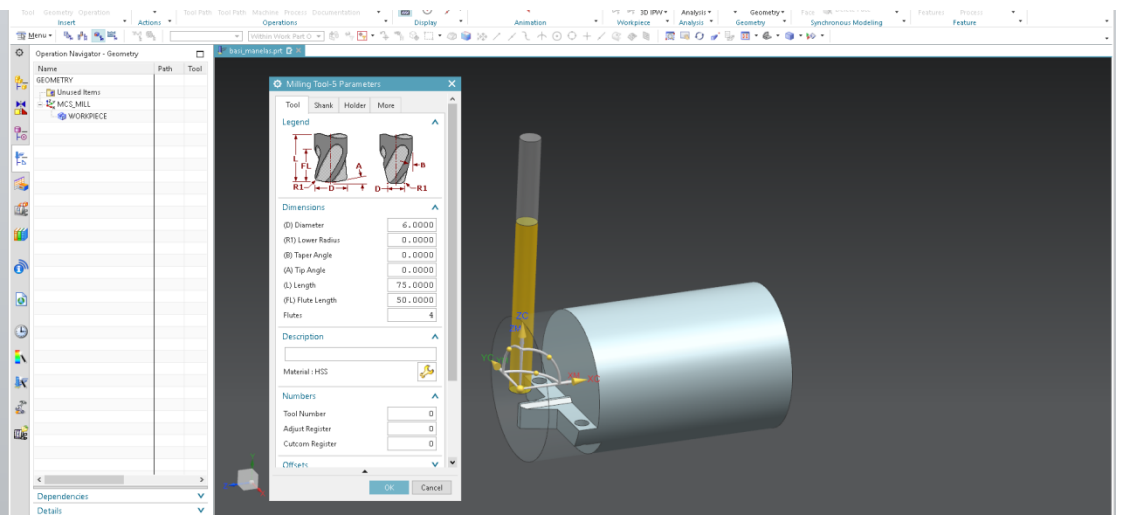

Σχήμα 3.49: Δήλωση παραμέτρων κοπτικού διαμέτρου 6mm

Μέτα και το πέρας της δήλωσης των εικονικών κοπτικών εργαλείων σειρά έχει η δημιουργία των κύκλων κατεργασίας. Με τον πρώτο κύκλο κατεργασίας πρόκειται να αφαιρεθεί δομικό υλικό. Για τη δημιουργία του επιλέγεται το εργαλείο (**Create Operation**) από τη μεγάλη μπάρα. Στο παράθυρο **Create Operation**: στο κελί του πλαισίου **Type** πατιέται μονό αριστερό κλικ στο βελάκι δεξιά του κελιού και από τις εναλλακτικές που εμφανίζονται επιλέγεται η καρτέλα **mill\_contour** (φραιζάρισμα περιγράμματος). στο πλαίσιο **Operation Subtype** επιλέγεται η εναλλακτική **Cavity Mill** (με μπλε χρώμα). Στο πλαίσιο **Location** συμπληρώνονται τα κελιά όπως φαίνεται στο σχήμα 3.50. Στην καρτέλα **Program** επιλέγεται

η εναλλακτική **NC\_PROGRAMM**, στο βελάκι δεξιά του κελιού **Tool** και από τα εικονικά κοπτικά εργαλεία που δημιουργήθηκαν παραπάνω επιλέγεται το κοπτικό **MILL\_10MM**, στο βελάκι δεξιά του κελιού **Geometry** η εναλλακτική **WORKPIECE** και τέλος στο βελάκι δεξιά του κελιού **Method** η εναλλακτική **MILL\_FINISH** (κατεργασία αποπεράτωσης). Στο κελί του πλαισίου **Name** πληκτρολογούνται οι χαρακτήρες CAVITY\_MILLπου αντιστοιχούν στην ονομασία του επικείμενου κύκλου κατεργασίας. Μετά και την πληκτρολόγηση του ονόματος, κλείνει το τρέχον παράθυρο πατώντας **ΟΚ** και εμφανίζεται το παράθυρο διαλόγου **Cavity Mill** όπου θα προσδιοριστούν οι παράμετροι του νέου κύκλου.

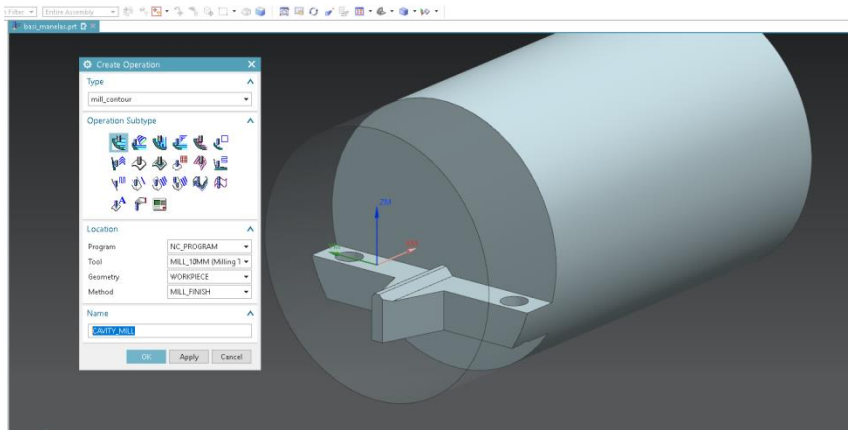

Σχήμα 3.50: Επιλογή κατεργασίας

Μετά την επικύρωση των επιλογών στην καρτέλα Create Operation ανοίγει το παράθυρο του κύκλου κατεργασίας Cavity\_Mill όπου θα συμπληρωθούν οι παράμετροι κοπής του περιγράμματος. Στη καρτέλα Geometryοι επιλογές αφήνονται ως έχουν αφού οι γεωμετρίες του αρχικού τεμαχίου προς κατεργασία και του τελικού τεμαχίου έχουν οριστεί σε προηγούμενο στάδιο. Στο μόνο σημείο που επιφέρονται αλλαγές είναι στην καρτέλα **Path Settings** όπου ορίζονται οι κινήσεις κοπής του εργαλείου καθώς και οι στρατηγικές κοπής. Οι παράμετροι συμπληρώνονται όπως φαίνεται στο σχήμα 3.51. Στο κελί **Cut Pattern** επιλέγεται η εναλλακτική **Follow Part** με ποσοστό κοπής επί της διαμέτρου του κοπτικού 50%. Στην καρτέλα του βάθους κοπής του εργαλείου (**Maximum Distance)**ορίζεται το βάθος κοπής σε 1.5mm.

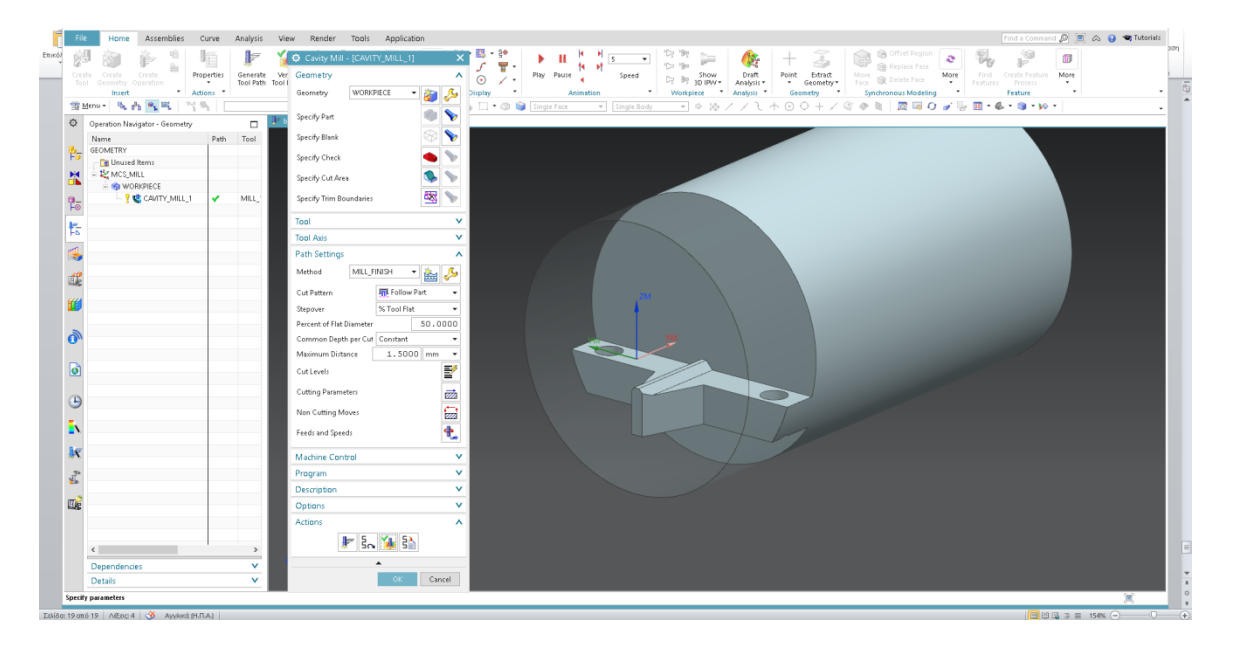

#### Σχήμα 3.51: Δήλωση παραμέτρων κοπής κατεργασίας αποπεράτωσης

Στην συγκεκριμένη κατεργασία πρέπει να οριστεί το τελικό βάθος κοπής αφού με τον τρόπο συγκράτησης του τεμαχίου μετά το κατώτερο επίπεδο της βάσης της μανέλας είναι τα μάγουλα της μέγγενης. Πρακτικά για την αποφυγή σύγκρουσης του κοπτικού πρέπει να οριστεί το τελικό πάσο του εργαλείου να είναι μέχρι το κάτω επίπεδο της βάσης. Συνεπώς μπαίνοντας στην καρτέλα **Cut Levels** ορίζεται το εύρος κοπής από την κάτω μεριά της βάσης (στην καρτέλα Select Object) ως το ψηλότερο επίπεδο κατά τη διεύθυνση του άξονα Ζ (σχήμα 3.52).

|                                 | Properties<br>Create Create:<br>Cirate.<br>Generity.<br>Tool Path Tool<br>$\rightarrow$<br>Tool Generate Operation<br>* Actions<br>Insert | Ψ<br>Ranges<br>$\boldsymbol{\wedge}$<br>Point Extract<br>Ceometry<br>More<br>Play Pause<br>$D_7$ $\mathbb{R}$ 30 IPW +<br>Draft<br>Analysis *<br>Move.<br>More<br>Find<br>Create Feature<br>$_{\odot}$<br>Speed<br>$\lambda$<br><b>R</b> Deteta Face<br><b>Face</b><br>Process<br>Features<br>User Defined<br>$\sim$<br>· Display<br>Workpiece * Analysis *<br>Geometry<br>$\sim$<br>٠<br>$\mathcal{F}$<br>Synchronous Modeling<br>Feature<br>$\cdot$<br>Range Type<br>Animation |
|---------------------------------|----------------------------------------------------------------------------------------------------|----------------------------------------------------------------------------------------------------|
|                                 | 雪Menu+ 电内 R 同 可同<br>No Selection Filter                                                                                                   | = Single Body<br>+00+/ C + B B O + B B + C + W +<br>T . @ B Single Face<br>$-0.22/12$<br>Cut Levels<br>Constant                                                                                                    |
| $\circ$                         | Operation Navigator - Geometry<br>$\Box$                                                                                                  | Common Depth per Cut Constant                                                                                                    |
|                                 | Path Tool<br>Name                                                                                                    | 1.5000 mm<br>Maximum Distance<br>$\;$                                                                                                    |
| 侮                               | <b>GEOMETRY</b><br><b>De Unused Items</b>                                                                                                 | Top of Range 1<br>$\boldsymbol{\wedge}$                                                                                                    |
| ×                               | $= 12$ MCS MILL<br>$= 100$ WORKPIECE                                                                                                    | $\ddot{\Phi}$<br>Select Object (0)                                                                                                    |
| $\frac{\Theta_{\rm m}}{\log 2}$ | <b>LE</b> CAVITY_MILL_1<br>MLL<br>v                                                                                                    | Range Definition<br>$\wedge$                                                                                                    |
| 怡                               |                                                                                                    | Select Object (1)<br>⊕                                                                                                    |
|                                 |                                                                                                    | 31,3100<br><b>Range Depth</b>                                                                                                    |
| 4                               |                                                                                                    | Top Level<br>Measured From                                                                                                    |
| 咸                               |                                                                                                    | 1.5000<br>Depth per Cut<br>$\ddot{}$<br>Add New Set                                                                                                    |
|                                 |                                                                                                    | š<br>$\mathbf{v}$<br>List                                                                                                    |
|                                 |                                                                                                    | Cut Below Last Range<br>$\boldsymbol{\wedge}$                                                                                                    |
| $\bullet$                       |                                                                                                    | $0.0000$ %Tool $\star$<br>Distance                                                                                                    |
| $\bullet$                       |                                                                                                    | Information<br>۸<br>Range Depth 31.310000                                                                                                    |
|                                 |                                                                                                    | $\blacksquare$<br>Depth per Cut 1.5000000<br>Information                                                                                                    |
| Θ                               |                                                                                                    | Preview<br>$\boldsymbol{\wedge}$                                                                                                    |
|                                 |                                                                                                    |                                                                                                    |
| Ē١                              |                                                                                                    | Display<br>Preview                                                                                                    |
|                                 |                                                                                                    | ٠                                                                                                    |
| 式                               |                                                                                                    | OK Cancel                                                                                                    |
|                                 |                                                                                                    |                                                                                                    |
| <b>We</b>                       |                                                                                                    |                                                                                                    |
|                                 |                                                                                                    |                                                                                                    |
|                                 | $\epsilon$<br>$\rightarrow$                                                                                                    |                                                                                                    |
|                                 | $\checkmark$<br>Dependencies                                                                                                    |                                                                                                    |

Σχήμα 3.52: Επιλογή επιπέδου και βάθους κοπής

Μετά τη συμπλήρωση των παραμέτρων όπως αναφέρθηκε στην προηγούμενη παράγραφο επιλέγεται στην καρτέλα **Actions**το εικονίδιο **Generate** για τη παραγωγή των κινήσεων του κοπτικού (σχήμα 3.53). Μετά την εκτέλεση της συγκεκριμένης επιλογής δημιουργούνται γραμμές διαφόρων χρωμάτων που αναπαριστούν τις κινήσεις του εργαλείου. Με γαλάζιο χρώμα αναπαριστούνται οι κινήσεις κοπής όπου το κοπτικό εργαλείο αφαιρεί υλικό από το τεμάχιο, οι μπλε γραμμές αντιπροσωπεύουν την απομάκρυνση του κοπτικού καθ'ύψος με τη γρήγορη πρόωση και οι κόκκινες γραμμές τις υπόλοιπες κινήσεις. Η οριστικοποίηση της

κατεργασίας γίνεται επιλέγοντας στην ίδια καρτέλα το εικονίδιο **Verify Toolpath .**

|                      | Assemblies<br>Home                                       | Curve                     | Analysis         | Render<br>Application<br>View<br>Tools                                                                                                    | Find a Command $(D \mid \blacksquare)$ $\bigcirc$ $\blacksquare$ $\bigcirc$ $\blacksquare$ Tutorials |
|----------------------|----------------------------------------------------------|---------------------------|------------------|----------------------------------------------------------------------------------------------------|----------------------------------------------------------------------------------------------------|
| Ettucó/              |                                                          |                           |                  | 四十钟<br>Ħ<br>防<br>met Region<br>C Cavity Mill - [CAVITY_MILL_1]<br>$\times$<br>п<br>õ<br>5<br>$\check{}$                                                                                                    | 76                                                                                                   |
|                      | Crestel<br>Cresto<br>Create-<br>Tool Geometry Operation. | Properties<br>$\bullet$ . | Tool Path Tool I | Be Paplace Face<br>Generate Ver Geometry<br>Extract<br>Geometry *<br>٨<br>Play Pause<br>Draft<br>Analysis +<br>More<br>Show<br>3D IPW +<br>Point<br>First.<br>Speed<br>$\odot$<br>$\prime$ .<br>Face <b>SR</b> Delete Face<br>R<br>$\sim$<br>$\rightarrow$<br>Fasturez | Creste Febburg<br>More<br>Process                                                                    |
|                      | * Actions *<br>Insert                                    |                           |                  | WORKPIECE<br>Geometry *<br>Synchronous Modeling<br>v.<br>Workpiece * Analysis *<br>$\;$<br>Geometry<br>Animation<br>Display                                                                                                    | Feature                                                                                              |
|                      | Theme & M & E<br>22.06                                   |                           |                  | □ · ○ ■ SingleFace<br>$=$ $5mgleBody$<br>Specify Part                                                                                                    |                                                                                                    |
|                      | C Operation Navigator - Geometry                         |                           | Ξ                | r                                                                                                    |                                                                                                    |
| 告                    | Name:<br>GEOMETRY                                        |                           | Path Tool        | <b>Specify Blank</b>                                                                                                    |                                                                                                    |
|                      | <b>Tel Unused Items</b>                                  |                           |                  | Specify Check                                                                                                    |                                                                                                    |
| ×                    | $= 12$ MCS MILL<br>- SO WORKPIECE                        |                           |                  | Specify Cut Area                                                                                                    |                                                                                                    |
| 5                    | <b>PUC CAVITY_MILL_1</b>                                 |                           | MILL             | 象<br>Specify Trim Boundaries                                                                                                    |                                                                                                    |
|                      |                                                          |                           |                  | Tool<br>$\vee$                                                                                                    |                                                                                                    |
| 怡                    |                                                          |                           |                  | $\vee$<br>Tool Axis                                                                                                    |                                                                                                    |
| t.                   |                                                          |                           |                  | Path Settings<br>ᄉ                                                                                                    |                                                                                                    |
| 醒                    |                                                          |                           |                  | Method:<br>MILL_FINISH<br>$\frac{1}{2}$                                                                                                    |                                                                                                    |
|                      |                                                          |                           |                  | Fill Follow Part<br>Cut Pattern                                                                                                    |                                                                                                    |
|                      |                                                          |                           |                  | % Tool Flat<br>Stepover                                                                                                    |                                                                                                    |
|                      |                                                          |                           |                  | Percent of Flat Diameter<br>50,000                                                                                                    |                                                                                                    |
| $\ddot{\mathbf{0}}$  |                                                          |                           |                  | Common Depth per Cut Constant<br>1.5000 mm<br>Maximum Distance                                                                                                    |                                                                                                    |
| ø                    |                                                          |                           |                  | F<br>Cut Levels                                                                                                    |                                                                                                    |
|                      |                                                          |                           |                  |                                                                                                    |                                                                                                    |
| $\Theta$             |                                                          |                           |                  | eż.<br>Cutting Parameters                                                                                                    |                                                                                                    |
|                      |                                                          |                           |                  | 囩<br>Non Cutting Mayes                                                                                                    |                                                                                                    |
| E٧                   |                                                          |                           |                  | $\ddot{\textbf{r}}$<br>Feeds and Speeds                                                                                                    |                                                                                                    |
| k                    |                                                          |                           |                  | $\mathbf v$<br>Machine Control                                                                                                    |                                                                                                    |
| $\epsilon_{\rm s}^2$ |                                                          |                           |                  | $\checkmark$<br>Program                                                                                                    |                                                                                                    |
|                      |                                                          |                           |                  | v<br>Description                                                                                                    |                                                                                                    |
| Ele                  |                                                          |                           |                  | $\vee$<br>Options                                                                                                    |                                                                                                    |
|                      |                                                          |                           |                  | Actions<br>$\wedge$                                                                                                    |                                                                                                    |
|                      | $\epsilon$                                               |                           | $\sim$           | $\frac{5}{2}$                                                                                                    |                                                                                                    |
|                      | Dependencies                                             |                           | v                |                                                                                                    |                                                                                                    |
|                      | Details                                                  |                           | $\checkmark$     | <b>OK</b><br>Cancel                                                                                                    |                                                                                                    |
|                      | Specify parameters                                       |                           |                  | Current: CAVITY_MEL_1                                                                                                    | ×                                                                                                    |

Σχήμα 3.53: Δημιουργία κινήσεων κοπτικού

Η δεύτερη και τελευταία κατεργασία αφορά την αφαίρεση του υπόλοιπου δομικού υλικού του τεμαχίου σε σημεία τα οποία δεν ήταν ικανό να προσεγγίσει το προηγούμενο κοπτικό εργαλείο για τη δημιουργία της τελικής μορφής της βάσης.

Αφού έχει γίνει είσοδος στο παράθυρο Rest Milling οι επιλογές αφήνονται ως έχουν. Στο μόνο σημείο στο οποίο επεμβαίνουμε είναι στις παραμέτρους κοπής στην καρτέλα Path Settings. Ως ποσοστό εισόδου επί της διαμέτρου σε κάθε επίπεδο πέρασμα ορίζεται το 20% (Percent of Flat Diameter). Επίσης ως βάθος κοπής ορίζονται τα 0.1mm.

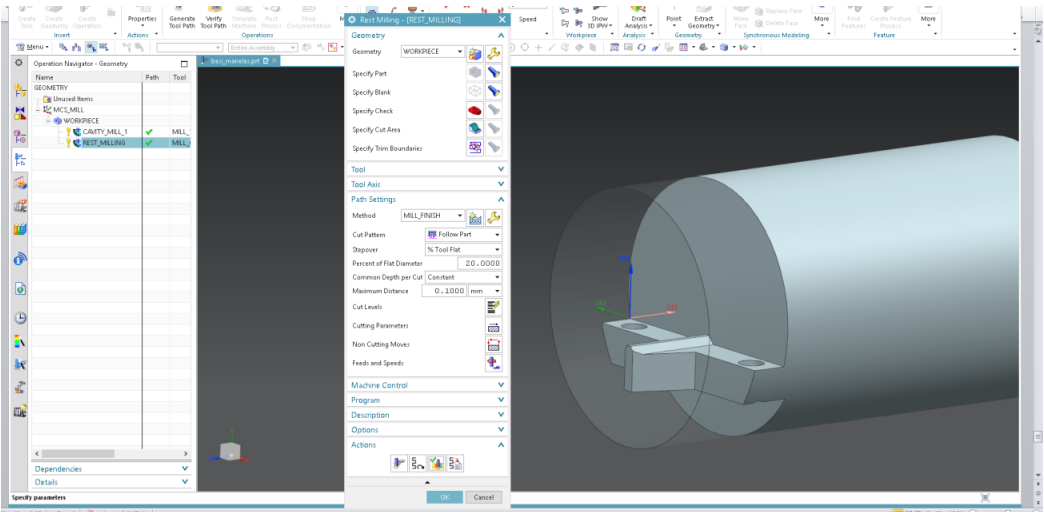

Σχήμα 3.54: Δήλωση παραμέτρων κοπής 2<sup>ης</sup> κατεργασίας

Η επιλογή του εύρους κατεργασίας κατά τη διεύθυνση του άξονα Ζ γίνεται εφαρμόζοντας την ίδια μέθοδο με την προηγούμενη μέθοδο κατεργασίας (σχήμα 3.55).

|        | $\boxed{\textbf{W}}$                                                                                                    | Πρωτοκρως.docx - Microsoft Word (Η ενεργεποίηση προϊόντος απέτυχε)                                                                                                    |                                          | $0 \times$ |                                |
|--------|----------------------------------------------------------------------------------------------------|----------------------------------------------------------------------------------------------------|------------------------------------------|------------|--------------------------------|
|        | ■ ウ·ナもらもま·→ B Groutch Window ■ Window • ▼                                                                                                    | NX 12 - Manufacturing                                                                                                    | SIEMENS $\Box$ $\Box$ $\times$ $\circ$ 0 |            |                                |
|        | Assemblies Curve Analysis View Render Tools Application<br>Home                                                                                                    | Find a Command (C) (C)<br>(C)<br>(C)<br>(C)<br>(C)<br>(C)<br>(C)<br>(C)<br>(C)<br>(C)<br>(C)<br>(C)<br>(C)<br>(C)<br>(C)<br>(C)<br>(C)<br>(C)<br>(C)<                                                                                                    |                                          |            |                                |
| Emuzóa | E)<br>Generate Verify Simulate Post Shop<br>Tool Path Tool Path Machine Process Documentation<br>Create<br>Properties<br>Create .<br>Create<br>$\ddot{\phantom{1}}$<br>Tool Geometry Operation<br>* Actions *<br>Insert<br>Operations<br>플Menu • % 수 % 및 백, " % % No Selection Filter • Entire Assembly • © % % <mark>%</mark> • | $\ P^{\prime\prime}\  = \frac{\ S^{\prime\prime} + \overline{B}^{\prime\prime} - \overline{B}^{\prime\prime} \ }{\ B\  - \overline{C}^{\prime\prime}} = \frac{\ S\  - \ 1\  - \frac{\ C\  - \ 1\ }{\ A\  - \ B\  - \ B\ }}{\ A\  - \ B\  - \ B\  - \ B\ }$<br>8<br>Offset Region<br>16<br>+ 3<br><b>Co</b> Has<br>Replace Face<br>Point Extract Move IS Delete Face<br><b>O</b> Cut Levels<br>Draft<br>Analysis v<br>$\Omega$ $\times$<br>Speed<br>Show<br>More<br>Create Feature<br>Find<br><b>PT</b> 30 IP/V +<br>Features Process<br>* Workpiece * Analysis *<br>$\sim$<br>$\mathbf{A}$<br>Geometry<br>Synchronous Modeling<br>$\sim$<br>Feature<br>Ranges<br>User Defined<br>Range Type | m<br>More<br>$\bullet$                   | $\;$       | $\bullet$ $\overline{\otimes}$ |
|        | basi_manelas.prt <b>Q</b> X<br>C Operation Navigator - Geometry<br>$\Box$                                                                                                    | Cut Levels<br>Constant<br>$\overline{\phantom{a}}$                                                                                                    |                                          |            |                                |
|        | Name<br>Path Tool<br>髯<br>GEOMETRY<br><b>Tel Unused Items</b><br>- LE MCS_MILL<br><b>M</b><br><b>SO WORKPIECE</b><br><b>PUC</b> CAVITY_MILL_1<br>MILL<br>v<br>β                                                                                                    | Common Depth per Cut Constant<br>$\overline{\phantom{a}}$<br>$0.1000$ mm $\sim$<br>Maximum Distance<br>Top of Range 1<br>$\lambda$<br>$\ddot{\phantom{1}}$<br>Select Object (0)                                                                                                    |                                          |            |                                |
|        | <b>V LE REST_MILLING</b><br>MILL 4<br>転                                                                                                    | Range Definition<br>۸                                                                                                    |                                          |            |                                |
|        |                                                                                                    | Select Object (1)                                                                                                    |                                          |            |                                |
|        | BS.                                                                                                    | Range Depth<br>8.1759                                                                                                    |                                          |            |                                |
|        | 甜                                                                                                    | Measured From<br>Top Level                                                                                                    |                                          |            |                                |
|        |                                                                                                    | 0.1000<br>Depth per Cut<br>Add New Set                                                                                                    |                                          |            |                                |
|        |                                                                                                    | ₩<br>List<br>$\vee$<br>Cut Below Last Range<br>$\boldsymbol{\wedge}$                                                                                                    |                                          |            |                                |
|        | $\overline{\mathbf{c}}$                                                                                                    | $0.0000$ %Tool $*$<br>Distance                                                                                                    |                                          |            |                                |
|        |                                                                                                    | Information<br>$\boldsymbol{\wedge}$                                                                                                    |                                          |            |                                |
|        | G                                                                                                    | $\boxed{\textbf{i}}$<br>Information                                                                                                    |                                          |            |                                |
|        | n                                                                                                    | Preview<br>$\hat{\phantom{a}}$                                                                                                    |                                          |            |                                |
|        | ā,                                                                                                    | Preview<br>Display                                                                                                    |                                          |            |                                |
|        | $\epsilon_{\rm s}^2$                                                                                                    | $\overline{\phantom{a}}$                                                                                                    |                                          |            |                                |
|        | EL <sub>1</sub>                                                                                                    | Range Depth 8.1759625<br>OK<br>Cancel<br>Depth per Cut 0.1000000                                                                                                    |                                          |            |                                |

Σχήμα 3.55: Δήλωση εύρους κοπής κατά η διεύθυνση του άξονα Ζ

Στη συνέχεια αφού έχουν εισαχθεί κατάλληλα όλοι οι παράμετροι κοπής παράγονται όλες οι κινήσεις του κοπτικού για τη διαδικασία αποπεράτωσης και επικυρώνονται από το χρήστη με τον ίδιο τρόπο που επιλέχτηκε και στον προγραμματισμό του προηγούμενου κύκλου κατεργασίας.

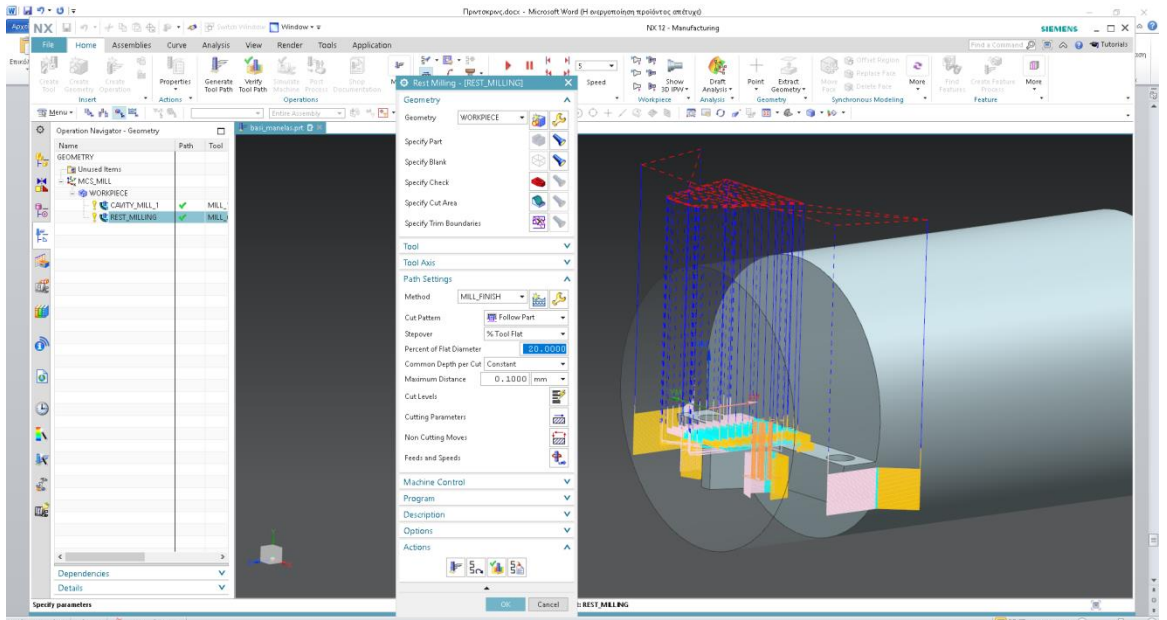

Σχήμα 3.56: Δημιουργία κινήσεων κοπτικού

Μετά την ολοκλήρωση της δήλωσης των κοπτικών εργαλείων καθώς και των κατεργασιών που θα πραγματοποιηθούν ακολουθεί η επιλογή του μετά-επεξεργαστή (post-processor) ο οποίος είναι συμβατός για την εξαγωγή του κατάλληλουG κώδικα. Επιλέγοντας όλες τις κατεργασίες για τις οποίες θέλουμε να εξάγουμε τον κατάλληλο G κώδικα επιλέγουμε την καρτέλα **Post Process** και στο ομώνυμο παράθυρο διαλόγου συμπληρώνονται τα κελιά όπως φαίνεται στο σχήμα 3.57.

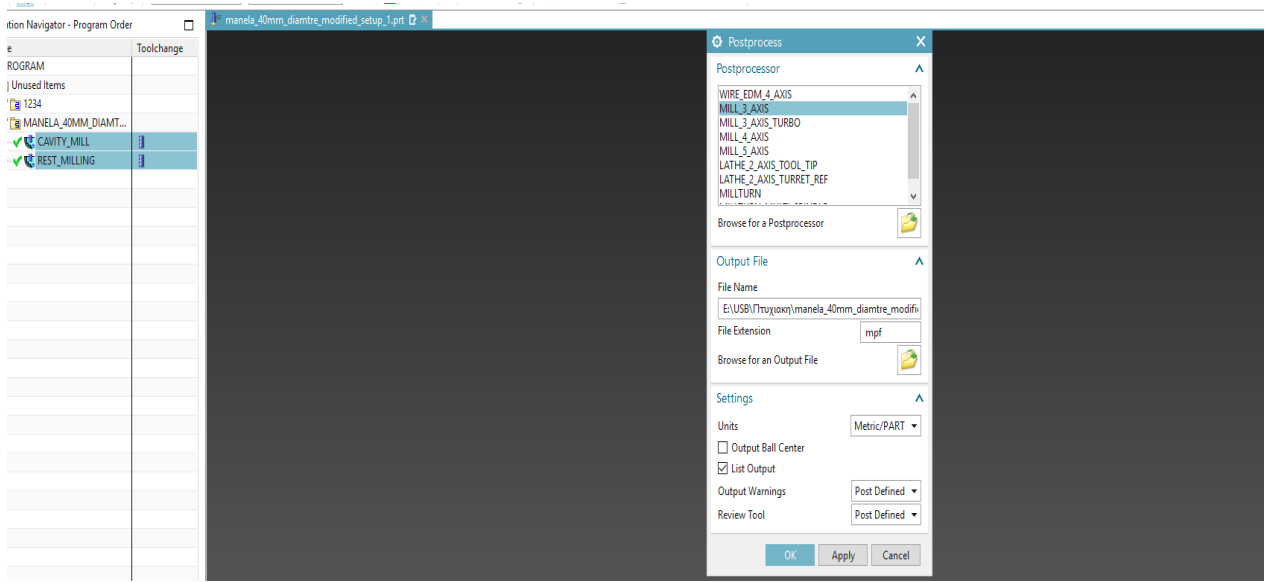

Σχήμα 3.57: Επιλογή παραμέτρων για την εξαγωγή του G κώδικα.

Μετά την οριστικοποίηση των επιλογών μας πατώντας το κουμπί ΟΚ ο G κώδικας που εξάγεται είναι όπως του σχήματος 3.58.

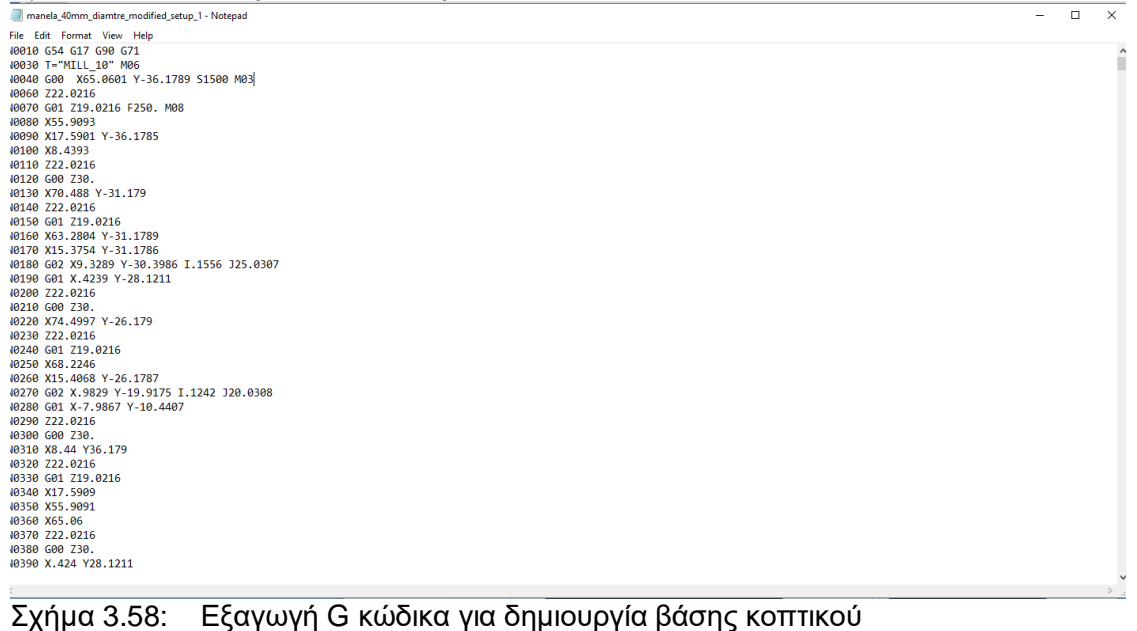

### **3.4 Λάμα συγκράτησης κοπτικού εργαλείου**

Η συγκεκριμένη λάμα αποτελείται από ένα κομμάτι μαύρης λαμαρίνας θερμής έλασης από χάλυβα πάχους 6mm.Λειτουργεί ως το μέσο συγκράτησης του κοπτικού εργαλείου πάνω στη βάση της μανέλας που αναφέρθηκε στο προηγούμενο υποκεφάλαιο. Στην κάτω μεριά της λάμας υπάρχει κατάλληλα διαμορφωμένη διατομή που συγκρατεί το κοπτικό από την πάνω και τις πλαϊνές πλευρές του. Η σύσφιξη αυτή πραγματοποιείται με την βοήθεια δύο άλεν βιδών που συγκρατούν τη λάμα μαζί με τη βάση της μανέλας. Παρακάτω παρουσιάζονται οι διαδικασίες σχεδιασμού και κατεργασιών που έλαβαν μέρος για τη δημιουργία της τελικής μορφής της λάμας όπως αυτή φαίνεται στο σχήμα 3.59.

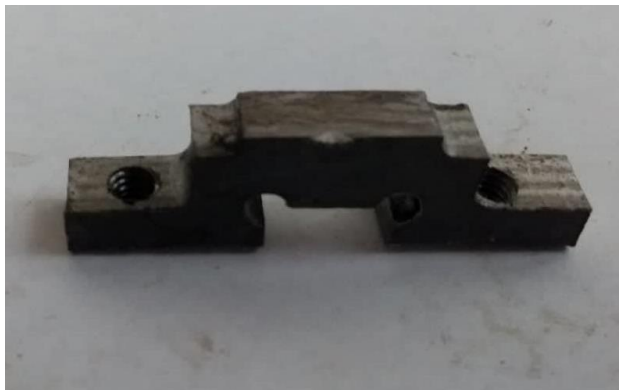

Σχήμα 3.59: Τελική μορφή λάμας μετά την ολοκλήρωση των κατεργασιών

# **3.4.1 Σχεδιασμός λάμας με τη βοήθεια του λογισμικού τρισδιάστατης μοντελοποίησης ΝΧ11**

Οι εντολές που χρησιμοποιήθηκαν για τη δημιουργία του τρισδιάστατου σχεδίου της λάμας δεν είναι αρκετές ούτε απαιτήθηκε η εφαρμογή κάποιας ιδιαίτερης διαδικασίας που δεν έχει αναφερθεί σε προηγούμενα κεφάλαια , για το λόγο αυτό θα παρουσιαστούν συνοπτικά. Αρχικά δημιουργείται η διατομή της λάμας με όλες τις διαστάσεις να αναγράφονται όπως φαίνεται στο σχήμα 3.60. Στη συνέχεια δίδεται όγκος στο περίγραμμα με χρήση της εντολής Extrude για απόσταση έξι χιλιοστά. Για την ολοκλήρωση του σχεδιασμού είναι απαραίτητη η δημιουργία δυο οπών διαμέτρου 3.2mm και στη συνέχεια χρησιμοποιώντας την εντολή Thread γίνεται διάνοιξη σπειρώματος Μ4Χ0.8 για τη συγκράτηση της λάμας με τη βάση της μανέλας.

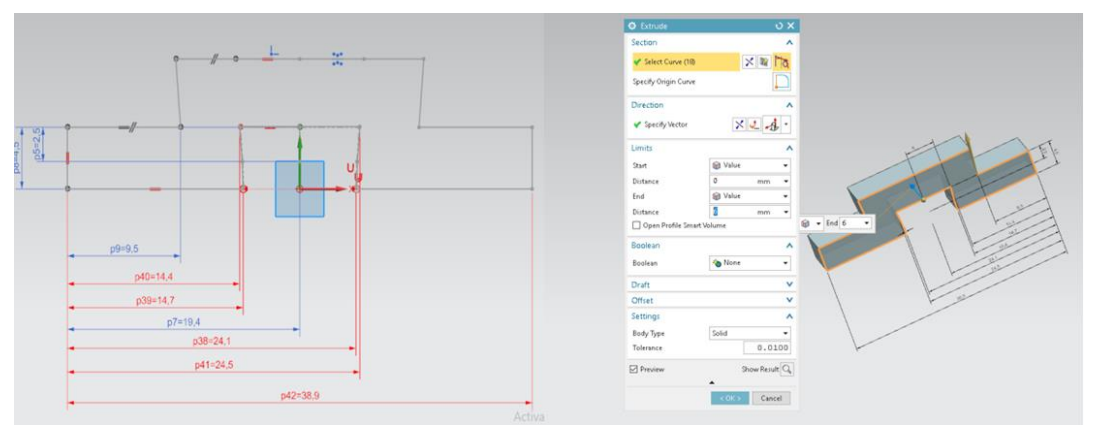

Σχήμα 3.60: Δημιουργία περιγράμματος λάμας

### **3.4.2 Κατεργασία λάμας στην εργαλειομηχανή DMU 50 eco του εργαστηρίου μικροκοπής και κατασκευαστικής προσομοίωσης**

Για την κατασκευή της λάμας ήταν απαραίτητη η χρήση μόνο του κέντρου κατεργασίας του εργαστηρίου. Η κατεργασία της όμως παρουσιάζει κάποιες ιδιαιτερότητες κυρίως λόγο του μικρού μεγέθους της άλλα και τη δυσκολία συγκράτησης της πάνω στη μέγγενη της φραίζας. Επειδή τον πάχος της λάμας είναι μικρό υπάρχει ο κίνδυνος απεμπλοκής της από τα μάγουλα της μέγγενης κατά την εκτέλεση των κατεργασιών λόγο μικρής επιφάνειας συγκράτησης. Επιπλέον κατά τη διάρκεια των κατεργασιών το κοπτικό εργαλείο καταλήγει στο πλήρες βάθος της λάμας (6mm) συνεπώς υπάρχει κίνδυνος σύγκρουσης με την επιφάνεια της μέγγενης. Για την επίλυση των ανωτέρω προβλημάτων χρησιμοποιήθηκε ο άξονας του παρακάτω σχήματος 3.61 ο οποίος συγκρατείται ο ίδιος στη μέγγενη. Πάνω στον

άξονα υπάρχουν δύο οπές κατάλληλα διαμορφωμένες για τη συγκράτηση του αρχικού τεμαχίου. Οι οπές αυτές διαθέτουν σπείρωμα Μ10Χ1.5 και βοηθούν στη συγκράτηση της λάμας με τον άξονα (σχήμα 3.61). Μετά τη σύσφιξη των δύο κομματιών ακολουθούν με σειρά οι κατεργασίες που παρουσιάζονται παρακάτω.

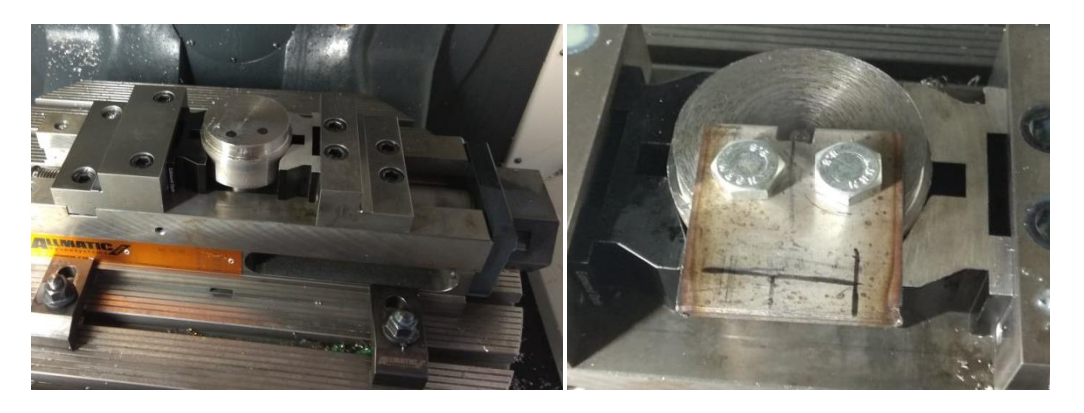

Σχήμα 3.61: Κύλινδρος συγκράτησης λάμας (αριστερά) και σύσφιξη λάμας πάνω στον κύλινδρο (δεξιά)

### **Διάνοιξη οπών για καλύτερη συγκράτηση του κοπτικού-βιδιού**

Πριν την εκκίνηση της κατεργασίας για τη δημιουργία της διατομής μέσα στην οποία εισέρχεται το κοπτικό εργαλείο είναι απαραίτητη η διάνοιξη δύο οπών διαμέτρου 3mm. Οι οπές αυτές δημιουργούνται στις δύο πάνω κορυφές της τραπεζοειδούς διατομής διότι τα κοπτικά εργαλεία-κονδύλια της φραίζας είναι κυλινδρικού σχήματος και συνεπώς δεν μπορούν να δημιουργήσουν εσωτερικές γωνίες παρά μόνο τόξα κύκλου. Οπότε το κοπτικό εργαλείο-βίδι δεν θα μπορούσε να εισέλθει στη διατομή αφού τα δύο αυτά σημεία θα εμπόδιζαν την είσοδο. Επιπλέον η κατεργασία αυτή πραγματοποιείται πρώτη διότι αν ξεκινούσε πρώτα η δημιουργία της τραπεζοειδούς διατομής το εργαλείο διάτρησης θα έσπαγε αφού δεν θα υπήρχε αρκετό υλικό για να αφαιρέσει.

#### **Κατεργασία τραπεζοειδούς φωλιάς για είσοδο κοπτικού και αφαίρεση πλεονάζοντος υλικού**

Για τη δημιουργία της συγκεκριμένης διατομής χρησιμοποιήθηκε το περιβάλλον CAM του ΝΧ. Η διαδικασία που ακολουθείται είναι ίδια με αυτή της κατασκευής της βάσης της μανέλας. Αρχικά ορίζεται το σύστημα συντεταγμένων με βάση το οποίο θα πραγματοποιηθούν οι κατεργασίες (σχήμα 3.62).

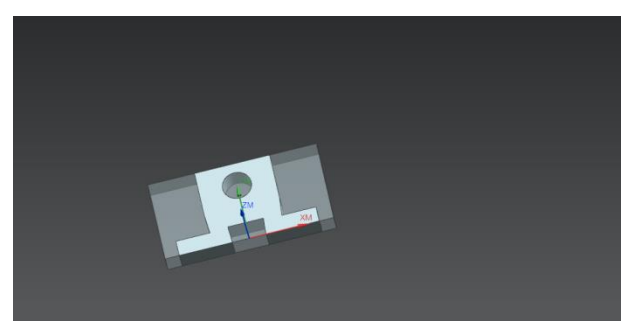

Σχήμα 3.62: Ορισμός συστήματος συντεταγμένων

Στη συνέχεια ορίζονται οι γεωμετρίες του αρχικού τεμαχίου πριν την εκκίνηση των κατεργασιών και στη συνέχεια δηλώνεται η τελική μορφή της λάμας όπως παρουσιάζεται στο σχήμα 3.63.

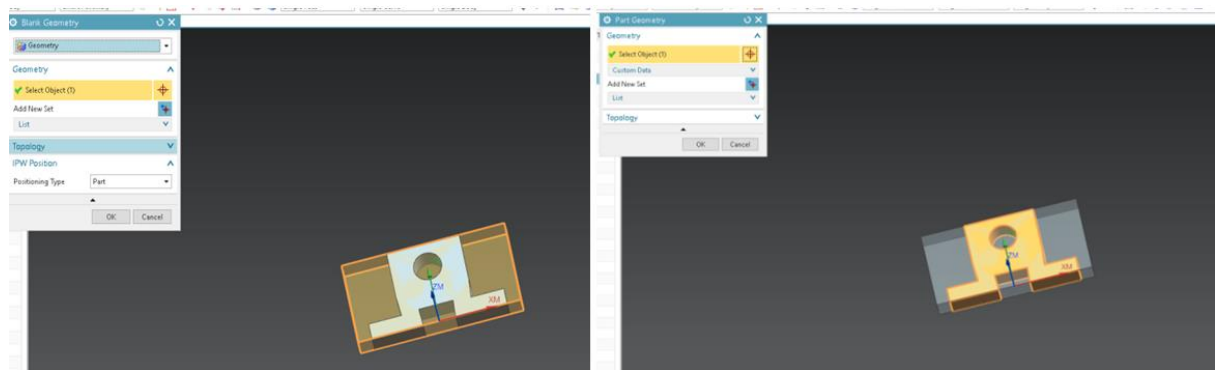

Σχήμα 3.63: Ορισμός αρχικού τεμαχίου προς κατεργασία (αριστερά) και τελικής γεωμετρίας (δεξιά)

Τα κοπτικά εργαλεία που θα χρησιμοποιηθούν στην συγκεκριμένη κατεργασία είναι ένα κονδύλι διαμέτρου 6mm και ένα κονδύλι διαμέτρου 3mm του οποίου τα γεωμετρικά χαρακτηριστικά παρουσιάζονται στο σχήμα 3.64.

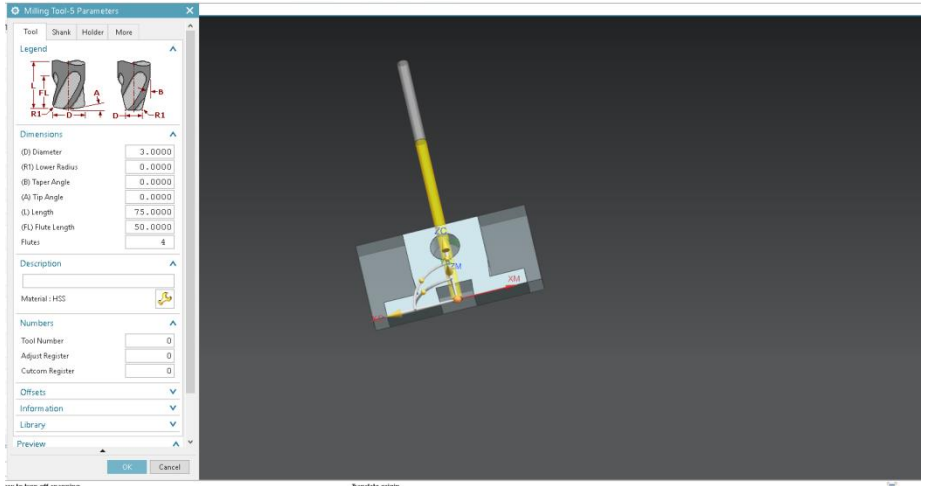

Σχήμα 3.64: Ορισμός εργαλείου κοπής διαμέτρου 3mm

Αφού ολοκληρωθεί και η δήλωση των εργαλείων επιλέγεται από το παράθυρο Create Operation η κατεργασία CAVITY\_MILL. Στη καρτέλα για τη δήλωση του ονόματος της κατεργασίας εισάγονται οι χαρακτήρες CAVITY\_MILL*.* Οι παράμετροι κοπής παραμένουν ίδιοι με αυτές της κατεργασίας για τη δημιουργία της βάσης της μανέλας. Η μόνη διαφορά είναι στις περιοχές κοπής όπου πρέπει να αποφευχθεί η είσοδος του κοπτικού στην οπή της λάμας αφού η συγκεκριμένη γεωμετρία θα δημιουργηθεί με εργαλείο διάτρησης. Για το λόγο αυτό στο ομώνυμο παράθυρο της κατεργασίας στην καρτέλα Geometry πρέπει να ορίσουμε σωστά τις περιοχές κοπής (Specify Cut Area). Στην καρτέλα που ανοίγεται μετά την επιλογή της εντολής Specify Cut Area ορίζεται η περιοχή κοπής. Στη συνέχεια συμπληρώνονται οι παράμετροι κοπής και παράγονται οι κατάλληλες κινήσεις κοπής του εργαλείου (σχήμα 3.65).

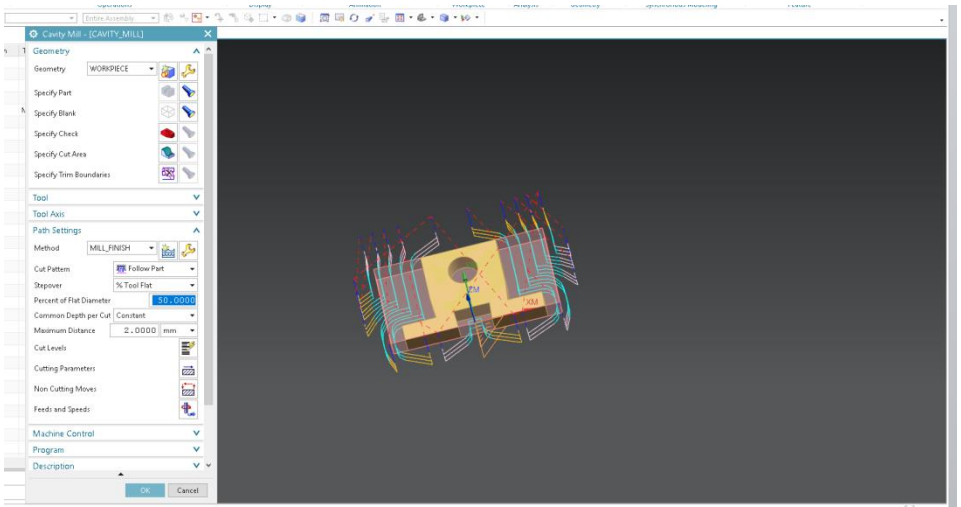

Σχήμα 3.65: Κινήσεις κοπτικού εργαλείου

Στη συνέχεια επιλέγεται να γίνει μία κατεργασία αποπεράτωσης (Rest Milling) με την ίδια διαδικασία που ακολουθήθηκε και στο προηγούμενο κομμάτι. Το κοπτικό εργαλείο που επιλέγεται για την εκτέλεση της κατεργασίας είναι το κονδύλι διαμέτρου 3mm με βάθος κοπής τα 2mm και ποσοστό κατεργασίας επί της διαμέτρου 20%. Στο μόνο σημείο το οποίο χρειάζεται να εκτελεστεί η κατεργασία αποπεράτωσης είναι στην τραπεζοειδής διατομής φωλιά όπου θα εισέρχεται το κοπτικό εργαλείο-βίδι. Για το λόγο αυτό επιλέγεται ως περιοχή κοπής η επιφάνεια που φαίνεται στο σχήμα 3.66 (πορτοκαλί χρώμα).

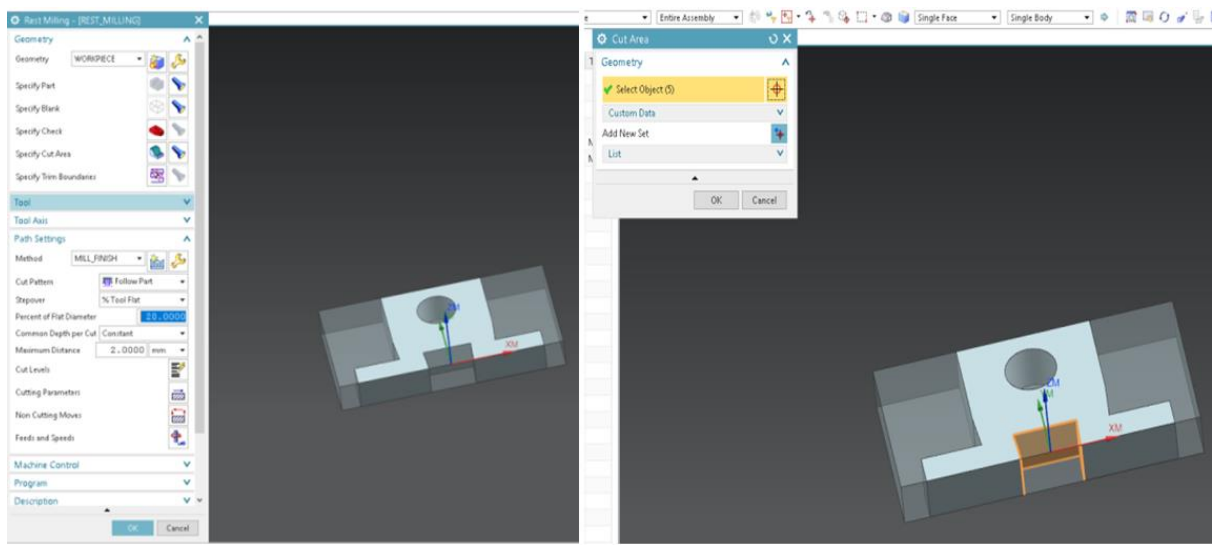

Σχήμα 3.66: Ορισμός περιοχής κοπής

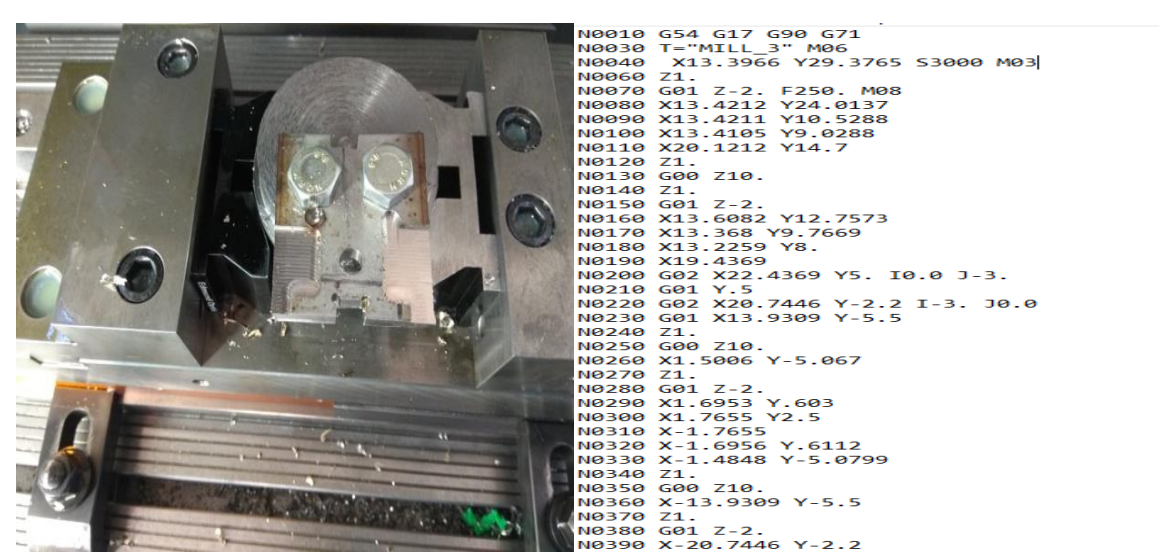

Σχήμα 3.67: Γεωμετρία λάμας κατά την διάρκεια κατεργασίας της μετά την εκτέλεση του G κώδικα (δεξιά)

#### **Διάνοιξη οπών για σύσφιξη λάμας με βάση μανέλας**

Η κατεργασία αυτή απαιτούσε τη συγκράτηση της λάμας μαζί με την μανέλα και την ταυτόχρονη κατεργασία των δύο τεμαχίων. Για να πραγματοποιηθεί αυτό τόσο στο πρόσωπο της μανέλας όσο και στην επιφάνεια της λάμας δημιουργηθήκαν δύο οπές μία σε κάθε τεμάχιο με τέτοιο τρόπο έτσι ώστε όταν τα κέντρα τους συμπίπτουν η κάτω επιφάνεια της λάμας να πατάει στη βάση της μανέλας. Στην οπή της μανέλας δημιουργείται σπείρωμα με τη βοήθεια σπειροτόμου χειρός Μ10Χ1.5. Μετά τη δημιουργία του σπειρώματος συγκρατείται η λάμα μαζί με τη μανέλα με τη σύσφιξη μίας βίδας, για την μεταξύ τους κατεργασία. Η διάταξη πλέον τοποθετείται στη μέγγενη όπως φαίνεται στο σχήμα 3.68 και πραγματοποιείται η ταυτόχρονη διάτρηση των τεμαχίων με τρυπάνι διαμέτρου 3.2mm.Η συγκεκριμένη κατεργασία γίνεται χειροκίνητα χωρίς τη χρήση κάποιου προγράμματος για τον καλύτερο έλεγχο της και την αποφυγή λαθών. Στη συνέχεια στο κομμάτι της βάσης της μανέλας με εργαλείο διάτρησης διαμέτρου 4mm αυξάνεται η διάμετρος των οπών με μεγάλη προσοχή ώστε να μην ακουμπήσει το εργαλείο και την επιφάνεια της λάμας.

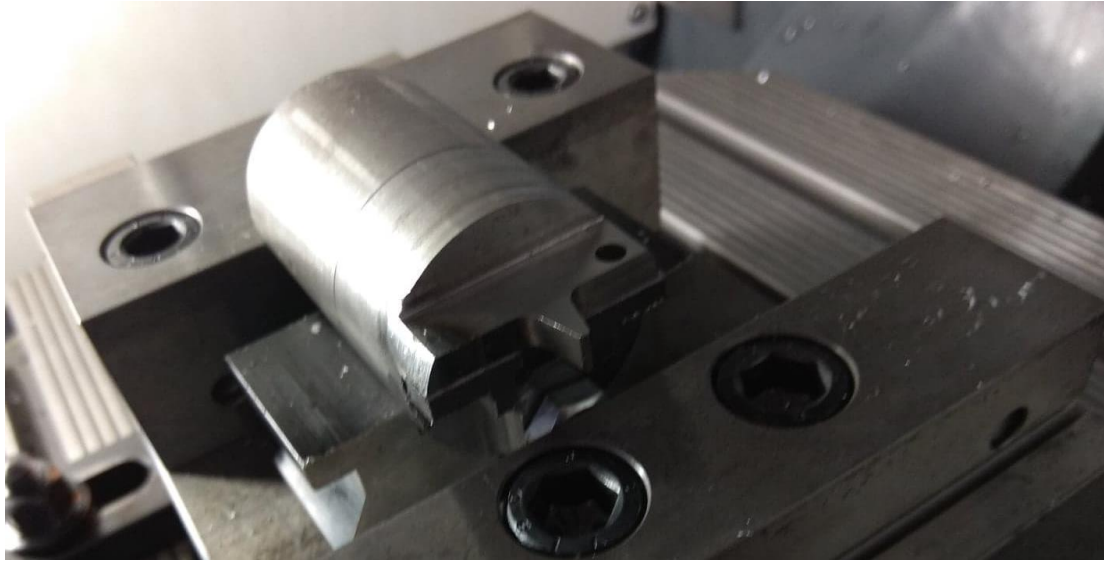

Σχήμα 3.68: Συγκράτηση μανέλας-λάμας για ταυτόχρονη διάνοιξη οπών

Μετά το πέρας και αυτής της κατεργασίας πρέπει να αποκοπεί και το υπόλοιπο σώμα της λάμας που δεν χρειάζεται. Η διαδικασία αυτή πραγματοποιήθηκε με τροχό χειρός και δίσκο κοπής του 1.5mm. Προτού ξεκινήσει η διαδικασία αποκοπής λήφθηκαν όλα τα απαραίτητα μέτρα (γυαλιά προστασίας, κατάλληλη ένδυση, προστατευτικά γάντια). Στη συνέχεια στις οπές της λάμας των 3.2mm έγινε διάνοιξη σπειρώματος με σπειροτόμο M4X0.8 για τη σύσφιξη της λάμας με τη βάση της μανέλας.

# **4. ΡΥΘΜΙΣΗ ΚΑΙ ΛΕΙΤΟΥΡΓΙΑ ΠΛΗΡΟΥΣ ΔΙΑΤΑΞΗΣ ΜΑΝΕΛΑΣ HOB**

Μετά το πέρας των κατεργασιών των επιμέρους τεμαχίων η συναρμολογημένη διάταξη του κοπτικού εργαλείου είναι όπως παρουσιάζεται στο σχήμα 4.1.

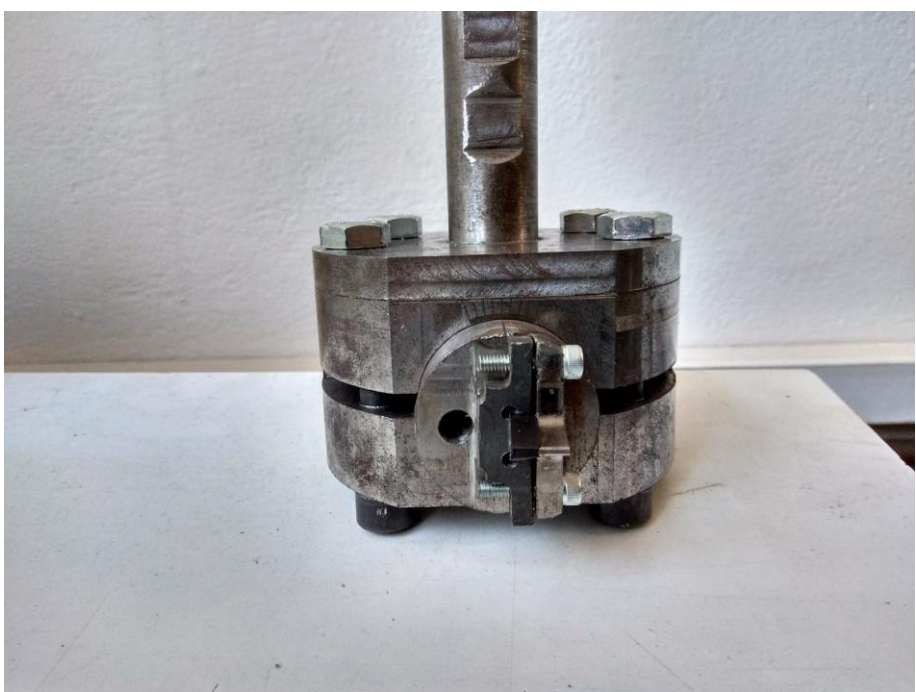

Σχήμα 4.1: Συναρμολογημένη διάταξη μανέλας HOB

# **4.1 Κοπτικό εργαλείο-βίδι**

Για τον υπολογισμό της πορείας του κοπτικού και τη σχεδίαση της επιφάνειας που την περικλείει, απαραίτητος είναι ο σχεδιασμός της κατατομής αναφοράς συμφώνα με το DIN-3972. Η κοπτική ακμή αποτελείται από ένα σύνολο τριών ευθυγράμμων τμημάτων και δύο τόξων κύκλου, τα οποία είναι εφαπτομενικά συνδεδεμένα μεταξύ τους όπως φαίνεται στο σχήμα 4.2. Και τα πέντε στοιχεία της κοπτικής ακμής βρίσκονται πάνω σε ένα επίπεδο, αυτό της επιφάνειας αποβλήτου.

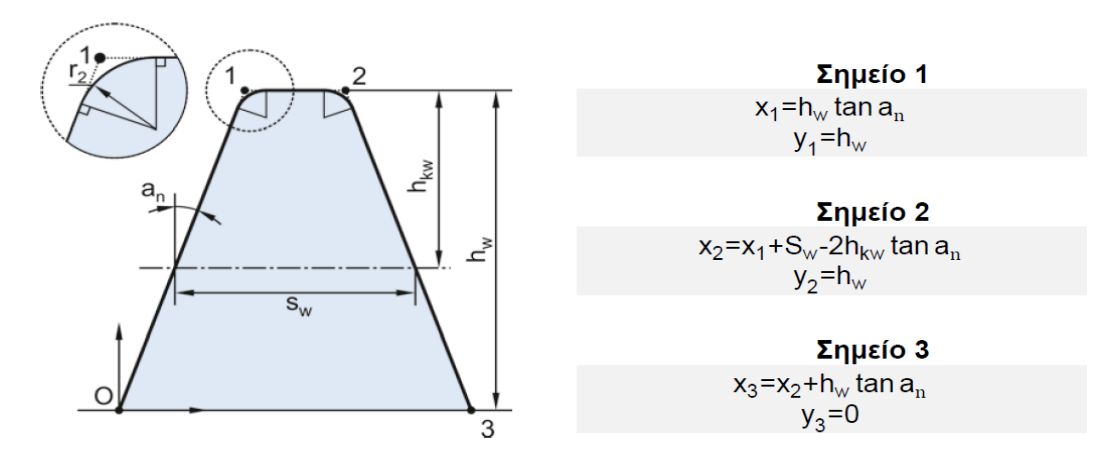

Σχήμα 4.2: Δημιουργία γεωμετρίας κοπτικού εργαλείου

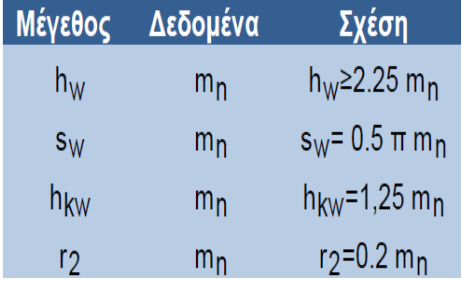

Σχήμα 4.3: Βασικές σχέσεις μεταξύ των μεγεθών της κατατομής κατά DIN-3972

Για να ορισθεί πλήρως η κατατομή του κοπτικού εργαλείου, πρέπει να είναι γνωστό το μέτρο της οδόντωσης. Από αυτό θα υπολογιστούν όλα τα απαραίτητα γεωμετρικά χαρακτηριστικά του δοντιού, όπως το ύψος του δοντιού (hw), το πάχος του δοντιού στον αρχικό κύκλο (sw), η ακτίνα καμπυλότητας στην κοπτική ακμή (r2) καθώς και το ύψος του αρχικού κύκλου από τον κύκλο κεφαλής (h<sub>kw</sub>). Οι βασικές σχέσεις που συνδέουν τα μεγέθη της κατατομής, παρουσιάζονται στο σχήμα 4.3. Για το σχεδιασμό της κοπτικής κατατομής απαιτείται ο υπολογισμός τριών σημείων, τα οποία παρουσιάζονται στο σχήμα 4.2. Η διαδικασία σχεδιασμού της κοπτικής κατατομής ξεκινά με τον υπολογισμό των συντεταγμένων αυτών των τριών σημείων, λαμβάνοντας ως βάση το σημείο Ο. Οι σχέσεις, με βάση τις οποίες υπολογίζονται οι συντεταγμένες των σημείων, παρουσιάζονται στο δεξιό μέρος του σχήματος 4.2. Το επόμενο βήμα είναι ο σχεδιασμός των ευθυγράμμων τμημάτων τα οποία ενώνουν τα τρία σημεία. Τέλος, σχεδιάζονται τα δύο καμπύλα τμήματα του κοπτικού εργαλείου, τα οποία έχουν ακτίνα r<sub>2</sub> και είναι εφαπτόμενα στα δύο ευθύγραμμα τμήματα με τα οποία τέμνονται. Συνοπτικά για μέτρο οδόντωσης m<sub>n</sub>=4,a<sub>n</sub>=20° και από τα στοιχεία του κατασκευαστή του κοπτικού εργαλείου-βιδιού έχουμε h<sub>w</sub>=9mm,h<sub>kw</sub>=5mm r<sub>2</sub>=0,8mmκαι s<sub>w</sub>=6,283mm.

# **4.2 Προσεγγιστικός τρόπος υπολογισμού συνολικού βάρους διάταξης**

Πριν την κατασκευή της μανέλας Hob ήταν απαραίτητος ο υπολογισμός μερικών παραμέτρων για τη σωστή λειτουργία της στο κέντρο κατεργασίας DMU 50 eco. Οι παράμετροι αυτοί αφορούσαν το συνολικό βάρος της διάταξης, εφαρμογή συγκεκριμένου τρόπου ρύθμισης του εργαλείου καθώς και της φραίζας για την ομαλή λειτουργία του ζεύγους εργαλείο-μηχάνημα.

Στο στάδιο του σχεδιασμού της μανέλας πριν την εκκίνηση οποιασδήποτε κατεργασίας στις εργαλειομηχανές του εργαστηρίου ήταν απαραίτητος ο υπολογισμός (προσεγγιστικά) του συνολικού βάρους των επιμέρους τεμαχίων στην τελική τους γεωμετρία. Ο λόγος που καθιστούσε αναγκαίους αυτούς του υπολογισμούς αφορούσε την ομαλή λειτουργία της φραίζας στην οποία θα τοποθετούνταν το κοπτικό. Συγκεκριμένα το συνολικό βάρος ασφαλείας που μπορεί να αντέξει η άτρακτος της εργαλειομηχανής δεν μπορεί να ξεπερνά τα **6,5kg**. Με την τοποθέτηση αποκλειστικά του κωνικού τσοκ συγκράτησης πάνω στον οποίο συγκρατείται η υπόλοιπη διάταξη της μανέλας Hob το βάρος της ατράκτου συγκρατεί ήδη **2.8kg**. Συνεπώς η υπόλοιπη συναρμολογημένη διάταξη της μανέλας πρέπει να ζυγίζει έως **3.7kg**. Στα παρακάτω υποκεφάλαια παρουσιάζεται η μέθοδος υπολογισμού του αφαιρούμενου δομικού υλικού από το κάθε αρχικό τεμάχιο. Ως αρχικό τεμάχιο θεωρείται η γεωμετρία που έχει δημιουργηθεί ύστερα από το πέρας των κατεργασιών στο κέντρο τόρνευσης.

Προτού αναφερθούμε αναλυτικά στους υπολογισμούς που έλαβαν μέρος σε κάθε τεμάχιο ξεχωριστά θα γίνει μία παρουσίαση των τύπων που χρησιμοποιήθηκαν.

• Εμβαδόν Κύκλου: Ε=πr<sup>2</sup>

\n- Εμβαδόν κυκλικού τομέα: 
$$
E = \pi r^2 \frac{\mu}{360}
$$
\n

- $\bullet$  Εμβαδόν τριγώνου: Ε $=\!\!\!=\!\!\frac{\beta}{\Gamma}$ 2
- Εμβαδόν πράσινης επιφάνειας <u>σχήματος 4.4</u>

$$
E\hspace{-0.1cm}=\hspace{-0.1cm}E_{\kappa \upsilon \kappa \lambda \iota \kappa o \acute{\upsilon}}\, \tau \upsilon \mu \acute{\epsilon} \alpha \text{-} E_{OAB} \hspace{-0.1cm}\rightarrow\hspace{-0.1cm} \pi r^2 \frac{\text{\rm{O}}}{360}\, \text{--}\hspace{-0.1cm} \frac{(AB)*(O\Gamma)}{2}
$$

Στο τρίγωνο ΑΟΓ βάση τριγωνομετρικών σχέσεων ισχύει:

$$
\sin\left(\frac{\hat{0}}{2}\right) = \frac{AF}{AO} \text{ óttou AO} = r \left(\alpha \kappa \text{tíva kúkou}\right) \text{ kai AC} = \frac{AB}{2}
$$
\n
$$
\sin\left(\frac{\hat{0}}{2}\right) = \frac{AB}{2r} \rightarrow AB = 2r^* \sin\left(\frac{\hat{0}}{2}\right)
$$

Στο τρίγωνο ΑΟΓ βάση τριγωνομετρικών σχέσεων ισχύει:

$$
\cos\left(\frac{\hat{O}}{2}\right) = \frac{or}{r} \to 0\Gamma = \cos\left(\frac{\hat{O}}{2}\right)^* r
$$
  
\n
$$
E = E_{\text{KUKALKOVTO}\mu\acute{\epsilon}\alpha} - E_{0AB} \to \pi r^2 \frac{\hat{O}}{360} - \frac{2r \times \sin\left(\frac{\hat{O}}{2}\right) \times \cos\left(\frac{\hat{O}}{2}\right) \times r}{2} \to \pi r^2 \frac{\hat{O}}{360} - r^2 \sin\left(\frac{\hat{O}}{2}\right) \cos\left(\frac{\hat{O}}{2}\right) \to
$$
  
\n
$$
r^2 * \left[ \left(\frac{\pi \times \hat{O}}{360}\right) - \sin\left(\frac{\hat{O}}{2}\right) \cos\left(\frac{\hat{O}}{2}\right) \right]
$$

Απ την τριγωνομετρική εξίσωση  $\sin(2\alpha)$ =2\* $\sin(\alpha)\cos(\alpha)$  θέτοντας  $\alpha{=}\frac{\overline{0}}{2}$ 2  $\frac{\hat{0}}{2}$ η σχέση μας γίνεται:  $E = r^2 * \left[ \frac{\pi * \hat{0}}{260} \right]$  $\frac{\pi \times \widehat{0}}{360}$ ) –  $\frac{\sin(\widehat{0})}{2}$  $\frac{1(\mathbf{O})}{2}$ (Σχέση 4.1)

Η παραπάνω σχέση βρίσκει μεγάλη εφαρμογή στους υπολογισμούς που πραγματοποιήθηκαν σε κάθε κομμάτι της μανέλας.

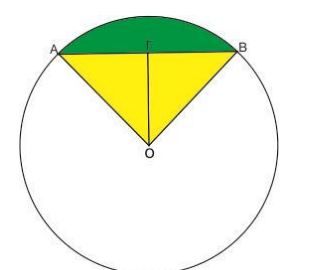

Σχήμα 4.4: Υπολογισμός εμβαδού πράσινης επιφάνειας

Εμβαδόν κίτρινης επιφάνειας σχήματος 4.5

Ε2=Εκυκλικού τομέα ΔΕ- Ε1-ΕΔΟΕ

Όπου το εμβαδόν του τριγώνου ΟΔΕ ισούται με  $\mathrm{E_{AOE}}\text{=}\frac{\mathrm{(OZ)}*(\Delta E)}{2}$  $\frac{(\mathcal{A} \times \mathcal{A})}{2}$ . Από το ορθογώνιο τρίγωνο ΟΖΔ παίρνουμε τις σχέσεις  $(0Z)$ = $\cos(\frac{\hat{0}}{2})$  $\frac{\widehat{0}}{2}$ )\*r και (ΔZ)=sin $\left(\frac{\widehat{0}}{2}\right)$  $\frac{0}{2}$ )\*rόπου  $\widehat{0}$  η γωνία του τόξου ΔΕ. Συνεπώς :

$$
E_{\Delta 0E}\!\!=\!r^2\,cos(\frac{\widehat{0}}{2})^*\,sin(\frac{\widehat{0}}{2})\!=\!r^2\frac{sin(\widehat{0})}{2}
$$

Άρα η παραπάνω σχέση γίνεται:  $\mathrm{E_{2}}\mathrm{=}\mathop{\pi\mathrm{r}^2}\nolimits_{\frac{\tau}{26}}$  $\frac{\widehat{0}}{360} - (r^2 \sqrt[*]{\left(\frac{\pi \sqrt[*]{01}}{360}\right)} - \frac{\sin(\widehat{01})}{2}$  $\left[\frac{\widehat{01}}{2}\right]$ ) -  $r^2 \frac{\sin(\widehat{0})}{2}$  **(Σχέση 4.2)**όπου Ο ̂ η γωνία του τόξου (ΑΒ)

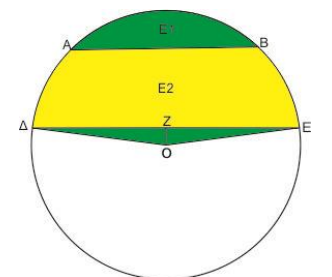

Σχήμα 4.5: Υπολογισμός εμβαδού κίτρινης επιφάνειας

# **4.2.1 Φλάντζα**

Για τον υπολογισμό της μάζας του αφαιρούμενου υλικού στη φλάντζα της διάταξης αρχικά θεωρήθηκε ως πυκνότητα του χάλυβα τα 7.850kg/m<sup>3</sup> ή καλύτερα 7.850\*10<sup>-9</sup>kg/mm<sup>3</sup>. Στη συνέχεια υπολογίζοντας τον αρχικό όγκο της φλάντζας και για δεδομένη τιμή της πυκνότητας υπολογίζουμε την αρχική μάζα από τη σχέση που συνδέει την μάζα με τον όγκο ενός σώματος (ρ $=\frac{m}{v}$  $\frac{\text{m}}{\text{v}}$  ). Αφού βρεθεί ο αφαιρούμενος όγκος μετά από κάθε κατεργασία, χρησιμοποιώντας τον τύπο της πυκνότητας βρίσκουμε αντίστοιχα και την αφαιρούμενη μάζα . Μετά την ολοκλήρωση των υπολογισμών οι οποίοι βασίζονται σε γεωμετρικές σχέσεις βρίσκουμε το τελικό βάρος του τεμαχίου.

Για τη φλάντζα πρώτα θα υπολογιστεί το αρχικό της βάρος ύστερα από την ολοκλήρωση των κατεργασιών στο κέντρο τόρνευσης. Υπολογίζοντας το εμβαδόν του κάθε κύκλου , διαμέτρου 100mmστην κεφαλή της φλάντζας και 24,97mm για μήκος 10mm και 62,35mm αντίστοιχα βρίσκουμε τον συνολικό όγκο της φλάντζας.

Οπότε V<sub>φλάντζας</sub>=Ε<sub>1</sub>\*l<sub>1</sub>+Ε<sub>2</sub>l<sub>2</sub> όπου:

 $E_1 = \pi^* r_1^2 = \pi^* (50 \text{mm})^2 = 7.853,981 \text{mm}^2$  $E_2$ = π\*r<sub>2</sub><sup>2</sup>=π\*(mm)<sup>2</sup>=489,696mm<sup>2</sup>  $l_1=10$ mm  $l_2 = 62,35$ mm  $V_{\phi\lambda\acute{\alpha}v\tau\zeta\alpha\zeta}$ =109.072,362mm<sup>3</sup>

Συνεπώς από τον τύπο της πυκνότητας και με γνωστές όλες τις παραμέτρους παίρνοντας m=ρ\*V →7850\*10<sup>-9</sup>kg/mm<sup>3\*</sup>\* 109.072,362mm<sup>3</sup>=0,856kg. Άρα **m**αρχικό=**0,856kg**

Στη συνέχεια θα υπολογιστούν τα εμβαδόν των δύο τοξοειδών περιγραμμάτων με βάση τη **σχέση 4.1** που αναφέρθηκε παραπάνω. Έχοντας ως δεδομένα τις γωνίες των δύο τόξων (  $\theta$ 1 = 61.336 και θ2 = 22.956 ) και την ακτίνα του κύκλου (r=50mm) υπολογίζουμε τα δύο εμβαδά ως εξής:

 $E_{\tau}$ οξοειδών περιγραμμάτων $= r^2 * \left[ \left( \frac{\pi * \widehat{\theta} \widehat{a}}{2 \leq \theta} \right) \right]$  $\frac{\tau \ast \widehat{\theta 1}}{360}$ ) –  $\frac{\sin(\widehat{\theta 1})}{2}$  $\left[\frac{\widehat{r}(\widehat{\theta})}{2}\right] + r^2 * \left[\left(\frac{\pi * \widehat{\theta} 2}{360}\right)\right]$  $\frac{\tau \ast \widehat{\theta 2}}{360}$ ) –  $\frac{\sin(\widehat{\theta 2})}{2}$  $\frac{(102)}{2}$  = 253,834mm<sup>2</sup>

Ακολούθως ο αφαιρούμενος όγκος υπολογίζεται πολλαπλασιάζοντας με το πάχος της φλάντζας (10mm). Συνεπώς V<sub>τοξοειδών περιγραμμάτων</sub>=2538,34mm<sup>3</sup> και η αφαιρούμενη μάζα είναι **m1=0,02kg**

Ο όγκος της εσοχής βρίσκεται υπολογίζοντας το εμβαδόν του κύκλου ακτίνας 20mm και πολλαπλασιάζοντας με το βάθος των 3.5mm. Άρα V $_{\rm{kooyrig}}$ =π\*(20mm) $^{2*}$ 3,5mm=4.398,229mm $^{3}$ και το τεμάχιο γίνεται κατά **m2=0,035kg** ελαφρύτερο

Για το τελευταίο γεωμετρικό χαρακτηριστικό της φλάντζας που αφορά της επίπεδες διαμορφώσεις πάνω στον άξονα διαμέτρου d=24,98mm χρησιμοποιώντας ξανά τη **σχέση 4.1** για γωνία τόξου  $\theta = 60.487^{\circ}$  και βάθος 17mm και 12mm αντίστοιχα ο συνολικός όγκος είναι:

 $V_{διαμορφώσεων= 419,496mm<sup>3</sup>$ 

Ο όγκος αυτός μας δίνει αφαιρούμενο βάρος **m3=0.003kg**

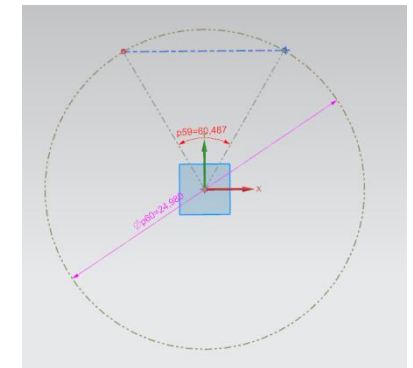

Σχήμα 4.6: Υπολογισμός αφαιρούμενου όγκου επίπεδων διαμορφώσεων για είσοδο βιδών άλλεν

Έχοντας λοιπόν υπολογίσει για όλες τις κατεργασίες το βάρος που αφαιρέθηκε, υπολογίζεται και το τελικό βάρος της φλάντζας ως εξής:

#### **mφλάντζας=mαρχ.-m1-m2-m3**=**0.796kg**

### **4.2.2 Κυρίως σώμα κυλίνδρου**

Το συγκεκριμένο τεμάχιο μετά το πέρας των κατεργασιών στο κέντρο τόρνευσης αποτελείται από έναν κύλινδρο διαμέτρου d<sub>1</sub>=100mm και ύψους h<sub>1</sub>= 50mm και έναν άλλο διαμέτρου d<sub>2</sub>= 40mm και ύψους h<sub>2</sub>=3mm (κυκλική εξοχή). Συνεπώς ο συνολικός όγκος του κυλίνδρου προκύπτει από το άθροισμα των δύο επιμέρους κυλίνδρων. Έχουμε λοιπόν V<sub>1</sub>=πr<sub>1</sub><sup>2</sup>h<sub>1</sub>=392.699,082mm $^3$  και με τον ίδιο τρόπο V<sub>2</sub>=3.769,911mm $^3$ . Ο συνολικός όγκος του κυρίου σώματος του κυλίνδρου είναι V<sub>αρχ</sub>=396.468,993mm<sup>3</sup> άρα το αρχικό του βάρος ανέρχεται στα **3,112kg**.

Πρώτα θα υπολογιστούν τα εμβαδά των δύο τοξοειδών περιγραμμάτων τα οποία έχουν ακριβώς τις ίδιες παραμέτρους (γωνία θ και ακτίνα r) με αυτές των κυκλικών περιγραμμάτων της φλάντζας. Η μόνη παράμετρος που διαφέρει είναι το βάθος του αφαιρούμενου όγκου. Οπότε με βάση τη **σχέση 4.1** που αναφέρθηκε παραπάνω, έχοντας ως δεδομένα τις γωνίες των δύο τόξων (  $\theta1 = 61{,}336^{\circ}$  και  $\theta2 = 22{,}956^{\circ}$ ) και την ακτίνα του κύκλου (r=50mm) υπολογίζουμε τα δύο εμβαδά ως εξής:

 $E_{\tau\alpha\xi}$ οειδών περιγραμμάτων $=r^2*\left[\left(\frac{\pi*\widehat{\theta}n}{2\leq \alpha}\right)\right]$  $\frac{\pi \ast \widehat{\theta 1}}{360}$ ) –  $\frac{\sin(\widehat{\theta 1})}{2}$  $\left[\frac{\widehat{\theta_1}}{2}\right]$  +  $r^2 \sqrt[k]{\left(\frac{\pi \sqrt[*]{2}}{360}\right)}$  $\frac{\pi \ast \widehat{\theta 2}}{360}$ ) –  $\frac{\sin(\widehat{\theta 2})}{2}$  $\frac{(102)}{2}$  = 253,834mm<sup>2</sup>

Ακολούθως ο αφαιρούμενος όγκος υπολογίζεται πολλαπλασιάζοντας με το ύψος του κυλίνδρου (h<sub>1</sub>=50mm). Συνεπώς V<sub>τοξοειδών περιγραμμάτων=</sub>12.691,7mm<sup>3</sup>και η αφαιρούμενη μάζα είναι **m1=0,1kg**

Η επιφάνεια που αφαιρείται από το αυλάκι πάχους 6mm υπολογίζεται χρησιμοποιώντας τη **σχέση 4.2**. Τα δεδομένα εισόδου είναι η γωνία του μεγάλου τόξου( $\theta = 176,56^{\circ}$ ), η γωνία του μικρού τόξου ( $\theta = 61{,}367^\circ$ ) και η ακτίνα η οποία είναι 50mm. Το εμβαδόν μετά την εφαρμογή του τύπου έχει την τιμή των 3.535,251mm<sup>2</sup>. Από τον υπολογισμό του εμβαδού εν ακολούθως βρίσκουμε τον αφαιρούμενο όγκο πολλαπλασιάζοντας με το πάχος των 6mm (V=21.211,506mm3) και στη συνέχεια το αφαιρούμενο βάρος πολλαπλασιάζοντας με την πυκνότητα του χάλυβα. Άρα **m2=0,167kg**

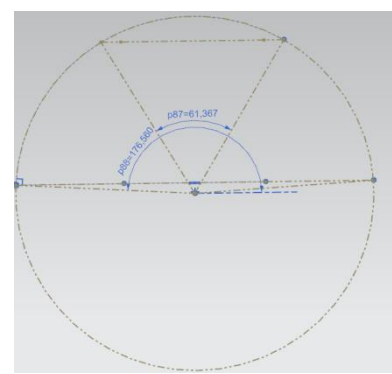

Σχήμα 4.7: Υπολογισμός αφαιρούμενης μάζας από δημιουργία αυλακιού

Αφού υπολογίσαμε την μάζα που αφαιρέθηκε λόγο της δημιουργίας του αυλακιού σειρά έχει ο υπολογισμός του αφαιρούμενου βάρους από τη δημιουργία της κυκλικής εσοχής διαμέτρου 40mm και βάθους 43mm. Για το λόγο ότι ένα κομμάτι της κυκλικής εσοχής περιέχει και κομμάτι του αυλακιού του οποίου η αφαιρούμενη μάζα υπολογίστηκε πριν, το συνολικό εμβαδόν που χρειάζεται να υπολογιστεί περιορίζεται σε δύο εμβαδά κυκλικών περιγραμμάτων (κίτρινο χρώμα) όπως φαίνεται στο σχήμα 4.8. Συνεπώς παίρνοντας τη

**σχέση 4.1**γνωρίζοντας την ακτίνα του κύκλου (r = 20mm) και την γωνία (θ = 162,746 )των τόξων των δύο περιγραμμάτων υπολογίζουμε τα δύο εμβαδά $E_1$  και  $E_3$ .

Έχουμε λοιπόν:  $E_{\text{kooyny}} = E_1 + E_3 = 2*E_1 = 2*r^2*\left[\frac{\pi*6}{360}\right]$  $\frac{\pi \ast \widehat{\theta}}{360}$ ) –  $\frac{\sin(\widehat{\theta})}{2}$  $\left[\frac{N(\Theta)}{2}\right]$ =1.598,345mm<sup>2</sup> και για βάθος 40mm Vεσοχής=63.933,806mm<sup>3</sup> και **m3=0,502kg**

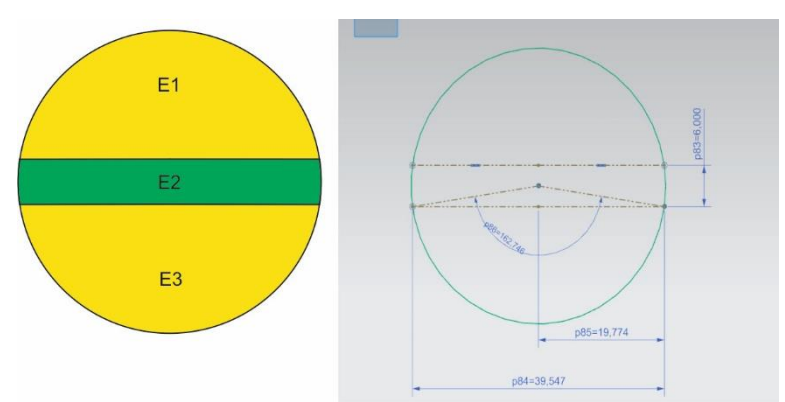

Σχήμα 4.8: Υπολογισμός αφαιρούμενης μάζας επιφάνειας κίτρινου χρώματος

Μετά το πέρας των υπολογισμών έχουμε **mκυρίου σώματος=mαρχ.-m1-m2-m3**=**2,343kg**

# **4.2.3 Μανέλα συγκράτησης κοπτικού**

Το αρχικό βάρος της μανέλας προκύπτει υπολογίζοντας τον όγκο ενός κυλίνδρου διαμέτρου 40mm και ύψους 63mm. Συνεπώς V<sub>μανέλας</sub>\*h\*r<sup>2</sup>=79.168,135mm<sup>3</sup>. Πολλαπλασιάζοντας με τη πυκνότητα του χάλυβα υπολογίζεται η αρχική μάζα του κυλίνδρου όπου **mαρχ=0.621kg**. Επιπλέον υπάρχει κι ένα κομμάτι της βάσης μήκους 10mm του οποίου το εμβαδόν υπολογίζεται ως ένα τραπέζιο όπως φαίνεται στο σχήμα 4.9.

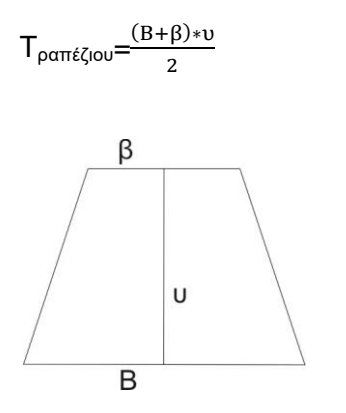

Σχήμα 4.9: Υπολογισμός εμβαδού τραπέζιου

Όπου β=1,9mm Β=8,67mm και υ=9,5mm

Το τραπέζιο εκτείνεται για βάθος 5,81mm. Συνεπώς V<sub>τραπεζίου</sub>=244,79mm<sup>3</sup> και  $m_{\text{top}} = 0,002$ kg.

Συνεπώς η αρχική μάζα της μανέλας ισούται με **mαρχ=0,623kg**

H συνολικά αφαιρούμενη μάζα της μανέλας περιορίζεται στα εμβαδά των δύο κυκλικών περιγραμμάτων του σχήματος 5.8 (πορτοκαλί χρώμα). Συνεπώς για γωνία  $\theta$ 1 = 211,924° και  $\theta$ 2 = 111.126 σε κυκλικό τόξο ακτίνας r = 20mm

$$
E_{\tau\text{o}\xi\text{o}\epsilon\iota\delta\dot{\omega}\nu\,\pi\epsilon\rho\iota\gamma\rho\alpha\mu\mu\dot{\alpha}\tau\omega\nu}\!=r^{2}\!\ast\!\Big[(\frac{\pi*\widehat{\theta1}}{360})-\frac{\sin(\widehat{\theta1})}{2}\Big]+r^{2}\!\ast\!\Big[(\frac{\pi*\widehat{\theta2}}{360})-\frac{\sin(\widehat{\theta2})}{2}\Big]\!=\!845,\!513mm^{2}\!+\!201,\!345mm^{2}
$$

Επειδή τα συγκριμένα περιγράμματα δεν εκτείνονται για το ίδιο βάθος κατά μήκος της μανέλας ο συνολικός όγκος υπολογίζεται πολλαπλασιάζοντας το εμβαδόν του κάθε περιγράμματος με το αντίστοιχο βάθος. Για το τόξο γωνίας  $\theta1 = 211{,}924^\circ$ έχουμε βάθος 5,5mm και για το τόξο γωνίας θ2 = 111,126 <sup>\*</sup> έχουμε 8mm. Οπότε έχουμε:

Voλ=6.261,082mm<sup>3</sup> και ακολούθως **m1=0,049kg**

Το τελικό βάρος της μανέλας ισούται με : **mμανέλας=mαρχ.-m1=0,574kg**

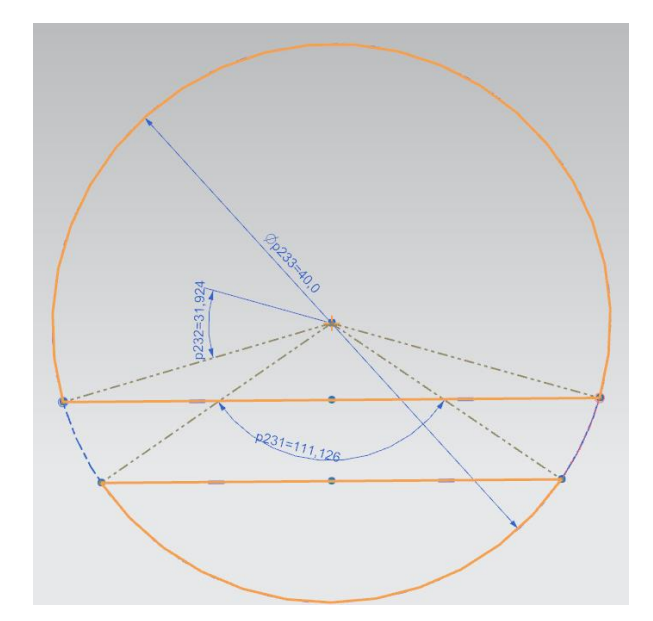

Σχήμα 4.10: Υπολογισμός αφαιρούμενης μάζας επιφάνειας πορτοκαλί χρώματος

Αθροίζοντας λοιπόν για κάθε τεμάχιο την θεωρητική μάζα βάση τν υπολογισμών που πραγματοποιήθηκαν έχουμε: **mτελ=3,713kg .** Η ποσότητα αυτή ξεπερνάει το συνολικό βάρος ασφαλείας κατά 13gr. Οι υπόλοιπες διατάξεις (λάμα-κοπτικό εργαλείο) δεν αυξάνουν κατά πολύ το όριο ασφαλείας συνεπώς η λειτουργία της διάταξης μπορεί να θεωρηθεί ασφαλής από θέμα βάρους.

**Αξίζει να σημειωθεί ότι στους θεωρητικούς υπολογισμούς που πραγματοποιήθηκαν δεν υπολογίστηκε το αφαιρούμενο βάρος από τη διάνοιξη οπών αφού το υλικό που αφαιρέθηκε αντισταθμίζεται από το βάρος των βιδών που συσφίγγονται στις οπές.**

### **4.3 Προρύθμιση για λειτουργία πλήρους διάταξης μανέλας Hob στο κέντρο κατεργασίας**

Για τη σωστή λειτουργία της μανέλας Hob με το κέντρο κατεργασίας του εργαστηρίου ήταν απαραίτητη η τήρηση συγκεκριμένων διαδικασιών πριν και μετά την είσοδο της διάταξης στον

εργαλειοφορέα της φραίζας. Η διαδικασία ξεκινάει από την μέτρηση της διάταξης Hob στη συσκευή προρύθμισης εργαλείων MICROSETUno 115 ecoκαι ολοκληρώνεται στη διαδικασία σύσφιξης της πλήρους διάταξης της μανέλας επάνω στον εργαλειοφορέα.

Η μέτρηση του μήκους της διάταξης που είναι απαραίτητη να πραγματοποιηθεί για το σωστό προγραμματισμό των κινήσεων του κοπτικού μέσα στο χώρο κατεργασιών της φραίζας δεν μπορεί να γίνει όταν η διάταξη είναι ολοκληρωμένη. Για τη σωστή μέτρηση χρησιμοποιείται το κωνικό τσοκ συγκράτησης μέσα στον οποίο είναι κατάλληλα πιασμένη η φλάντζα της διάταξης μαζί με τις εξάγωνες βίδες που ενώνουν τη φλάντζα με την υπόλοιπη διάταξη όπως φαίνεται στο σχήμα 4.11. Αφού έχει γίνει λοιπόν η μέτρηση εισέρχεται η διάταξη του προηγούμενου σχήματος μέσα στον εργαλειοφορέα.

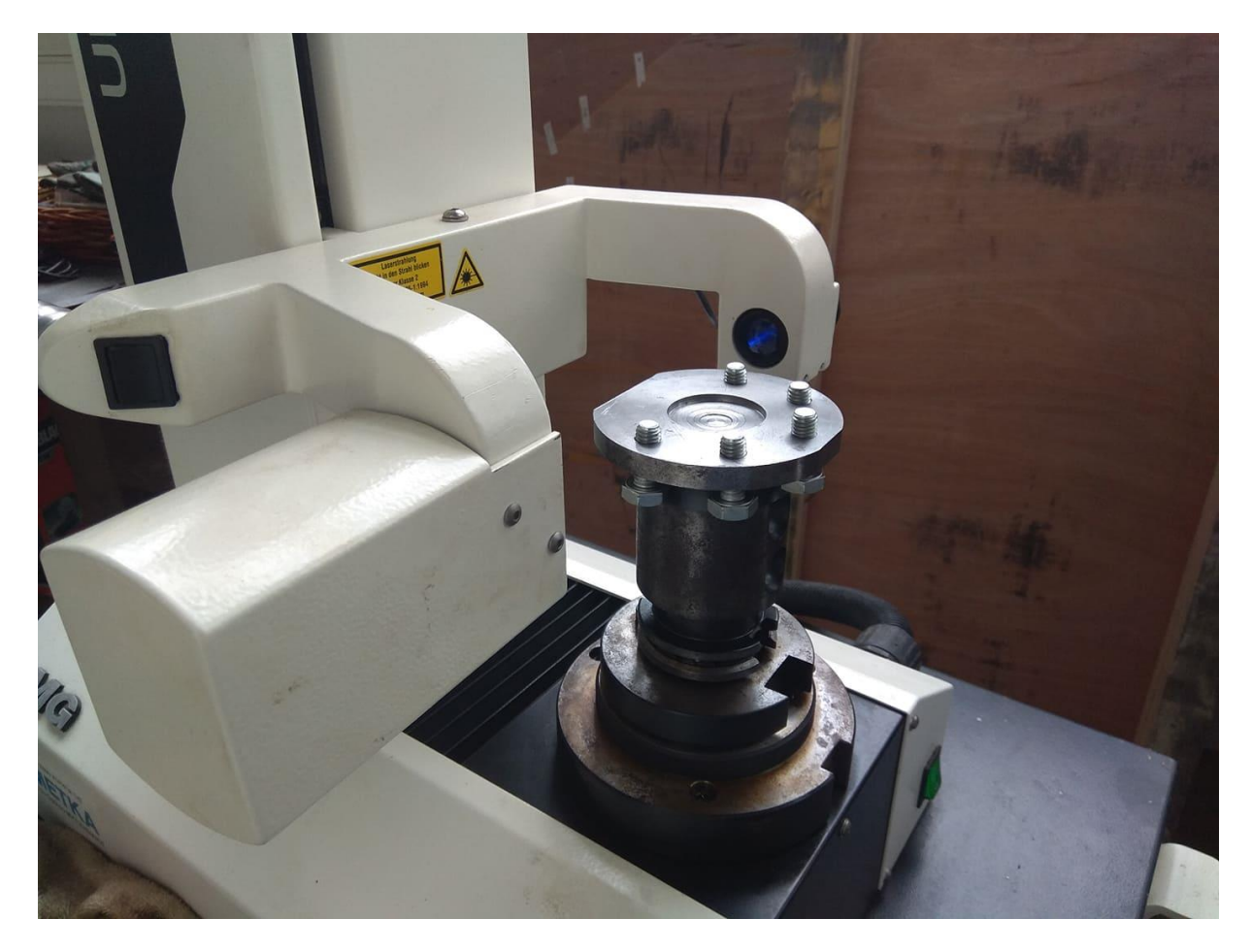

Σχήμα 4.11: Μέτρηση διάταξης φλάντζας- κωνικού τσοκ συγκράτησης

Στη συνέχεια δηλώνεται η μανέλα Hob μέσω του πίνακα ελέγχου ψηφιακής καθοδήγησης στη θέση του εργαλειοφορέα στην οποία τοποθετήθηκε. Στην παράμετρο Length που ο χρήστης δηλώνει το μήκος του κοπτικού μαζί με την μέτρηση που πήραμε από τη συσκευή μέτρησης πέρα από το σφάλμα που προστίθεται (+0,216mm),αθροίζεται και το μισό μήκος του κυρίου σώματος του κυλίνδρου (25mm). Ο λόγος που γίνεται αυτό είναι διότι στο επίπεδο του μισού μήκους του κυρίου σώματος βρίσκεται η πάνω επιφάνεια του κοπτικού εργαλείουβιδιού άρα και η μύτη του κοπτικού που κόβει το υπό κατεργασία τεμάχιο. Αν η μύτη του κοπτικού δεν βρισκόταν στο συγκεκριμένο σημείο τότε δεν θα μπορούσε να κατεργαστεί το τεμάχιο. Συνοψίζοντας πέρα από τη μέτρηση που μας δίνει το μετρητικό εργαλείο για το μήκος του κοπτικού, στη δήλωση του μήκους του εργαλείου προστίθενται άλλα 25,216mm.

| Loc  | <b>Typ Tool name</b>                      |      | DP 1st cutting edge       |                 |                |                |    | 山西西                   |   | Alterna          |
|------|-------------------------------------------|------|---------------------------|-----------------|----------------|----------------|----|-----------------------|---|------------------|
|      |                                           |      | Length                    | <b>Radius</b>   |                | N              |    | 12                    |   |                  |
| 14   |                                           |      |                           |                 |                |                |    |                       |   | In.<br>manual    |
| 1/1  | 凸<br>MILL63                               | П    | 80.438                    | 31.500          |                |                |    | 5 2 X 1               |   |                  |
| 2/1  | M<br>DRILL5                               |      | 177.507                   |                 | 2.500 130.0    |                |    | 2X                    |   | Delete<br>tool   |
| 3/1  | M<br><b>DRILL66</b>                       | 1    | 162.245                   |                 | 3.300 130.0    |                | 2X |                       |   |                  |
| 4/1  | DRILL84<br>M                              | п    | 155.978                   |                 | 4.200 130.0    |                | 2X |                       |   | Unload           |
| 5/1  | M<br>DRILL25                              | П    | 135.627                   |                 | 1.250 130.0    |                | 2x |                       |   |                  |
| 6/1  |                                           |      |                           |                 |                |                |    |                       |   |                  |
| 7/1  | И<br>DRILL42                              | 61   | 146.567                   | 2.100 130.0     |                |                | 2x |                       |   |                  |
| 8/1  | $\left\{\right\}$<br>TAPR18               | 61   | 120.040                   | 4.500 130.0     |                |                | 2X |                       |   |                  |
| 9/1  | $\left\{ \right\}$<br>TAPM <sub>5</sub>   | п    | 129.987                   | 2.500 130.0     |                |                | 2x |                       |   | Cutting<br>edges |
| 18/1 |                                           |      |                           |                 |                |                |    |                       |   |                  |
| 11/1 |                                           |      |                           |                 |                |                |    |                       |   | Sort             |
| 12/1 | $\frac{1}{2}$<br><b>HOB150</b>            | п    | 140.886                   | 75.000          |                | 1 <sup>°</sup> |    |                       |   |                  |
| 13/1 | 完<br><b>CLOCK</b>                         | 1    | 141.195                   | 2.000           |                | 日间             |    |                       |   |                  |
|      |                                           |      |                           |                 |                |                |    |                       | ⊠ |                  |
|      | OEM Techn.<br>Tool<br>Tool<br>wear<br>ist | data | Maga-<br><b>A</b><br>zine | $\blacklozenge$ | Work<br>offset | $\mathsf{R}$   |    | $\mathsf{R}$<br>vari. |   |                  |

Σχήμα 4.12: Δήλωση μήκους διάταξης φλάντζας- κωνικού τσοκ συγκράτησης

Ως διάμετρος της διάταξης ορίζονται τα 150mm και συνεπώς η ακτίνα του κοπτικού είναι 75mm. **Τα 75mm ανάγονται στην ακτίνα που πρέπει να έχει το κοπτικό για την χάραξη γραναζιού module 4 και μετρούνται από το σημείο περιστροφής της διάταξης (άξονας Ζ) μέχρι τη μύτη του κοπτικού εργαλείου-βιδιού.**

Στη συνέχεια αφού έχουν συμπληρωθεί κατάλληλα όλες οι παράμετροι στη δήλωση του εργαλείου με το πλήκτρο εκκίνησης η άτρακτος της φραίζας συγκρατεί τη διάταξη του κωνικού τσοκ συγκράτησης μαζί με τη φλάντζα. Τέλος συσφίγγεται η υπόλοιπη διάταξη χειροκίνητα και η μανέλα Hob είναι έτοιμη για χρήση.

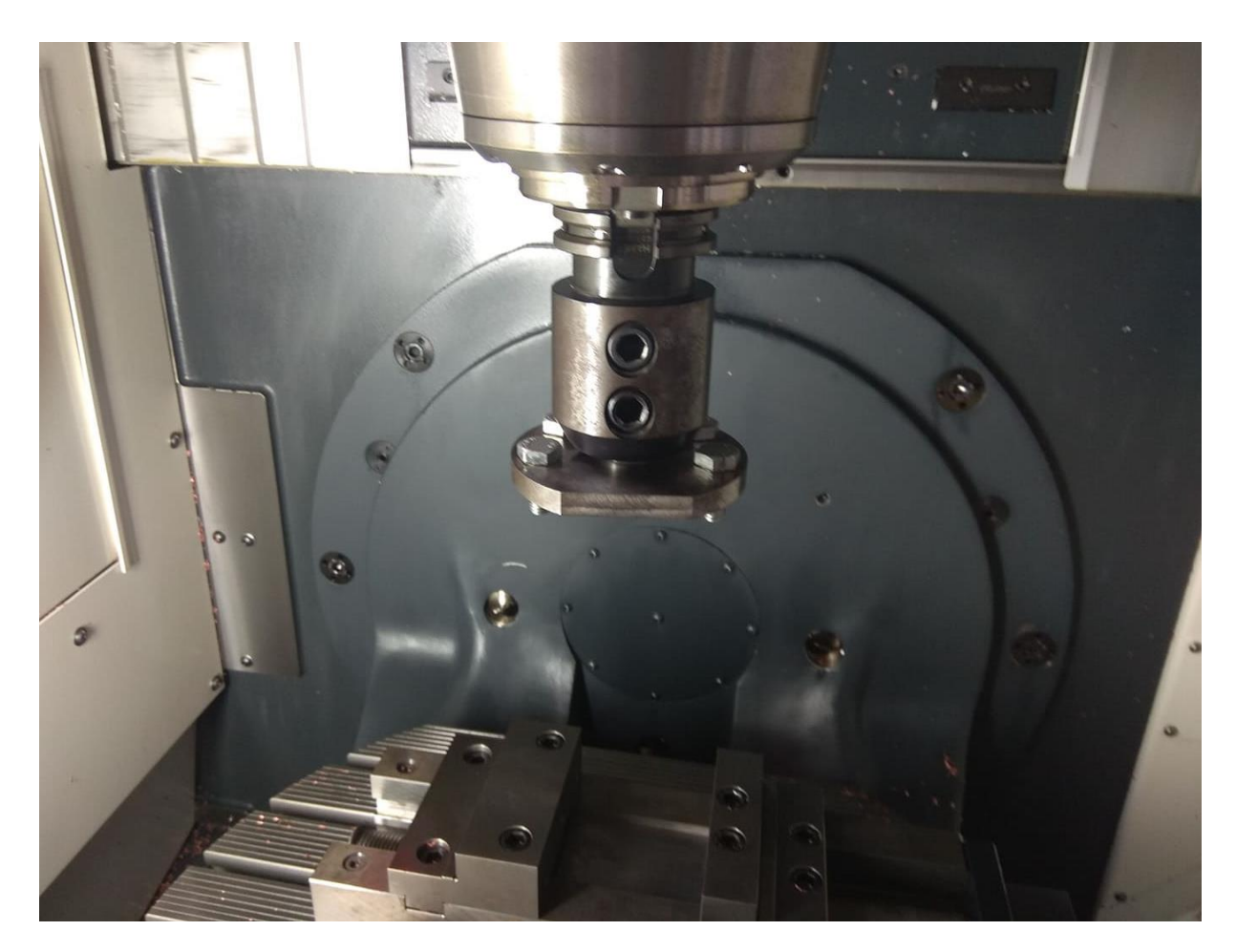

Συγκράτηση διάταξης φλάντζας- κωνικού τσοκ συγκράτησης στο κέντρο Σχήμα 4.13:<br>κατεργασιών

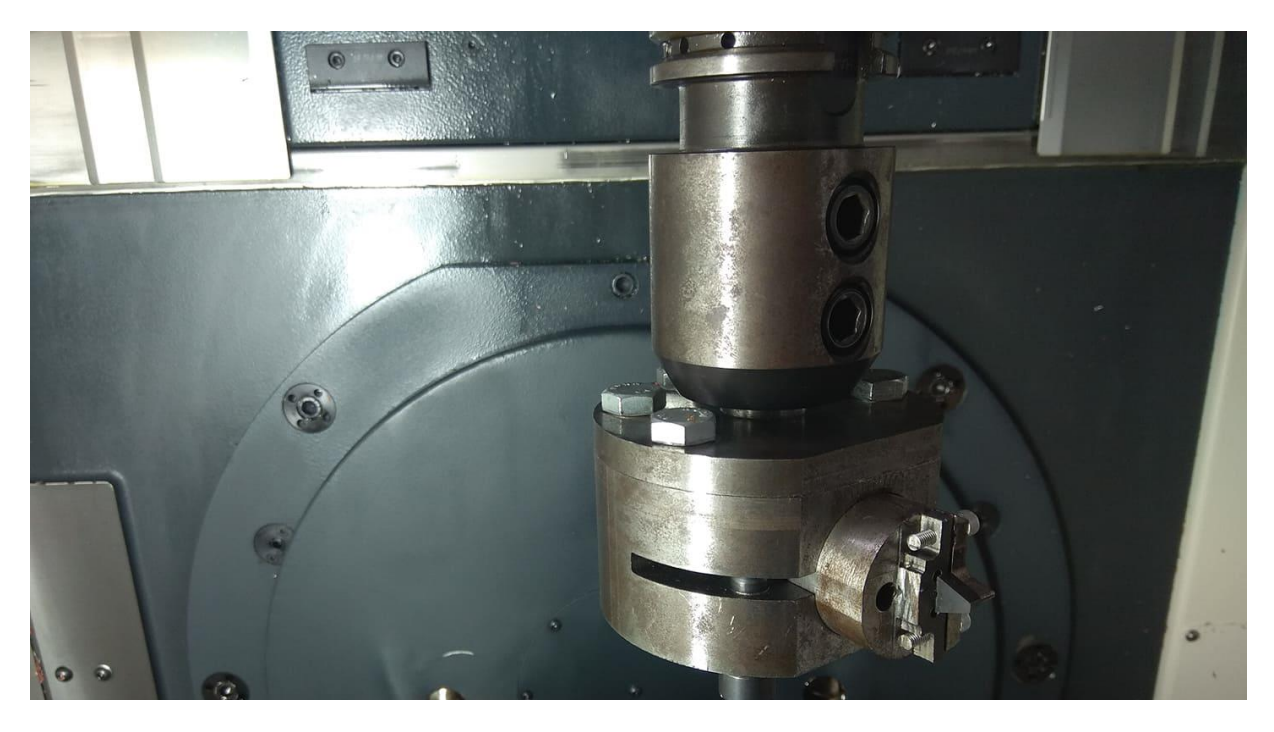

Σχήμα 4.14: Συγκράτηση πλήρους διάταξης μανέλας HOB

### **4.4. Προσομοίωση της κατεργασίας φραιζαρίσματος με κύλιση οδοντώσεων**

Για την εύρεση των θέσεων κύλισης του κοπτικού εργαλείου και τη δημιουργία ενός αυλακιού η κατεργασία του φραιζαρίσματος με κύλιση οδοντώσεων προσομοιάστηκε με αυτή τη συνεργασίας οδοντωτού τροχού με οδοντωτό κανόνα. Σε αυτήν την περίπτωση ο οδοντωτός κανόνας αποτελεί το κοπτικό εργαλείο και το τεμάχιο προς κατεργασία τον συνεργαζόμενο οδοντωτό τροχό. Οι θέσεις κύλισης του συνεργαζόμενου ζεύγους (κοπτικό εργαλείο-δοκίμιο) προκύπτουν από την περιστροφική κίνηση του τεμαχίου προς κατεργασία και των δύο ευθύγραμμων κινήσεων του κοπτικού εργαλείου πάνω στους άξονες Χ και Ζ.

Η διακριτοποίηση των θέσεων κύλισης είναι καθαρά υπόθεση του κάθε προγραμματιστή. Η βασική ιδέα είναι ότι για την εύρεση της κάθε μίας θέσης πρέπει να οριστεί μία αρχική θέση κύλισης. Στην συγκεκριμένη περίπτωση επιλέχθηκε σαν αρχική θέση (**θέση κύλισης 0**) αυτή που παρουσιάζεται στο σχήμα 4.15. Σε αυτή τη θέση ο αρχικός κύκλος του προς κατεργασία τεμαχίου και αυτός του κοπτικού εργαλείου εφάπτονται σε ένα σημείο πάνω στην διεύθυνση του άξονα Χ.

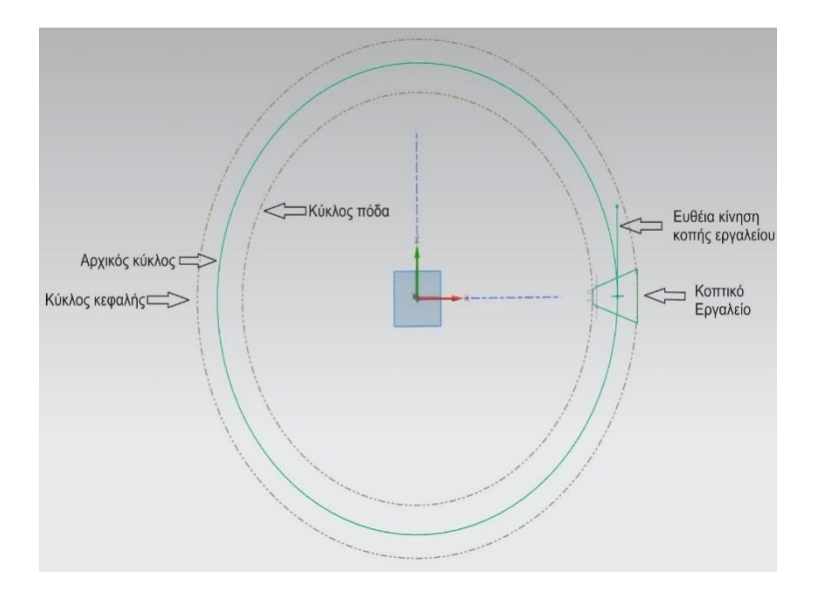

Σχήμα 4.15: Αρχική θέση αναφοράς της κατεργασίας κοπής (θέση κύλισης 0)

Οι υπόλοιπες θέσεις κύλισης υπολογίζονται με βάση τη θέση 0. Όπως αναφέρθηκε προηγουμένως οι βασικές κινήσεις του συνεργαζόμενου ζεύγους είναι τρεις. Η μία περιστροφική του τεμαχίου προς κατεργασία και οι άλλες δύο γραμμικές κινήσεις του κοπτικού εργαλείου πάνω στους άξονες Χ και Ζ του κέντρου κατεργασίας. Επειδή η φραίζα δεν διαθέτει διαιρέτη το κυλινδρικό δοκίμιο δεν μπορεί να περιστραφεί ως προς άξονα περιστροφής του και το αυλάκι να χαράζεται ταυτόχρονα με συνδυασμό των προηγούμενων κινήσεων που αναφέρθηκαν και συνάμα της περιστροφικής κίνησης του κοπτικού. Συνεπώς κάθε κίνηση θα πραγματοποιείται ξεχωριστά με την κατάλληλη σειρά εκτέλεσης. Πρώτα θα περιστρέφεται το υπό κατεργασία δοκίμιο για ένα σταθερό γωνιακό βήμα με την βοήθεια του περιστροφικού άξονα C της φραίζας και στη συνέχεια το κοπτικό θα περνάει από τις κατάλληλες συντεταγμένες Χ και Ζ όπου συνδυαστικά θα μας δίνουν κάθε ξεχωριστή θέση κύλισης.

Επειδή όπως έχει προαναφερθεί το ζεύγος κοπτικού-δοκιμίου κατά τη διαδικασία της κοπής λειτουργεί σαν ένα ζεύγος συνεργαζόμενων οδοντωτών τροχών το σημείο μηδενισμού του τεμαχίου είναι το σημείο Β (σχήμα 4.16) όπου βρίσκεται πάνω στον αρχικό κύκλο του δοκιμίου. Όλες οι κινήσεις του κοπτικού πραγματοποιούνται συναρτήσει αυτού του μηδενικού σημείου.

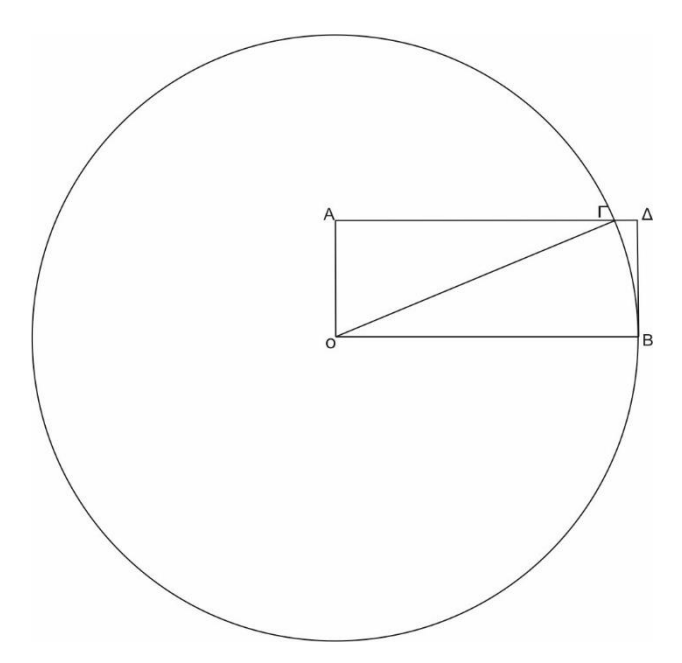

Σχήμα 4.16: Υπολογισμός συντεταγμένων κοπής για κάθε μοίρα περιστροφής του τραπεζιού

Αφού έχει γίνει σωστά ο μηδενισμός του τεμαχίου, η φραίζα με χρήση της εντολής **Swivel** μπορεί να μεταφέρει αυτό το σημείο (**Β**) πάνω στην περιφέρεια του αρχικού κύκλου χωρίς αναγκαστικά ο άξονας περιστροφής του κυλινδρικού δοκιμίου να συμπίπτει με τον άξονα περιστροφής του τραπεζίου της φραίζας. Με αυτή τη διευκόλυνση πέρα από το σημείο Β που μεταφέρεται πάνω στην περιφέρεια του κύκλου κύλισης και μας δίνεται η περιστροφική κίνηση του δοκιμίου μας δίνεται επίσης και η κάθετη μετατόπιση στον άξονα Ζ. Συνεπώς ο μόνος υπολογισμός που χρειάζεται είναι πάνω στον άξονα Χ. Η μετατόπιση αυτή μας εγγυάται κάθε φορά ότι το κοπτικό εργαλείο θα κινείται στην διεύθυνση του τμήματος ΔΒ για να διατηρήσουμε την γραμμική κίνηση του κοπτικού εργαλείου. Βλέποντας το σχήμα 4.16 η μετατόπιση στον άξονα Χ είναι ουσιαστικά το ευθύγραμμο τμήμα ΓΔ.

Έχοντας δεδομένα εισόδου την ακτίνα του κύκλου (ΟΒ=r) και τη γωνία περιστροφής του τεμαχίου (Γ Ο̂ Β) για κάθε θέση ξεχωριστά μπορούμε να υπολογίσουμε την αντίστοιχη μετατόπιση στον άξονα Χ. Ξέρουμε ότι ΓΟ̂Β=ΟΓ̂Α και έστω ΓΟ̂Β=θ. Στο ορθογώνιο τρίγωνο ΟΓΑ ισχύει ότι sin(ΓÔΑ)= $\frac{AT}{AA}$  όπου ΓÔΑ=90-θ και ΑΔ=r. Συνεπώς sin(90-θ)= $\frac{AT}{r}$ και ΑΓ=sin(90θ)\*r. Επίσης έχουμε:

ΑΔ=ΟΒ=r ΑΔ=ΑΓ+ΓΔ→ΓΔ=r-ΑΓ→ΓΔ=r-r\*sin(90-θ)  $\Gamma \Delta = r^* [1 - \sin(90 - \theta)] (4.3)$ 

Η σκιαγραφημένη σχέση μας δίνει κάθε φορά την μετατόπιση της αξονικής θέσης Χ για να διατηρείται η κίνηση του κοπτικού εργαλείου πάνω στην ευθεία. Για την χάραξη του αυλακιού επιλέχθηκαν συνολικά 40 θέσεις κύλισης για γωνία από -20° έως +20° με γωνιακό βήμα 1°. Συνεπώς η αξονική θέση Χ για κάθε γωνία του κυλινδρικού δοκιμίου χρησιμοποιώντας τη σχέση 6.1 με ακτίνα κύκλου κύλισης r=40mmπαρουσιάζεται στο πίνακα του σχήματος 4.17.
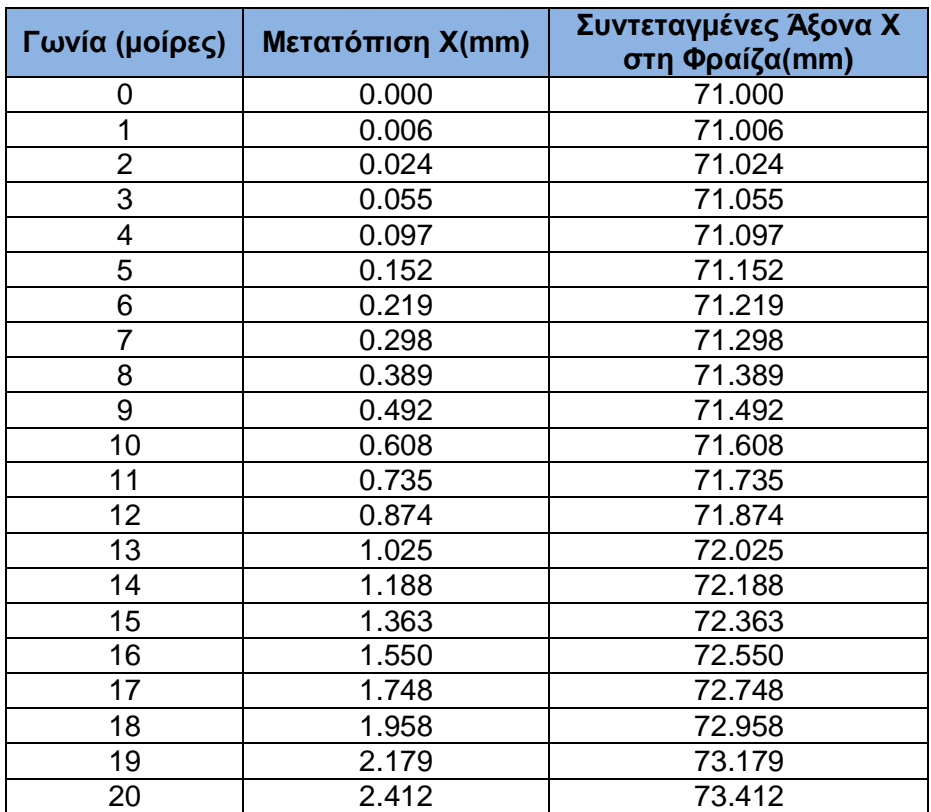

Σχήμα 4.17: Συντεταγμένες κοπής του κοπτικού εργαλείου για κάθε μοίρα

H ακτίνα του κοπτικού όπως προαναφέρθηκε είναι 75mm, συνεπώς όταν στον πίνακα ελέγχου ψηφιακής καθοδήγησης η συντεταγμένη Χ πάρει αυτή τη τιμή η μύτη του κοπτικού εργαλείου βρίσκεται πάνω στον αρχικό κύκλο του κυλινδρικού δοκιμίου. Για να βρεθεί το κοπτικό στην κατάλληλη θέση όπως φαίνεται στο σχήμα παραπάνω (σχήμα 4.15) πρέπει να μετατοπιστεί κατά 4mm δηλαδή το ύψος κεφαλής προς τα αρνητικά Χ. Συνεπώς η αρχική θέση κύλισης (θέση 0) βρίσκεται στη θέση Χ=71mm και οι υπόλοιπες μετατοπίσεις στον άξονα Χ που υπολογίστηκαν (δεύτερη στήλη πίνακα σχήματος 4.17) θα αθροίζονται στα 71mm.

Μετά το πέρας των υπολογισμών και με το κοπτικό εργαλείο πιασμένο στην άτρακτο της φραίζας μεταφέρεται το κοπτικό σε μία θέση ασφαλείας κοντά στο κυλινδρικό δοκίμιο. Ύστερα δίδεται η ταχύτητα περιστροφής της ατράκτου (S=100rpm) και για μία αρνητική θέση στον άξονα Y<-20mm ώστε η κοπή να μη ξεκινήσει κατευθείαν στον άξονα Χ ξεκινάει η κατεργασία χάραξης του αυλακιού. Το κοπτικό μεταφέρεται ως τη θέση Υ=0 για λόγους ασφαλείας (πιθανότητα σύγκρουσης του κοπτικού με την μέγγενη) αφού η κατατομή του αυλακιού είναι εμφανής στην επιφάνεια του κυλίνδρου. Στη συνέχεια απομακρύνεται το κοπτικό σε μία θέση ασφαλείας και περιστρέφεται το τραπέζι κατά μία μοίρα ώστε να ξεκινήσει η κατεργασία κοπής από την επόμενη θέση κύλισης. Η διαδικασία αυτή επαναλαμβάνεται έως ότου πραγματοποιηθούν όλες οι θέσεις κύλισης.

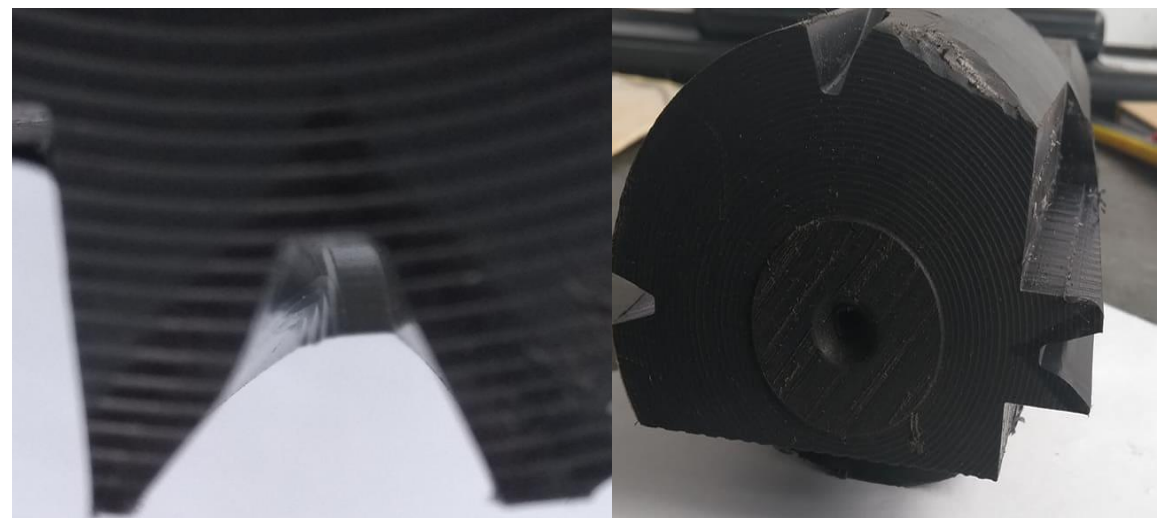

Σχήμα 4.18: Χάραξη αυλακιού οδόντωσης για θέσεις κύλισης 0 ως 20 μοιρών (αριστερά)

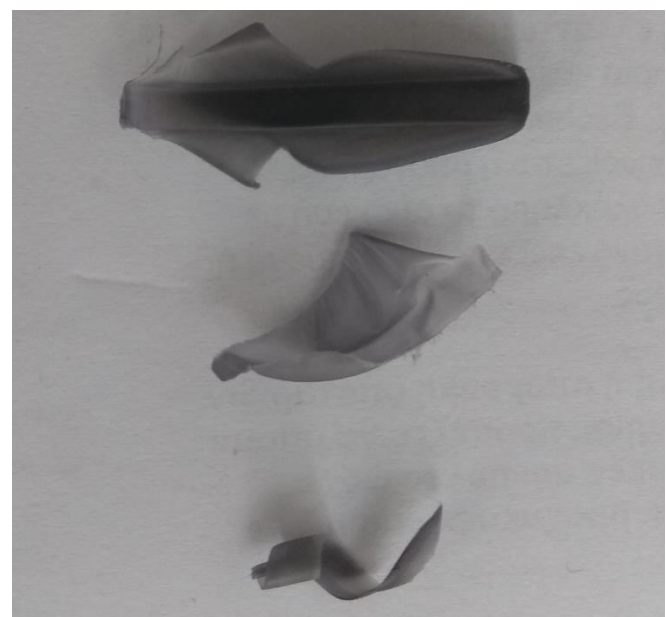

Σχήμα 4.19: Γεωμετρία αποβλήτου για θέσεις κύλισης 0 (πάνω) 5(μέση) και 20 (κάτω)

Αξίζει να σημειωθεί το γεγονός ότι η επιλογή ενός υλικού όπως το πλαστικό μας δίνει μία αποκλίνουσα γεωμετρία στη μορφή του αποβλήτου αλλά προσφέρει ασφάλεια κατά τη διάρκεια κατεργασίας του τεμαχίου.

## **5.ΣΥΝΟΨΗ**

Στη παρούσα διπλωματική εργασία κατασκευάστηκε ένα κοπτικό εργαλείο Hob για τη μελέτη της κατεργασίας του φραιζαρίσματος με κύλιση οδοντώσεων. Η κατασκευή πραγματοποιήθηκε στις εργαλειομηχανές του εργαστηρίου μικροκοπής και κατασκευαστικής προσομοίωσης και κυρίως στον κέντρο τόρνευσης και το κέντρο κατεργασιών του εργαστηρίου. Στη συνέχεια με την πραγματοποίηση απαραίτητων υπολογισμών μελετήθηκε η ομαλή λειτουργία του κοπτικού εργαλείου και τέλος με μία συγκεκριμένη θέση αναφοράς του κοπτικού εργαλείου ως προς υπό κατεργασία τεμάχιο και για άλλες 40 θέσεις κύλισης του ζεύγους κοπτικό-τεμάχιο χαράχθηκε ένα αυλάκι μεταξύ δύο διαδοχικών οδόντων πάνω σε ένα πλαστικό δοκίμιο.

Αξίζει να σημειωθεί ότι η τελική γεωμετρία της πλήρους διάταξης του κοπτικού εργαλείου δεν είναι η βέλτιστη με βάση τη μελέτη που έγινε. Αυτό έγκειται στο γεγονός ότι η συγκεκριμένη διάταξη δεν μελετήθηκε διεξοδικά για θέματα ζυγοστάθμισης κατά την περιστροφή του κοπτικού παρά μόνο μέσω του λογισμικού Siemens NX11 μέσω του οποίου έγινε μία επιφανειακή προσέγγιση. Άξιο αναφοράς επίσης είναι και το γεγονός ότι το κοπτικό εργαλείο δεν μπορεί να χαράξει διαδοχικά αυλάκια παρά μόνο μεμονωμένα σε διαφορετικά σημεία λόγο της πολύπλοκης γεωμετρίας του.Η τελική γεωμετρία της πλήρους διάταξης της μανέλας Hob έχει περιθώρια βελτίωσης ειδικά στα θέματα που προαναφέρθηκαν παραπάνω.

## **6.ΒΙΒΛΙΟΓΡΑΦΙΑ**

- B. Karpuschewski,M. Beutner, M. Kochig, M. Wengler "Cemented carbide tools in high speed gear hobbing applications"
- Ν. Ταπόγλου, "Προσομοίωση της κατεργασίας οδοντώσεων με φραιζάρισμα με κύλιση και διερεύνηση των τεχνολογικών της παραμέτρων.," Διδακτορική διατριβή, Πολυτεχνείο Κρήτης, 2012
- Keilh Liston Pfauter-Maag Cutting TooIs L.P Loves Par:k.,IL. "Hobs Basics Part I"
- Nomenclature of the hob%27s parts.pdf
- DIN 3972.pdf
- Πέτρος Γ.Πετρόπουλος "Συμπληρωματικές σημειώσεις στην ύλη του μαθήματος εργαλειομηχανές"
- Faydor L.Litvin, Alfonso Fuentes "Gear Geometry and Applied Theory Second Edition:
- Αριστομένης Θ.Αντωνιάδης Μηχανουργική Τεχνολογία Τόμος ΄Β 2η έκδοση
- Αριστομένης Θ.Αντωνιάδης Μηχανολογικό Σχέδιο Τόμος ΄Β
- Ιωάννης Κ. Στεργίου , Κωνσταντίνος Ι. Στεργίου Στοιχεία Μηχανών ΙΙ
- Μιχάλης Φρυδάκης Στοιχεία Μηχανών ΙΙΙ
- Αριστομένης Θ. Αντωνιάδης, "Προσδιορισμός κρουστικών καταπονήσεων των εργαλείων στο φραιζάρισμα κυλίσεως οδοντώσεων και προσδιορισμός των δυνάμεων κοπής κατά την αποφλοίωση στην αυτή κατεργασία μορφοποιήσεως οδοντώσεων.," Διδακτορική διατριβή, Αριστοτέλειο Πανεπιστήμιο Θεσσαλονίκης, 1989.

## **ΠΑΡΑΡΤΗΜΑ**

Μηχανολογικά σχέδια κατασκευής

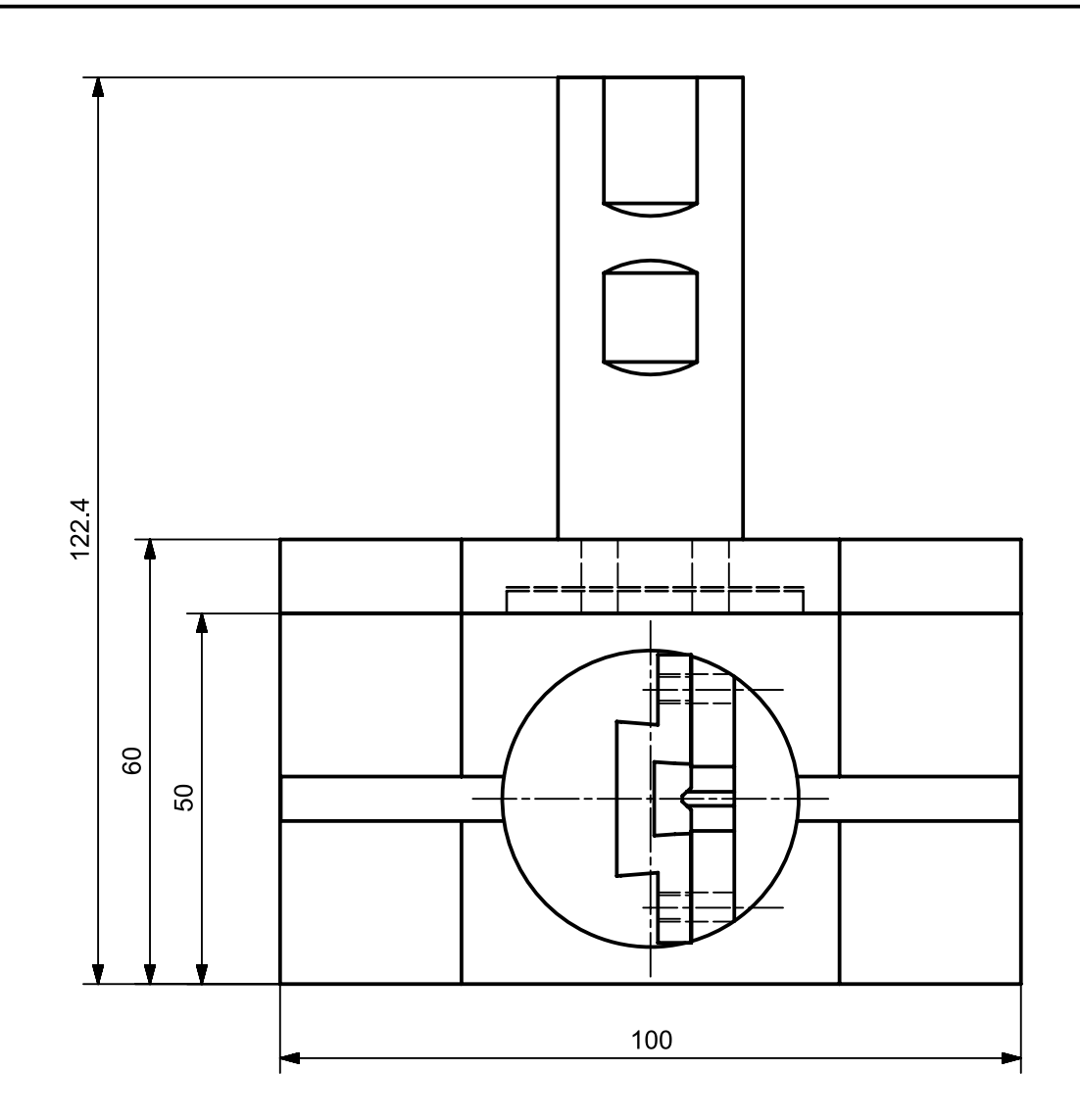

 $\overline{\bigtriangledown}$ 

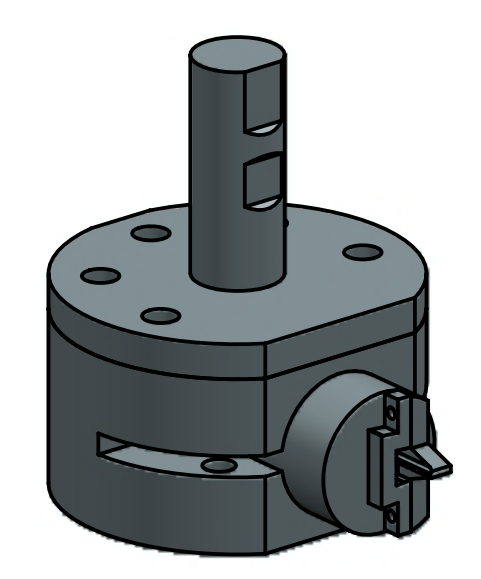

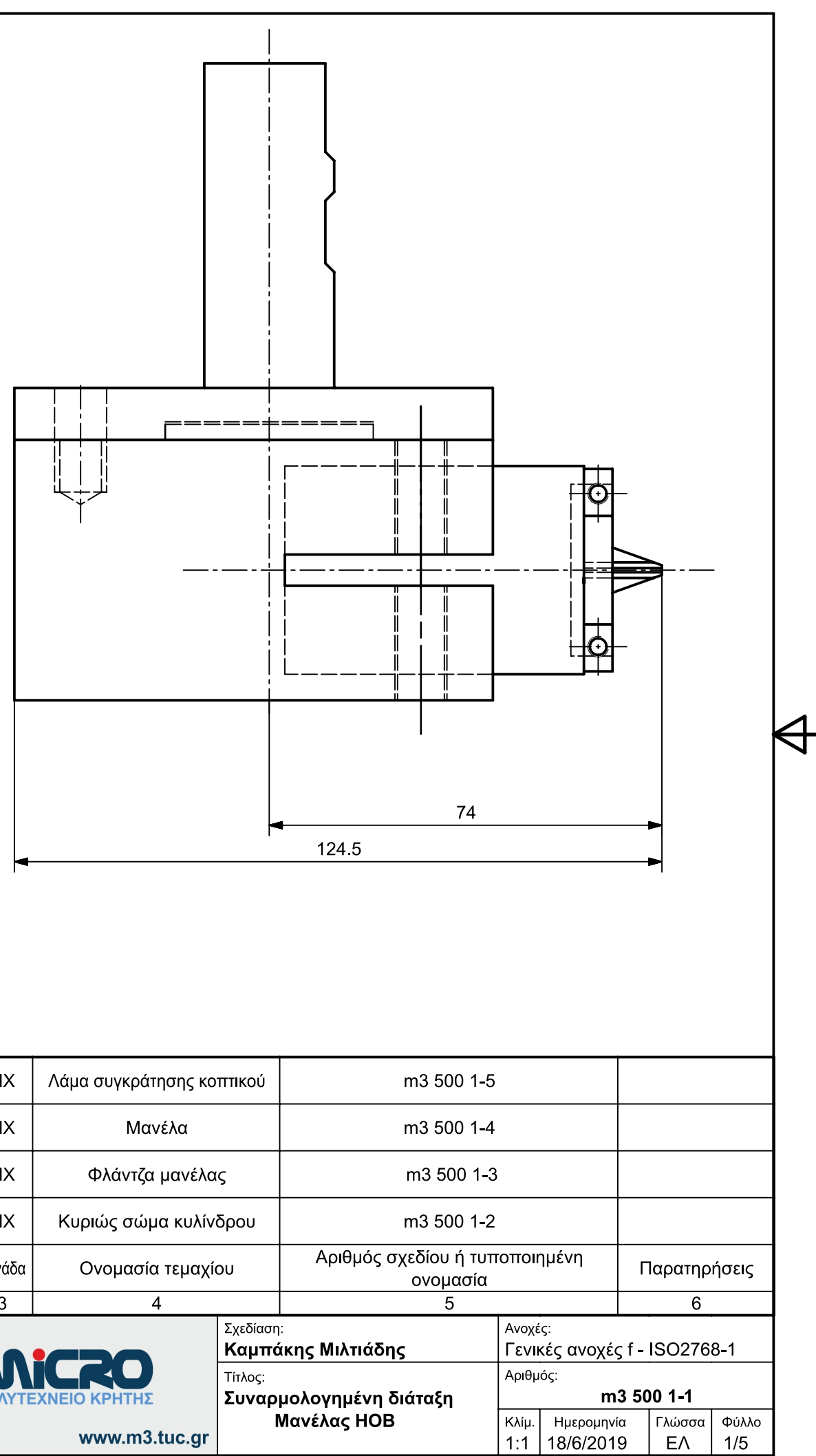

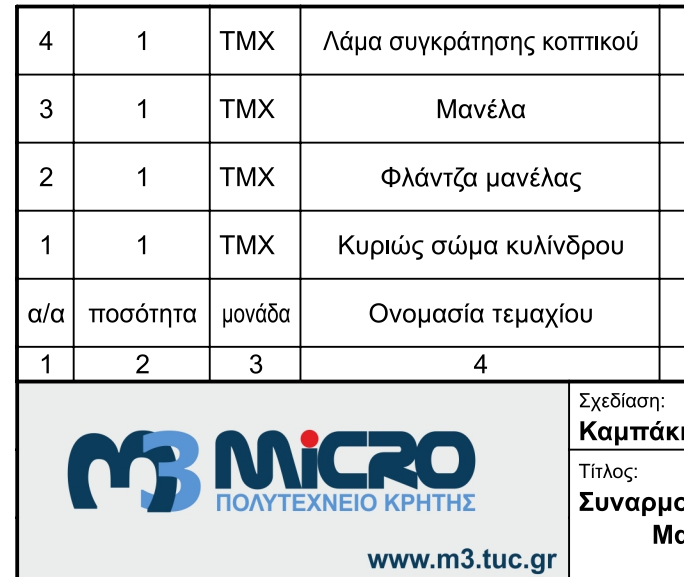

乎

 $\overline{\mathrm{P}}$ 

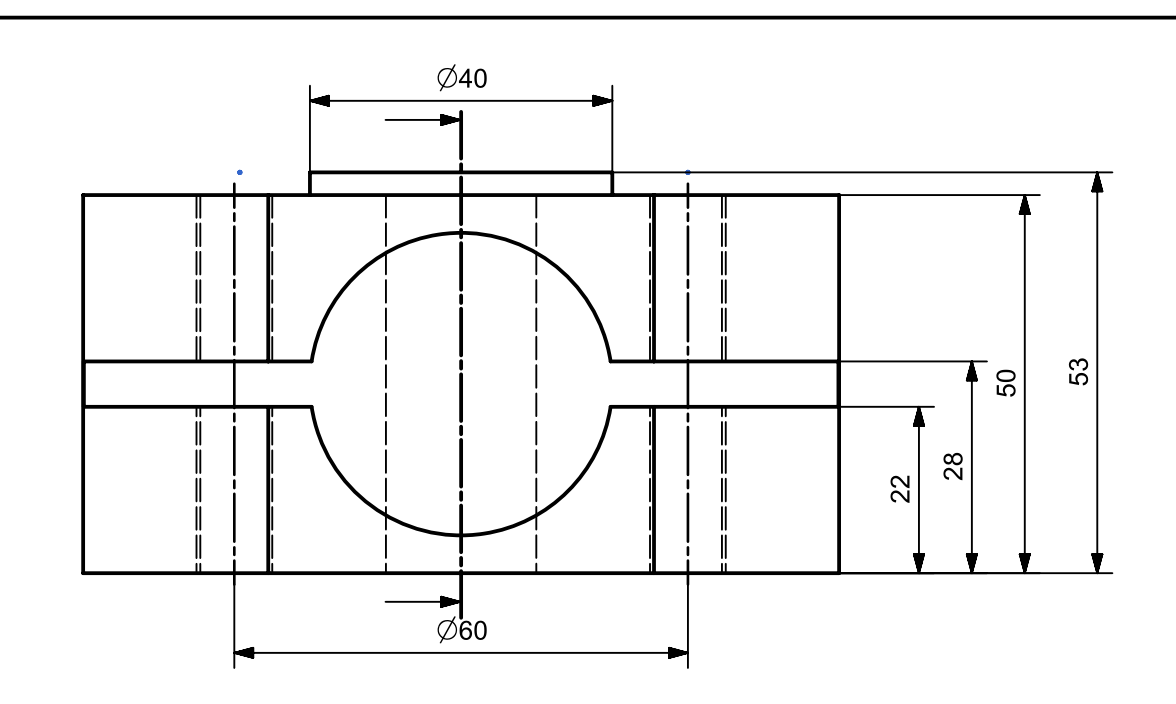

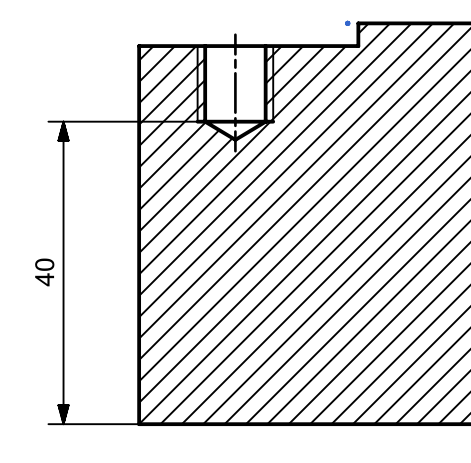

 $\overline{\Phi}$ 

 $\overline{\mathbb{A}}$ 

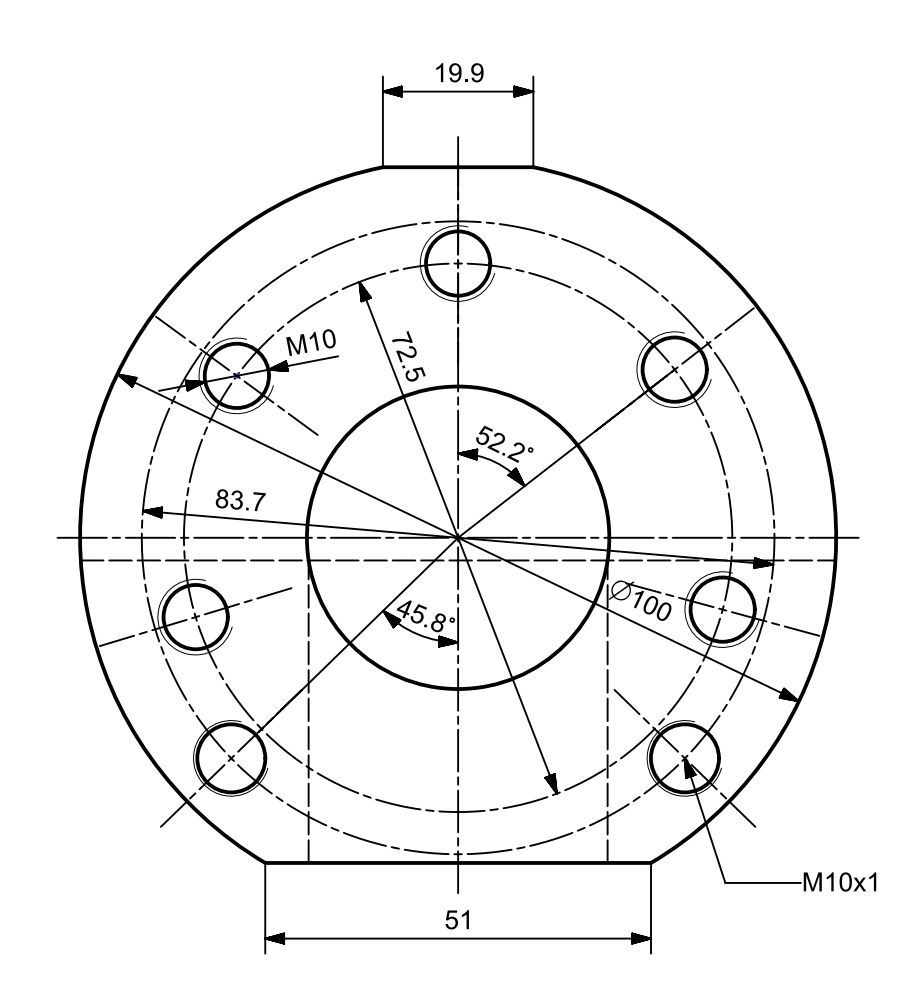

 $\Rightarrow$ 

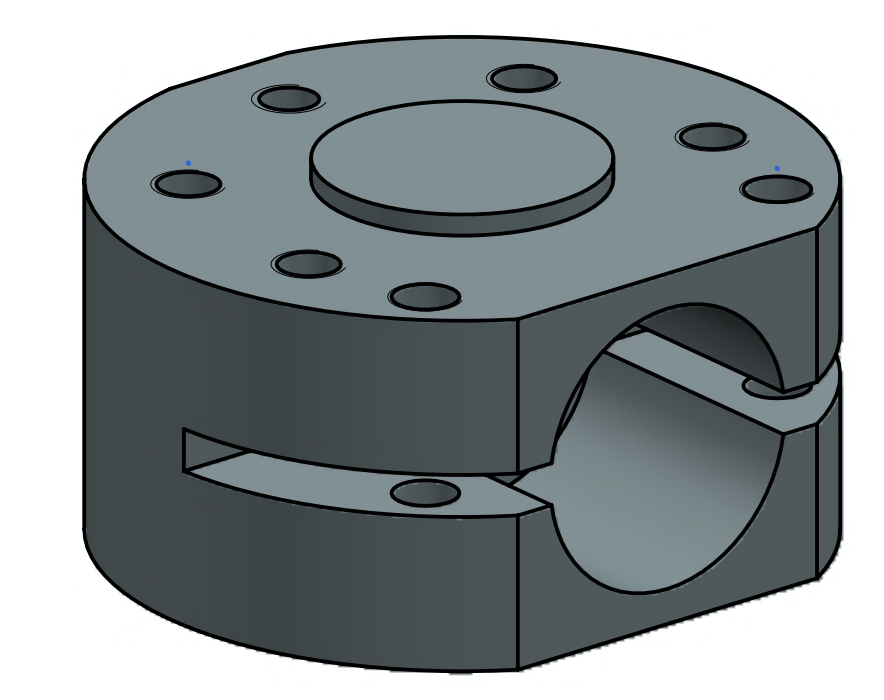

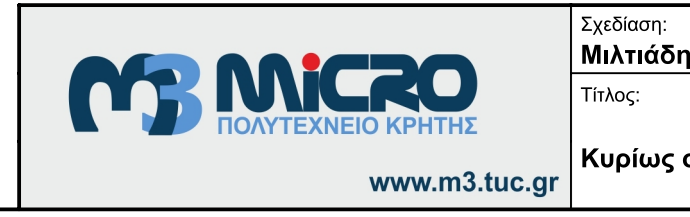

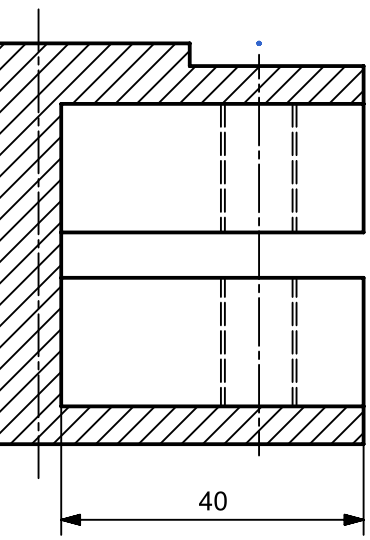

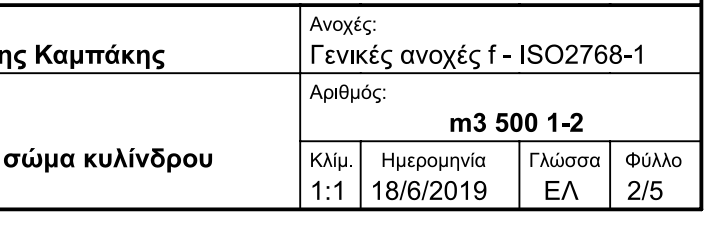

 $A3$ 

 $\Leftarrow$ 

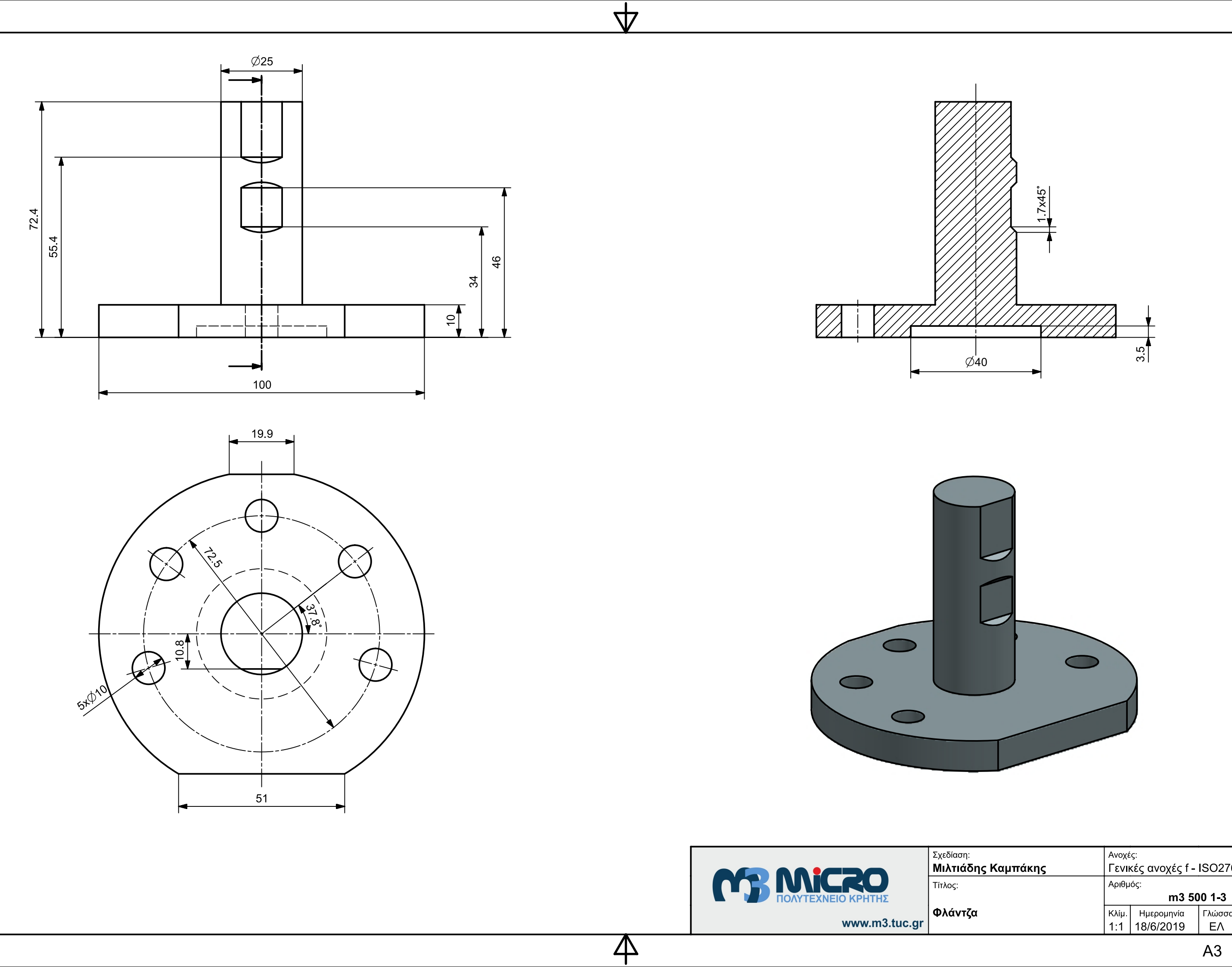

 $\Rightarrow$ 

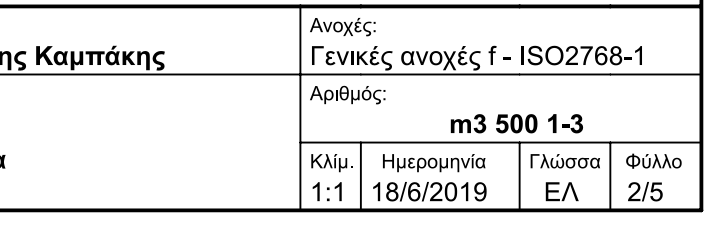

 $A3$ 

 $\biguplus$ 

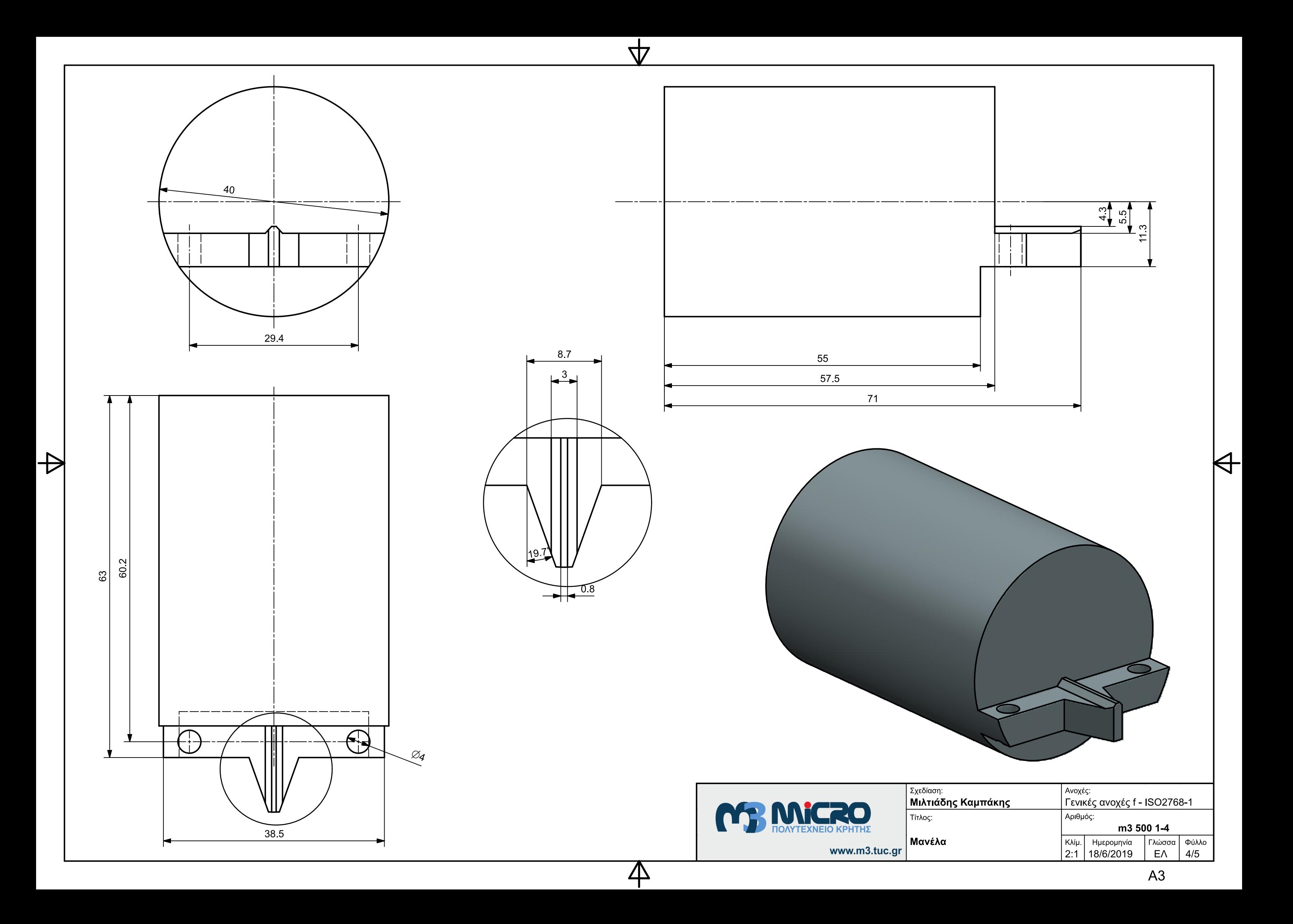

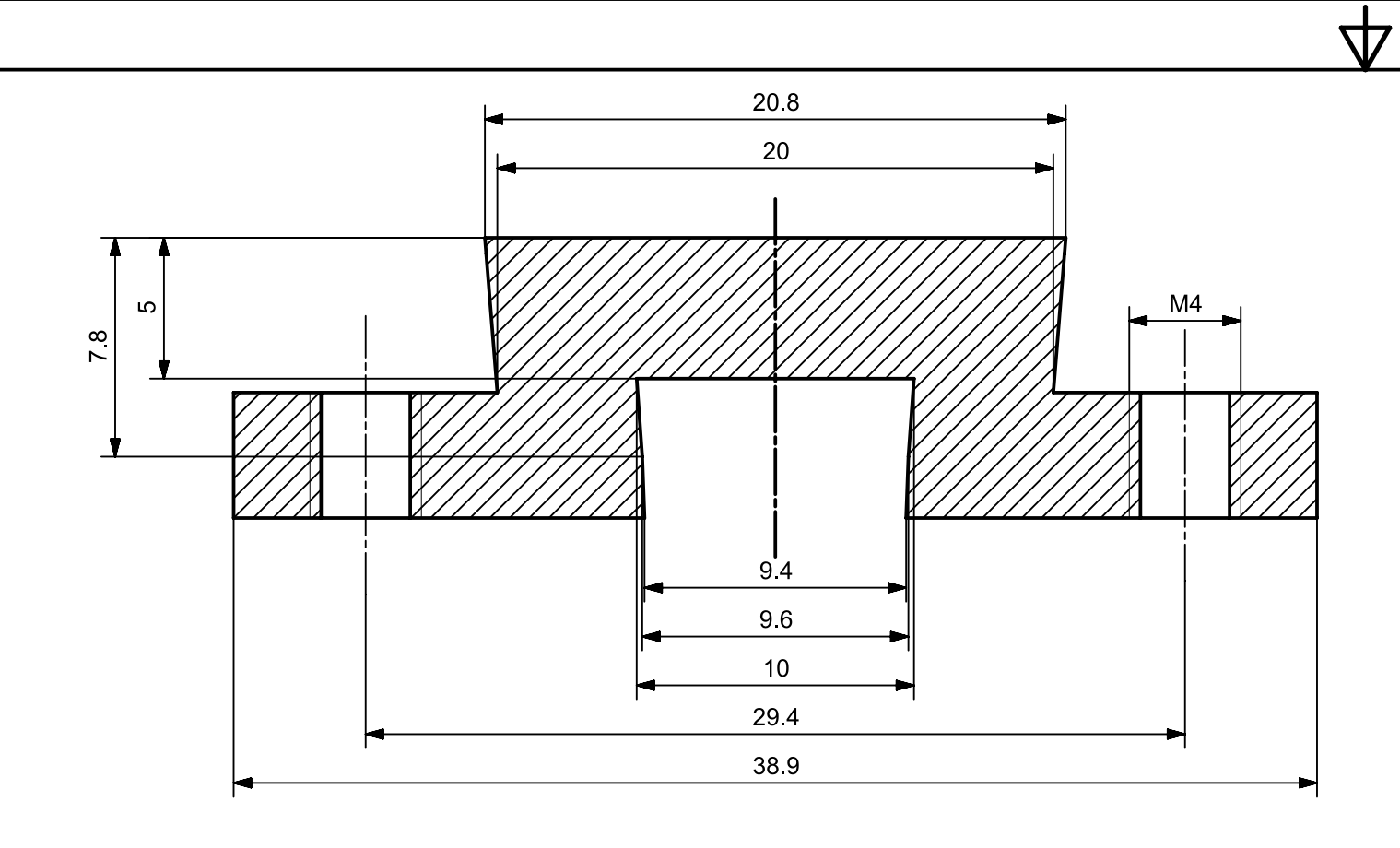

 $\Rightarrow$ 

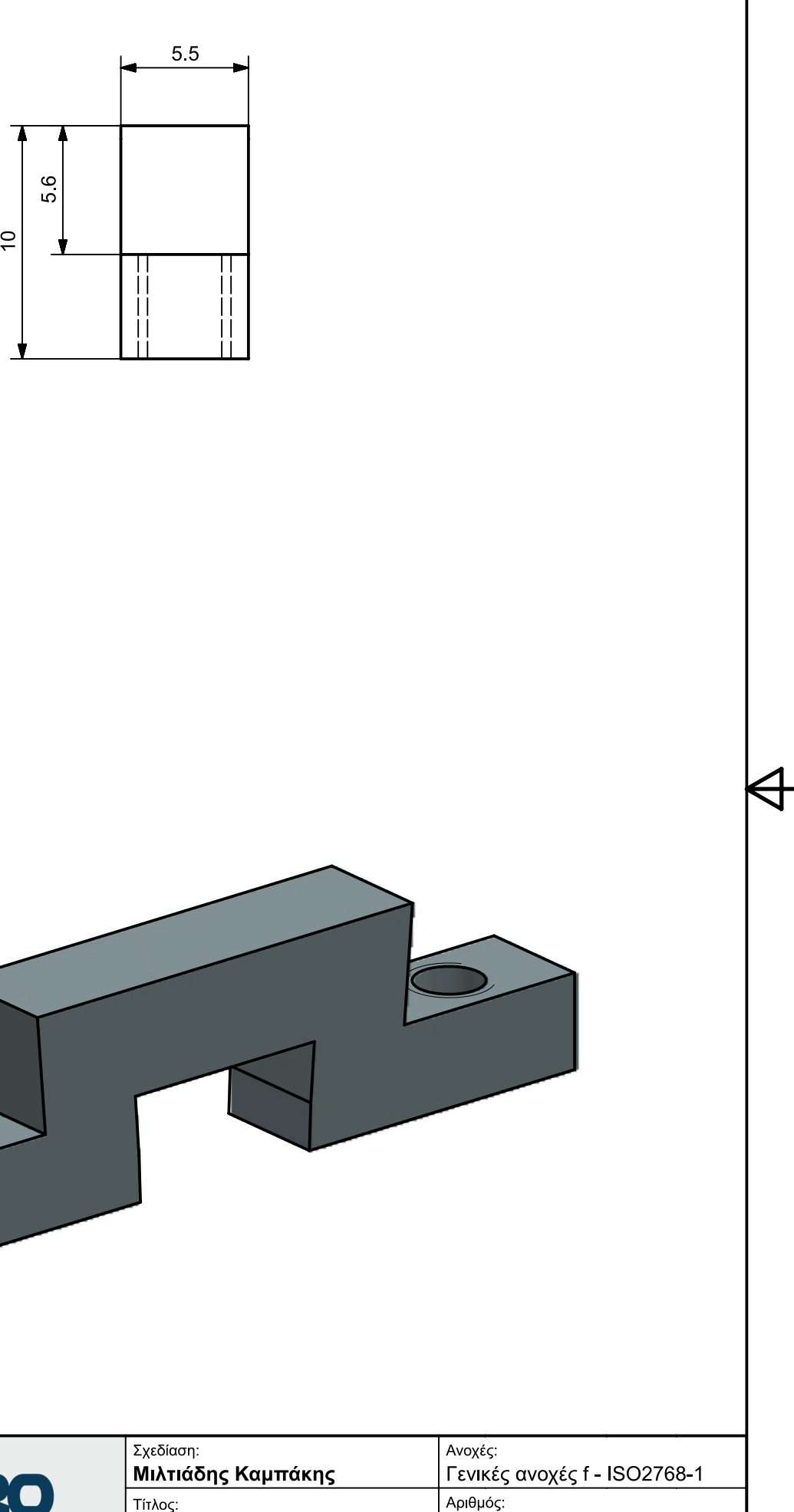

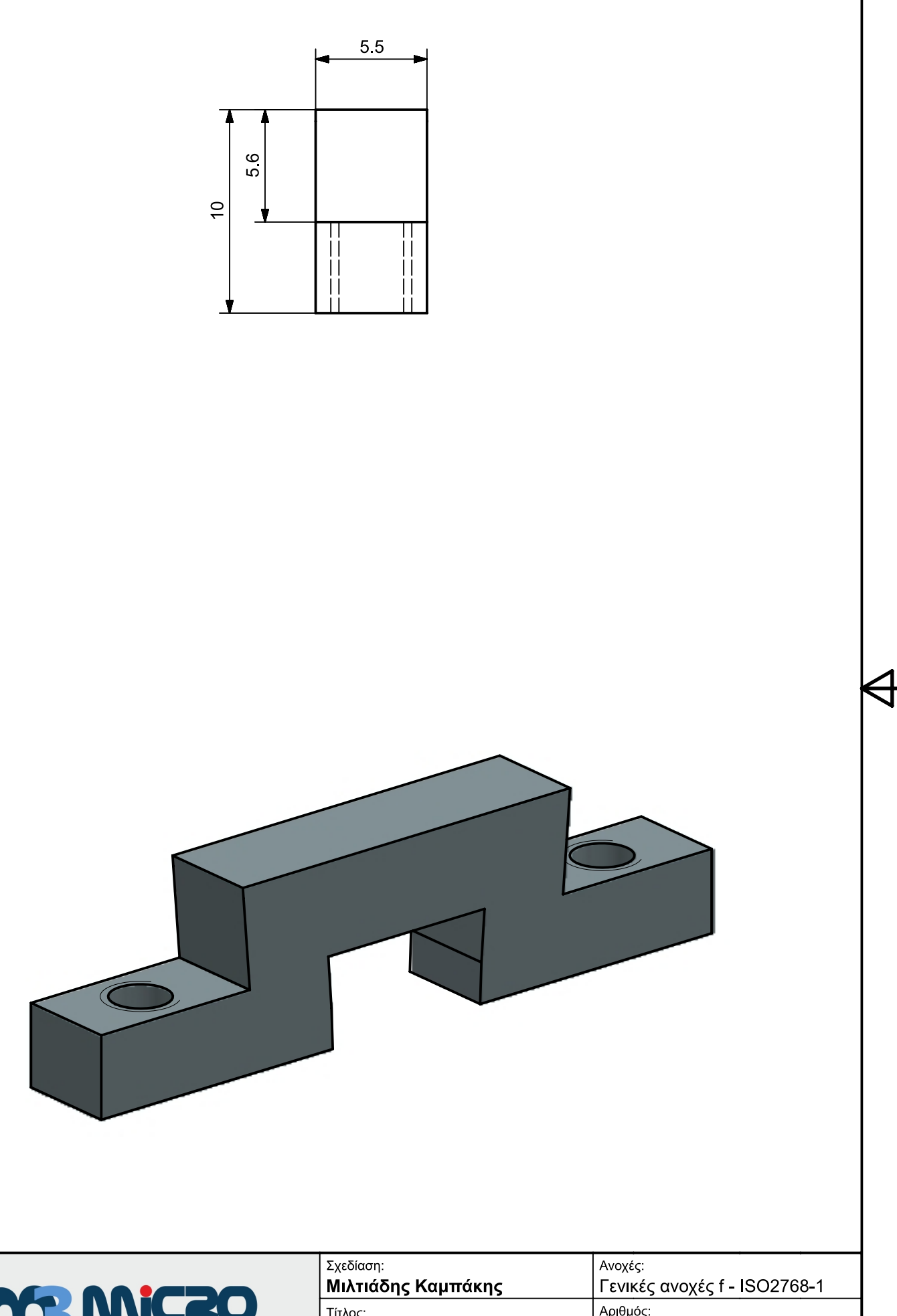

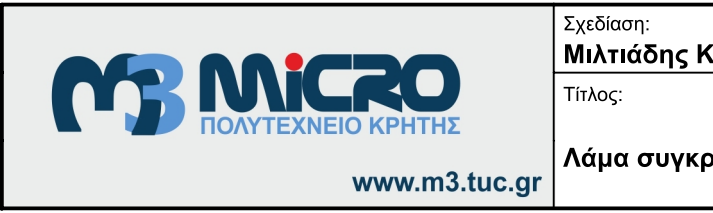

 $\overline{\mathbb{A}}$ 

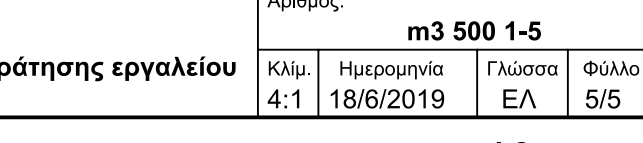

 $A3$